### **Oracle® WebLogic Integration**

Upgrade Guide 10*g* Release 3 (10.3)

November 2008

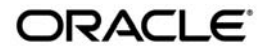

Oracle WebLogic Integration Upgrade Guide, 10*g* Release 3 (10.3)

Copyright © 2007, 2008, Oracle and/or its affiliates. All rights reserved.

This software and related documentation are provided under a license agreement containing restrictions on use and disclosure and are protected by intellectual property laws. Except as expressly permitted in your license agreement or allowed by law, you may not use, copy, reproduce, translate, broadcast, modify, license, transmit, distribute, exhibit, perform, publish, or display any part, in any form, or by any means. Reverse engineering, disassembly, or decompilation of this software, unless required by law for interoperability, is prohibited.

The information contained herein is subject to change without notice and is not warranted to be error-free. If you find any errors, please report them to us in writing.

If this software or related documentation is delivered to the U.S. Government or anyone licensing it on behalf of the U.S. Government, the following notice is applicable:

U.S. GOVERNMENT RIGHTS Programs, software, databases, and related documentation and technical data delivered to U.S. Government customers are "commercial computer software" or "commercial technical data" pursuant to the applicable Federal Acquisition Regulation and agency-specific supplemental regulations. As such, the use, duplication, disclosure, modification, and adaptation shall be subject to the restrictions and license terms set forth in the applicable Government contract, and, to the extent applicable by the terms of the Government contract, the additional rights set forth in FAR 52.227-19, Commercial Computer Software License (December 2007). Oracle USA, Inc., 500 Oracle Parkway, Redwood City, CA 94065.

This software is developed for general use in a variety of information management applications. It is not developed or intended for use in any inherently dangerous applications, including applications which may create a risk of personal injury. If you use this software in dangerous applications, then you shall be responsible to take all appropriate fail-safe, backup, redundancy, and other measures to ensure the safe use of this software. Oracle Corporation and its affiliates disclaim any liability for any damages caused by use of this software in dangerous applications.

Oracle is a registered trademark of Oracle Corporation and/or its affiliates. Other names may be trademarks of their respective owners.

This software and documentation may provide access to or information on content, products and services from third parties. Oracle Corporation and its affiliates are not responsible for and expressly disclaim all warranties of any kind with respect to third-party content, products, and services. Oracle Corporation and its affiliates will not be responsible for any loss, costs, or damages incurred due to your access to or use of third-party content, products, or services.

# **Contents**

## [1.](#page-6-0) [Overview](#page-6-1)

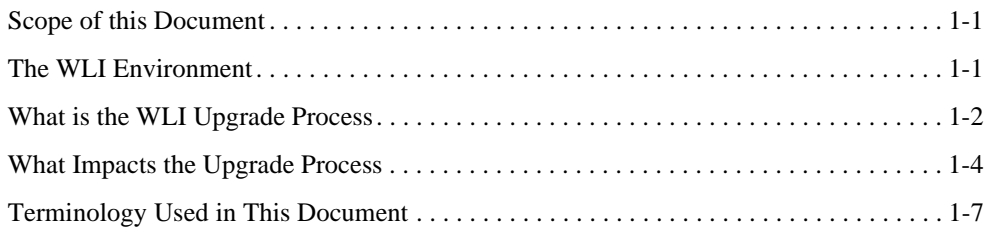

# [2.](#page-14-0) [The Upgrade Process](#page-14-1)

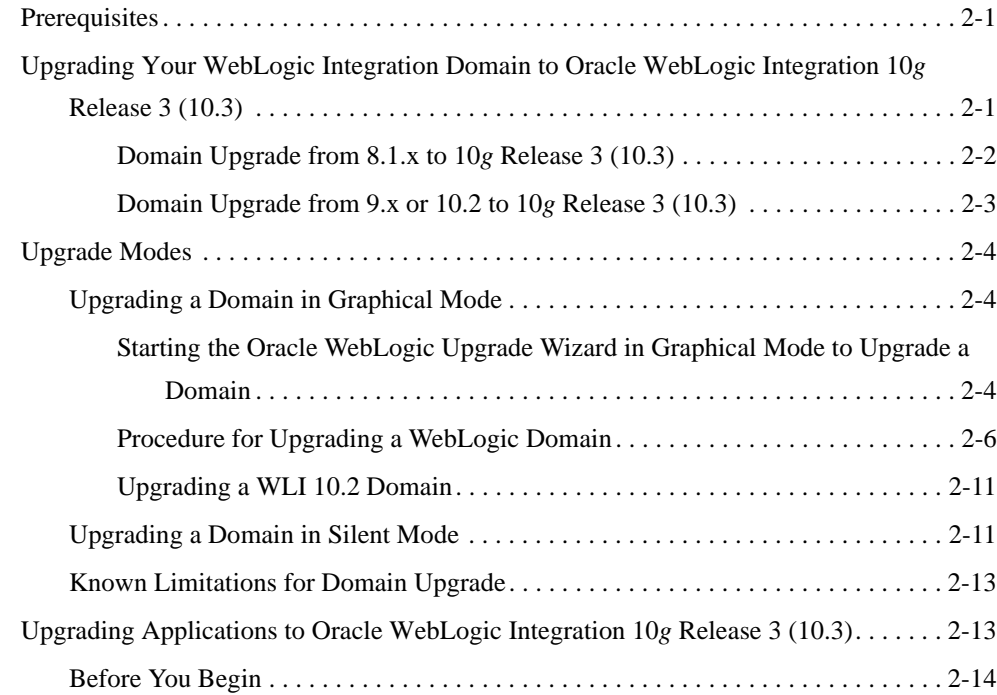

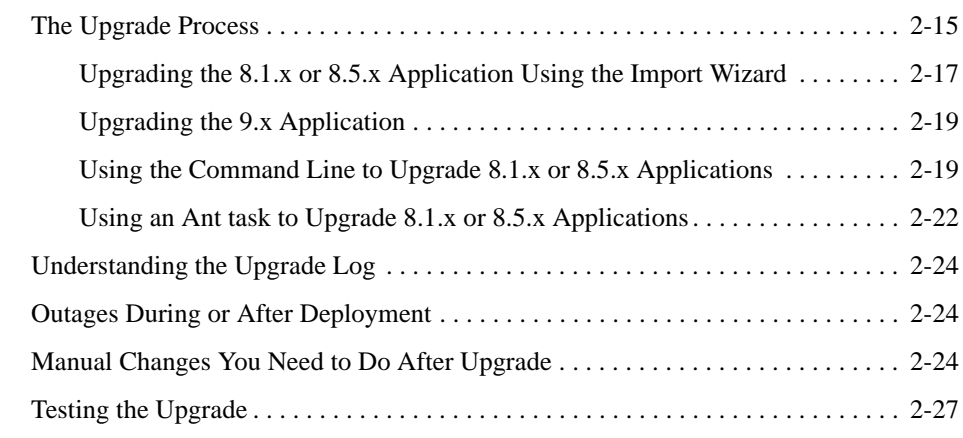

### [3.](#page-42-0) [Upgrading Business Processes and Control Files for Use with](#page-42-1)  WLI

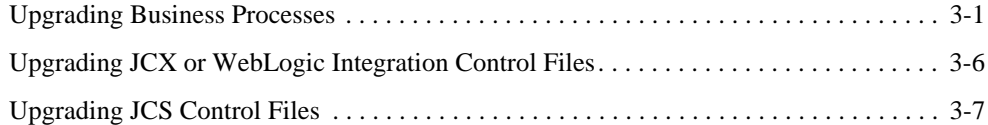

### [4.](#page-52-0) [Control Annotations](#page-52-1)

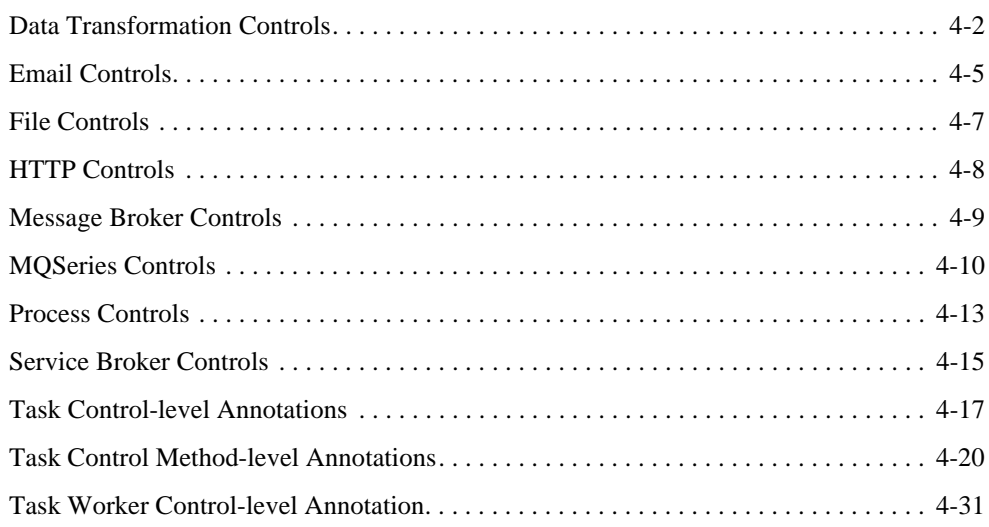

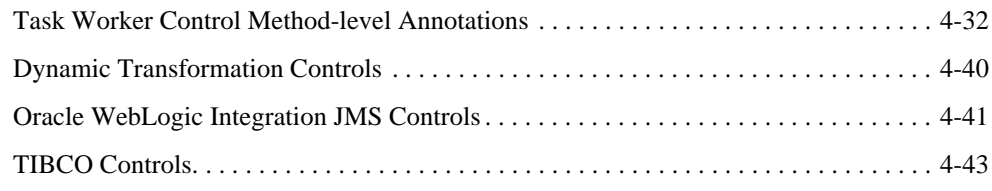

# [5.](#page-96-0) [Other Component Changes](#page-96-1)

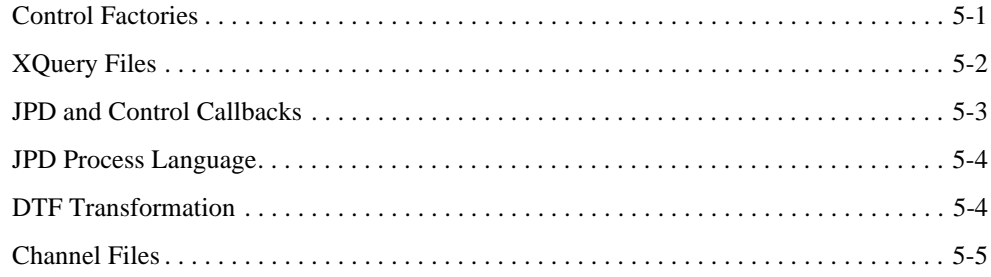

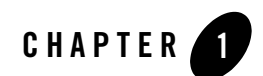

# <span id="page-6-1"></span><span id="page-6-0"></span>Overview

This section includes the following topics:

- [Scope of this Document](#page-6-2)
- [The WLI Environment](#page-6-3)
- [What is the WLI Upgrade Process](#page-7-0)
- [What Impacts the Upgrade Process](#page-9-0)
- [Terminology Used in This Document](#page-12-0)

## <span id="page-6-2"></span>**Scope of this Document**

This document describes the procedures required to upgrade your application environment from WebLogic Integration 8.1.x, 8.5 x, 9.x, or 10.2 to Oracle WebLogic Integration 10*g* Release 3 (10.3). An application environment includes applications, the WebLogic domains in which they are deployed, and any application data associated with the domain, and may include external resources, such as database servers, firewalls, load balancers, and LDAP servers.

## <span id="page-6-3"></span>**The WLI Environment**

The WLI environment in the context of an upgrade scenario consists of the:

• WLI domain: Is a WebLogic domain that consists of a group of one or more WebLogic servers, known as Managed Servers. Managed servers are administered by a single Administration Server. The Administration Server hosts the Administration Console. WLI

#### Overview

applications can run on both Administration and Managed servers. A domain provides a set of configurable attributes that can be viewed and modified using the Administration Console. These attributes are stored in the config.xml file available at the location: BEA\_HOME\user project\domains\domain\_name\config. Note that this location is the default location of the configuration file. The actual path is based on your domain path. You can configure some attributes related to security, clustering, transaction, and logging.

- WLI applications: These are Business Processes (Java Process Definitions) and control-based WLI applications that run on both Administration and Managed Servers.
- Components such as custom security providers and node managers. A WLI application uses default security providers provided by Oracle WebLogic Server. However, your application may use a custom security provider that you have plugged into the Oracle WebLogic Server security API. The Node Manager provides high availability to the Managed Servers in your cluster. Your application may or may not use a custom Node Manager.
- External resources such as databases, firewalls, load balancers, and LDAP servers. You may need to upgrade these resources in order to remain complaint with Oracle supported platforms.

### <span id="page-7-0"></span>**What is the WLI Upgrade Process**

Before you actually begin the upgrade it is useful to identify all the elements of the WLI environment that require updates. You also need to identify the tools, scripts, templates, and source code that is required to automate the tasks used to create the application environment.

The steps in the upgrade process are as follows:

- 1. Upgrade Custom Security Providers in all the machines in the domain.
- 2. Upgrade Node Managers in all the machines in the domain.
- 3. Upgrade External resources such as Firewalls, Load Balancers, Databases, and LDAP servers. For example, Apache 1.3 should be upgraded to 2.0 and Oracle 8.1.7 should be upgraded to Oracle 9i to function with Oracle WebLogic Integration 10*g* Release 3 (10.3).
- 4. Ensure that the configurations are upgraded to match version Oracle WebLogic Integration 10*g* Release 3 (10.3) specifications.
- 5. Upgrade the domain on the machine that hosts the Administration Server. WLI provides tools to upgrade the WLI environment with minimal manual effort. The Domain Upgrade Wizard helps you upgrade the domain to 10*g* Release 3 (10.3).
- 6. Upgrade Managed Servers on all the machines in the domain.
- 7. Upgrade the Application Project and Source. Oracle WebLogic Integration allows you to upgrade your application project and sources.
	- If upgrading from 8.x to 10*g* Release 3 (10.3):
		- Use the Application Upgrade Wizard available in Oracle Workshop for WebLogic to import the 8.1.x or 8.5 x applications into the Eclipse workspace, which starts the upgrade process to Oracle WebLogic Integration 10*g* Release 3 (10.3).
		- You can alternatively upgrade 8.1.x and 8.5 x applications from the command line using an Ant task. In this method you use an 8.1.x and 8.5 x work file as the source parameter and the Eclipse workspace as the destination parameter.

During the upgrade the following components are also updated:

- WebLogic Integration 8.1.x and 8.5 x artifacts such as JPD, DTF/XQuery, JCX Controls and JCS files to Oracle WebLogic Integration 10*g* Release 3 (10.3) standards. All file extensions such as .jpd, .jpf, .app, .jcs, .jcx, and .jws are changed to .java. All the JPD, DTF, JCX, and JCS Annotations are also updated to the JSR 175 based Annotation model.
- (Optional) Upgrade of XQuery 2002 files to XQuery 2004. You may require to update these files manually.

If upgrading from 9.x or 10.2 to 10*g* Release 3 (10.3)

You have to use Oracle Workshop for WebLogic to upgrade 9.x or 10.2 applications to Oracle WebLogic Integration 10*g* Release 3 (10.3) as there is no command line utility or Ant task available to update 9.x or 10.2 applications to Oracle WebLogic Integration 10*g*  Release 3 (10.3).

- 8. Publish and deploy the upgraded application using the upgraded domain. You can publish and deploy using Oracle Workshop for WebLogic or from the command line. For more information on publishing and deploying from the command line, see [Building Applications](http://download.oracle.com/docs/cd/E12840_01/wlw/docs103/guide/ideuserguide/build/conUseCustomAntBuild.html)  [with Ant Build Files](http://download.oracle.com/docs/cd/E12840_01/wlw/docs103/guide/ideuserguide/build/conUseCustomAntBuild.html).
- 9. View the Upgrade Process log in Oracle Workshop for WebLogic to ensure that the upgrade has been successful according to your specifications.
- 10. Run the upgraded application to test the success of the upgrade process using the Test Form and the Process Graph tabs.
- 11. You need to recompile and redeploy the applications once the upgrade is complete.

**Note:** Ensure that WebLogic Integration 8.1.x and 8.5 x application process instances are run to completion in the appropriate environment before they are used in Oracle WebLogic Integration 10*g* Release 3 (10.3) environment.

# <span id="page-9-0"></span>**What Impacts the Upgrade Process**

In WLI 9.2, there were several architectural level changes, which were carried forward to WLI 10.2 and Oracle WebLogic Integration 10*g* Release 3 (10.3). These changes impact the upgrade process. [Table](#page-9-1) 1-1 lists these changes. For a comprehensive list of new features in this release, see [Oracle WebLogic Integration Release Notes](http://download.oracle.com/docs/cd/E13160-01/wli/docs10gr3/relnotes/relnotesIntro.html).

#### **Notes:**

- [Table](#page-9-1) 1-1 does not provide a complete list of new features. As a result of these enhancements, WebLogic Platform 8.1 applications will not be binary-compatible and will require automated or manual changes during an upgrade to Oracle WebLogic Integration 10*g* Release 3 (10.3).
- All changes expect the Oracle Service Bus control are valid while upgrading from 8.x to 10*g* Release 3 (10.3). Oracle Service Bus control is valid while upgrading from 9.x.

| <b>Enhancement</b> | <b>Description</b>                                                                                                    |
|--------------------|----------------------------------------------------------------------------------------------------|
| Eclipse-based IDE  | The Oracle Workshop for WebLogic IDE is now based on Eclipse,<br>delivering a software development platform that blends open source and<br>commercial software, and is standards-based. The IDE provides access to<br>core Eclipse features, such as source editing, jUnit test integration, and<br>refactoring. It also includes a robust tool set available from the Eclipse<br>Web Tools Platform (WTP) 1.0 project, including server plug-ins for<br>multiple runtimes. For more information about Eclipse 3.2.2 and Eclipse<br>WTP 1.5.4, see http://www.eclipse.org. |
|                    | In WebLogic Integration 9.2 and higher, the IDE delivers design views for<br>developing JPDs. Additional design views to support web service and<br>Java control development will be provided in the future.                                                                                                    |

<span id="page-9-1"></span>**Table 1-1 What Impacts the Upgrade Process** 

| <b>Enhancement</b>              | <b>Description</b>                                                                                                    |
|---------------------------------|----------------------------------------------------------------------------------------------------|
| Apache Beehive 2.0              | Oracle Workshop for WebLogic provides tools to make building<br>applications with Apache Beehive 2.0 easier, including support for:<br>Java controls—based on Plain Old Java Objects (POJO) architecture.<br>NetUI—based on Struts, and including Page Flows and JSP tags.<br>Apache Beehive is an open-source programming model designed to<br>simplify J2EE programming tasks and is built on J2EE and Struts. For<br>more information about Apache Beehive, see http://beehive.apache.org.    |
| Metadata<br>Annotations         | The programming model for Web Services, EJBs, Java controls, and Java<br>Page Flows uses the Java's metadata annotation facility introduced in<br>J2SE 5.0(specified by JSR-175). In this programming model, you create a<br>Java file that uses annotations to specify the shape and characteristics of<br>the component. From these annotations, the compiler takes care of<br>generating the required supporting artifacts, including Java source code,<br>deployment descriptors, and so on. |
|                                 | The annotations that you can specify include:<br>Web Service annotations defined by Web Services Metadata for the<br>Java Platform specification (JSR-181). For more information, see<br>http://www.jcp.org/en/jsr/detail?id=181.                                                                                                    |
|                                 | EJB annotations as defined in the EJBGen Reference in Programming<br>$\bullet$<br>WebLogic Enterprise JavaBeans.                                                                                                    |
|                                 | Java control and NetUI (Page Flow) annotations as defined by Apache<br>Beehive 2.0. For more information, see http://beehive.apache.org.<br>WebLogic-specific annotations to support security policy<br>configuration, asynchronous failure and response, conversational<br>Web Service support, and more. For more information, see<br>Programming the JWS File in WebLogic Web Services: Getting<br>Started.                                                                                   |
| Web Service Policy<br>Framework | Security and authentication configuration has been enhanced to use the<br>standards-based Web Services Policy Framework (WS-Policy), as<br>described in Configuring Message-Level Security in WebLogic Web<br>Services: Security.                                                                                                    |

**Table 1-1 What Impacts the Upgrade Process (Continued)**

| <b>Enhancement</b>             | <b>Description</b>                                                                                                    |
|--------------------------------|----------------------------------------------------------------------------------------------------|
| Oracle Service Bus<br>Control  | WLI supports Oracle Service Bus control that can invoke Oracle Service<br>Bus proxies and is deployed as a library on Oracle WebLogic Server using<br>the config. xml file.                                                                                                    |
|                                | In order to use the Oracle Service Bus control you need to include a library<br>reference in the weblogic-application. xml file as follows:                                                                                                    |
|                                | <wls:library-ref><br/><wls:library-name>sb-transport-control-10.0ibrary-name&gt;<br/><wls:specification-version>10.0-version&gt;<br/><wls:implementation-version>10.0on-version&gt;<br/></wls:implementation-version></wls:specification-version></wls:library-name></wls:library-ref> |
|                                | The Application Upgrade supports the addition of this entry to the<br>weblogic-application.xml file during upgrade from WLI 8.1.x,<br>8.5 x, 9.x, or 10.2 to Oracle WebLogic Integration 10g Release 3 (10.3).<br>This feature was introduced in WLI 10.2.                             |
| XMLBean and                    | WLI supports new standards for XMLBeans and XQuery APIs, as                                                                                                    |
| XQuery API<br><b>Standards</b> | described in XMLBeans and XQuery Implementations.                                                                                                    |

**Table 1-1 What Impacts the Upgrade Process (Continued)**

| <b>Enhancement</b>                | <b>Description</b>                                                                                                    |
|-----------------------------------|----------------------------------------------------------------------------------------------------|
| Changes in<br>Directory Structure | Oracle WebLogic Server offers the following enhancements to the<br>structure of the WebLogic domain directory:                                                                                                    |
|                                   | To improve configuration management and promote XML file<br>validation, Oracle WebLogic Server supports the specification of<br>domain configuration data in multiple files, including config.xml<br>in the new domain_name/config directory. (Here,<br>domain_name specifies the domain directory.) In previous releases,<br>the config. xml file was the repository for all configuration<br>information. Now, new subdirectories of the config directory maintain<br>configuration modules for diagnostic, JDBC, JMS, Node Manager,<br>and security subsystems. Each configuration file adheres to an XML<br>Schema definition. |
|                                   | Startup and shutdown scripts are maintained in the<br>domain_name/bin directory. In previous releases, they were stored<br>in the root directory of the domain.                                                                                                    |
|                                   | In addition to the structural enhancements to the domain directory, Oracle<br>WebLogic Server supports new utilities for managing changes to server<br>configuration. These new tools enable you to implement a secure,<br>predictable means for distributing configuration changes in a domain. For<br>more information, see <i>Understanding Domain Configuration</i> .                                                                                                    |

**Table 1-1 What Impacts the Upgrade Process (Continued)**

### <span id="page-12-0"></span>**Terminology Used in This Document**

We recommend that, before proceeding, you familiarize yourself with the following terminology:

- Compatibility—The capability of an application built using one release or service pack to run in another release or service pack, with or without rebuilding the application.
- DTF—Data Transformation File. DTF files have an extension of .dtf and contain definitions of a data transformation that can be invoked from a JPD. From WLI 9.2, all .dtf files have a .java extension. For more information, see, [Building Your First Data](http://download.oracle.com/docs/cd/E13160-01/wli/docs10gr3/dttutorial/tutWLIDataTransIntro.html)  [Transformation.](http://download.oracle.com/docs/cd/E13160-01/wli/docs10gr3/dttutorial/tutWLIDataTransIntro.html)
- IDE—Integrated Development Environment. This refers to the Oracle Workshop for WebLogic development environment based on Eclipse, which is a development platform that blends open source and commercial software, and is standards-based.

#### Overview

- $\bullet$  Interoperability—(1) The capability of an application deployed in one release or service pack to communicate with another application that is deployed in a different release or service pack. (2) The capability of WebLogic components to communicate with third-party software via standard protocols.
- JCS—Java Control Source file. JCS files have an extension of . jcs.

From WLI 9.2, all . jcs files have a . java extension.

• JCX—Java Control Extension file. JCX files have an extension of . jcx.

From WLI 9.2, all  $\cdot$  jcx files have a  $\cdot$  java extension.

- JPD—A Java Process defined in a Process Definition for a Java file. From WLI 9.2, all .jpd files have a .java extension.
- JSR—A Java Specification Request. For more information, see [http://jcp.org/en/jsr/overview.](http://jcp.org/en/jsr/overview) From WLI 9.2, all . jsr files have a . java extension.
- Migrate—To move an application or domain configuration from a third-party product to a Oracle product.
- Upgrade—To upgrade your JPD 8.1, 9.2, and 10.2 source and related files to JPD 10*g* Release 3 (10.3) artifacts.
- XQ—A short form for XQuery in some cases. XQuery files on Weblogic Platform have an extension of .xq. They contain only the XQuery. So, the term  $XQ$  could refer to the  $XQ$ file or the XQuery itself.

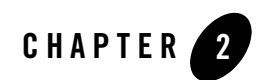

# <span id="page-14-1"></span><span id="page-14-0"></span>The Upgrade Process

This document provides information on upgrading from WebLogic Integration 8.1.x, 8.5.x, 9.x, or 10.2 to Oracle WebLogic Integration 10*g* Release 3 (10.3). Topics discussed include:

- [Prerequisites](#page-14-2)
- Upgrading Your WebLogic Integration Domain to Oracle WebLogic Integration 10g [Release 3 \(10.3\)](#page-14-3)
- [Upgrading Applications to Oracle WebLogic Integration 10g Release 3 \(10.3\)](#page-26-1)

### <span id="page-14-2"></span>**Prerequisites**

Before beginning the upgrade process, go through the *[Upgrading Oracle WebLogic Application](http://download.oracle.com/docs/cd/E12840_01/common/docs103/upgrade/index.html)  [Environments](http://download.oracle.com/docs/cd/E12840_01/common/docs103/upgrade/index.html)* Guide. This guide describes the procedures to upgrade your application environment to Oracle WebLogic 10*g* Release 3 (10.3). An application environment includes applications, the WebLogic domains in which they are deployed, any application data associated with the domain, and may include external resources, such as database servers, firewalls, load balancers, and LDAP servers.

# <span id="page-14-3"></span>**Upgrading Your WebLogic Integration Domain to Oracle WebLogic Integration 10***g* **Release 3 (10.3)**

The Oracle WebLogic Upgrade Wizard allows you to upgrade domains created only in WebLogic Integration 8.1.x and higher. The WLI domain upgrade plug-in supports cluster enabled domains.

### <span id="page-15-0"></span>**Domain Upgrade from 8.1.x to 10***g* **Release 3 (10.3)**

At a high-level, the steps performed by Oracle WebLogic Integration during a domain upgrade are as follows:

- Adds resources to support advanced web services including the file store, WseeFileStore, and the JMS server, WseeJmsServer, and its associated JMS module.
- Adds Beehive shared library modules to support Oracle Workshop for WebLogic product applications.
- Adds shared library modules to support Personalization (P13n) applications.
- Adds shared library modules to support WebLogic applications.
- Updates and adds JMS and JDBC resources to support WebLogic applications.
- Removes user-defined applications that have been deployed in the domain for applications updated from WLI 8.1.x or 8.5.x to Oracle WebLogic Integration 10*g* Release 3 (10.3) . You will have to upgrade the source files and compile and redeploy the applications.
- Removes deprecated applications that have been deployed in the domain.
- Removes the JWSQueueTransport EJB, if it is present in the domain.
- Adds WebLogic Personalization (P13n) JDBC data sources and connection pools.
- Adds external Event Generators.
- Updates JMS destinations.
- Does not support binary compatibility for WLI 8.1.x or 8.5.x.
- Adds the squathenticator security provider to the domain.
	- **Note:** The users portaladmin and weblogic are added to the SQLAuthenticator security provider. You can remove these users from the DefaultAuthenticator security provider after the domain is upgraded.
- Updates the following, if any data source is configured to use the PointBase database:
	- The database is automatically loaded in embedded mode and upgraded to PointBase v5.1.
	- The pointbase.ini file is updated to set database.home, documentation.home and pbembedded.lic for PointBase v5.1.
- The database files are renamed from workshop to weblogic\_eval and the associated data source JDBC driver URLs accordingly fixed.
- The PointBase related environment settings are carried over to the upgraded domain scripts, setDomainEnv.cmd and setDomainEnv.sh.

### <span id="page-16-0"></span>**Domain Upgrade from 9.x or 10.2 to 10***g* **Release 3 (10.3)**

At a high-level, the steps performed by Oracle WebLogic Integration during a domain upgrade are as follows:

- Upgrades Beehive shared library modules to support Oracle Workshop for WebLogic product applications.
- Upgrades shared library modules to support Personalization ( $P13n$ ) applications.
- Upgrades shared library modules to support WebLogic applications.
- Applications are retained as part of the domain and are deployed automatically when you start the Oracle WebLogic Integration 10*g* Release 3 (10.3) domain.
- Supports binary compatibility for WLI 9.x and WLI 10.2. The applications created in WLI 9.x or WLI 10.2 can be deployed and need not be re-built in Oracle WebLogic Integration 10*g* Release 3 (10.3). For more information, see [Compatibility Statement for Oracle](http://download.oracle.com/docs/cd/E12840_01/wls/docs103/compatibility/compatibility.html)  [WebLogic Server.](http://download.oracle.com/docs/cd/E12840_01/wls/docs103/compatibility/compatibility.html)
- Supports in-flight process upgrade from WLI 9.x or 10.2 to Oracle WebLogic Integration 10*g* Release 3 (10.3). After the domain upgrade, you must run all the long running processes started in the 9.x or 10.2 domain, to completion in Oracle WebLogic Integration 10*g* Release 3 (10.3) domain.

For more information on the domain upgrade process and things you need to keep in mind during upgrade, see *[Upgrading a Oracle WebLogic Domain.](http://download.oracle.com/docs/cd/E12840_01/common/docs103/upgrade/upgrade_dom.html)*

A domain created in production mode, opens in development mode when upgraded from WLI 9.2 or 10.2 to Oracle WebLogic Integration 10*g* Release 3 (10.3). The work around to update the development domain to a production domain is as follows:

- 1. After the domain upgrade, edit the setDomainEnv.cmd file and set PRODUCTION\_MODE=true
- 2. Before starting the server, set JAVA\_VENDOR=Sun (or edit setDomainEnv.cmd to add this after the set WL\_HOME=.... line).

The logic of selecting jrockit/Sun JDK in production mode is defined in the BEA\_HOME\wlserver\_10.3\common\bin\commEnv.cmd file.

# <span id="page-17-0"></span>**Upgrade Modes**

The domain upgrade wizard supports the following upgrade modes:

- Graphical—For upgrading a domain interactively, the Domain Upgrade Wizard using a graphical user interface.
- **Silent**—You can upgrade a domain silently by specifying upgrade requirements in a file.

The following sections provide instructions for:

- [Upgrading a Domain in Graphical Mode](#page-17-1)
- [Upgrading a Domain in Silent Mode](#page-24-1)

### <span id="page-17-1"></span>**Upgrading a Domain in Graphical Mode**

The following sections describe how to upgrade a WebLogic domain using the Oracle WebLogic Upgrade Wizard in graphical mode:

- [Starting the Oracle WebLogic Upgrade Wizard in Graphical Mode to Upgrade a Domain](#page-17-2)
- [Procedure for Upgrading a WebLogic Domain](#page-19-0)
- **Note:** The console from which you are running the Upgrade Wizard in graphical mode must support a Java-based GUI. If you attempt to start the Upgrade Wizard in graphical mode on a system that cannot support a graphical display, the invocation fails and an error message is displayed.

### <span id="page-17-2"></span>**Starting the Oracle WebLogic Upgrade Wizard in Graphical Mode to Upgrade a Domain**

To start the Oracle WebLogic Upgrade Wizard in graphical mode and upgrade a WebLogic domain on a Windows platform, choose the Domain Upgrade Wizard option from the Windows Start Menu:

#### **Start** > **All Programs** > **Oracle WebLogic** > **WebLogic Server 10gR3** > **Tools** > **Domain Upgrade Wizard**

**Note:** You can only use this option if you **do not** have to customize the environment to specify JDBC driver classes.

To start the Oracle WebLogic Upgrade Wizard in graphical mode and upgrade a WebLogic domain from a Windows command prompt or on a UNIX platform:

- 1. Verify that the WebLogic domain is not running.
- 2. Review the [Important Notes About the Domain Upgrade Process](http://download.oracle.com/docs/cd/E12840_01/common/docs103/upgrade/upgrade_dom.html).
- 3. Backup the JMS Store, if applicable.
- 4. Open a command prompt window (on Windows) or a command shell (on UNIX) and set up the environment as follows:
	- Add the Oracle WebLogic Server classes to the CLASSPATH environment variable and *WL\_HOME*\server\bin to the PATH environment variable, where *WL\_HOME* refers to the top-level installation directory for Oracle WebLogic Server. You can use the *WL\_HOME*\server\bin\setWLSenv script to set both variables.
	- If you use JMS JDBC stores:
		- Make sure the JDBC driver classes are added to the CLASSPATH environment variable.
		- Start the corresponding database.
- 5. Execute the following script to upgrade your domains.
	- On Windows: *WL\_HOME*\common\bin\upgrade.cmd
	- On UNIX: *WL\_HOME*/common/bin/upgrade.sh

The log file will be available in the *BEA\_HOME*/user\_projects/upgrade\_logs directory.

The following command can also be used to upgrade a domain.

java weblogic.Upgrade [-type domain] [-out *file*]

Two arguments are optional: -type and -out. Include these arguments if you want to override the default values for the following:

- The type of upgrade to be performed. If you do not specify a type with the  $-$ type option, a domain upgrade is performed.
- The output file in which all standard output (stdout) and error messages are written. If you do not specify a file with the -out option, such messages are written to the command window, and a summary of messages is displayed at the end of the upgrade process.

After you run the command, the Oracle WebLogic Upgrade Wizard opens, as shown in the following figure.

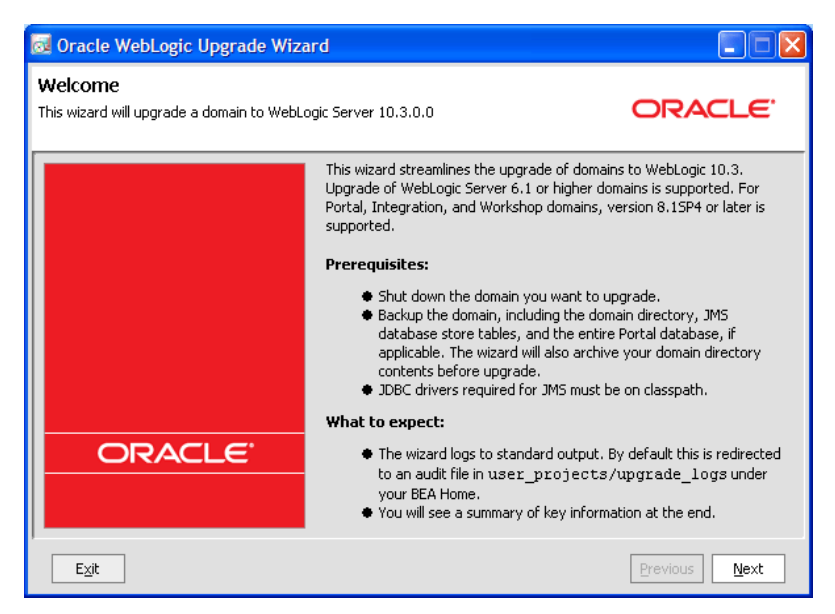

- 6. If JMS JDBC stores are used, ensure the corresponding database is running. Note that PointBase databases are automatically started and shut down by the Oracle Domain Upgrade Wizard.
- 7. Click **Next** to proceed to the next window.

### <span id="page-19-0"></span>**Procedure for Upgrading a WebLogic Domain**

The following table summarizes the steps in the procedure to upgrade a domain using the Oracle WebLogic Upgrade Wizard.

| In this step                                | You                                                                                                    |
|---------------------------------------------|----------------------------------------------------------------------------------------------------|
| <b>Select WebLogic</b><br><b>Version</b>    | Select the WebLogic version of the domain that you are upgrading.<br>Click Next to proceed to the next window.                                                     |
| <b>Select a Domain to</b><br><b>Upgrade</b> | Select the directory that contains the WebLogic domain to be upgraded by navigating<br>the local directory hierarchy.<br>Click Next to proceed to the next window. |

**Table 2-1 Procedure for Upgrading a WebLogic Domain**

| In this step                                    | You                                                                                                    |
|-------------------------------------------------|----------------------------------------------------------------------------------------------------|
| <b>Inspect Domain</b>                           | Review progress of the wizard as it inspects the domain. Progress messages are<br>displayed in the window.                                                                                                    |
|                                                 | If you attempt to upgrade a domain in which custom security providers are used,<br>without first upgrading those security providers, an error message is displayed and the<br>wizard exits.                                                                                                    |
|                                                 | If you receive this error message, upgrade the customer security providers, and start<br>the domain upgrade procedure again.                                                                                                    |
|                                                 | Once the inspection is complete (and if no error is encountered), the wizard advances<br>to the next window automatically.                                                                                                    |
| <b>Select</b>                                   | Select a server to function as the Administration Server in the new domain.                                                                                                    |
| <b>Administration</b><br><b>Server</b>          | If there is only one server defined in the domain, this window is skipped. This<br>Note:<br>window is displayed only if the domain you are upgrading has multiple<br>servers.                                                                                                    |
|                                                 | Click Next to proceed to the next window.                                                                                                    |
| <b>Enter Node Manager</b><br><b>Credentials</b> | Enter the username and password (and password confirmation) for Node Manager<br>authorization.                                                                                                    |
|                                                 | For Oracle WebLogic Integration 10g Release 3 (10.3), Node Manager requires user<br>and password credentials to be specified for each domain. By default, the username<br>and password are set to weblogic. If you do not use Node Manager, leave the default<br>values unchanged.<br>Click <b>Next</b> to proceed to the next window. |

**Table 2-1 Procedure for Upgrading a WebLogic Domain (Continued)**

| In this step                            | You                                                                                                    |
|-----------------------------------------|----------------------------------------------------------------------------------------------------|
| <b>Select Upgrade</b><br><b>Options</b> | Back up current domain (recommended)—If selected, the wizard backs up the<br>original domain directory and stores it in a zip file. This option is selected by<br>default.                                                                                                    |
|                                         | The wizard backs up the domain directory only and does not preserve file<br>Note:<br>permissions. We recommend that you back up the domain and any external<br>application and application database resources in a separate process.                                                                                                  |
|                                         | Add log files to backup zip—If selected, log files will be included in the backup<br>zip file. The number and size of log files can be large and you may want to disable<br>this option to exclude them from the backup file. By default, log files are included<br>in the backup file.                                               |
|                                         | Do not set backwards compatibility flags—As of WebLogic Server 9.0, some<br>$\bullet$<br>previously supported behavior has changed to comply with J2EE 1.4. By default,<br>the wizard sets flags to enable the previous behavior in the new domain. If you<br>select this option, these flags are not set for backward compatibility. |
| <b>Directory Selection</b>              | Review progress as the wizard processes the domain information and options provided.                                                                                                    |
| Analysis and<br><b>Optional Tasks</b>   | Progress messages are displayed in the window.<br>Once processing is complete, the wizard advances automatically to the next window.                                                                                                    |
| <b>Domain Backup</b>                    | Review progress of the wizard as it prepares to back up the domain. Progress messages<br>are displayed in the window.                                                                                                    |
|                                         | Once processing is complete, the wizard advances automatically to the next window.                                                                                                    |
| <b>Select Directory for</b>             | In this window, set values for the following:                                                                                                    |
| <b>Domain Backup</b>                    | Backup directory — Navigate the local hierarchy and select the directory in which<br>$\bullet$<br>you want to save the backup zip file. By default, the original domain directory is<br>used.                                                                                                    |
|                                         | Backup filename—Enter the name of the backup file in the text box. The default<br>٠<br>filename is weblogic-domain-backup-domain.zip, where domain<br>specifies the name of the domain.                                                                                                    |
|                                         | Click Next to proceed to the next window.                                                                                                    |

**Table 2-1 Procedure for Upgrading a WebLogic Domain (Continued)**

| In this step                                                                                | You                                                                                                    |
|---------------------------------------------------------------------------------------------|----------------------------------------------------------------------------------------------------|
| <b>Backup Domain</b>                                                                        | Review progress as the wizard backs-up the domain. A progress bar displays the<br>percentage of the backup process that is complete, and progress messages are<br>displayed in the window.                                                             |
|                                                                                             | Backup files created by the wizard need to be protected by the user as they may<br>Note:<br>contain confidential information.                                                                                                    |
|                                                                                             | Once the backup process is complete, the wizard advances automatically to the next<br>window.                                                                                                    |
| <b>Restructure Domain</b><br><b>Directory</b>                                               | Review progress as the wizard restructures the domain directory. Progress messages<br>are displayed in the window.                                                                                                    |
|                                                                                             | Once the process is complete, the wizard automatically advances to the next window.                                                                                                    |
| <b>Upgrade</b><br>Configuration                                                             | Review progress as the wizard upgrades the configuration settings. Progress messages<br>are displayed in the window.                                                                                                    |
| <b>Settings</b>                                                                             | The configuration information is not persisted until a later step.                                                                                                    |
|                                                                                             | Once the configuration upgrade is complete, the wizard advances automatically to the<br>next window.                                                                                                    |
| <b>Upgrade Persisted</b><br><b>Messages and</b><br><b>Transaction Log</b><br><b>Formats</b> | Review progress as the wizard upgrades the persisted messages (JMS file and JDBC<br>stores) and transaction (JTA) logs that exist in the domain. A progress bar displays the<br>percentage complete and progress messages are displayed in the window. |
|                                                                                             | Once the persisted message and transaction log upgrade process is complete, the<br>wizard advances to the next window automatically.                                                                                                    |
| <b>Execute Upgrade of</b>                                                                   | Review progress as the Wizard updates Personalization components.                                                                                                    |
| <b>Required WebLogic</b><br>Personalization                                                 | Click Next to proceed to the next window.                                                                                                    |
| <b>Components</b>                                                                           |                                                                                                    |
| <b>Upgrade RDBMS</b><br>Authenticator<br><b>Security Provider</b>                           | Specify whether or not the deprecated RDBMSAuthenticator should be replaced by the<br>SQLAuthenticator.                                                                                                    |
|                                                                                             | This window appears only when an RDBMSAuthenticator Security Provider<br>Note:<br>exists in the domain you are upgrading.                                                                                                    |
|                                                                                             | Click Next to proceed to the next window.                                                                                                    |
| <b>Prepare WLI</b><br><b>Domain Upgrade</b><br><b>Plugins</b>                               | The Wizard will now upgrade Oracle WebLogic Integration-specific resources in the<br>domain.                                                                                                    |
|                                                                                             | Click Next to begin the process.                                                                                                    |

**Table 2-1 Procedure for Upgrading a WebLogic Domain (Continued)**

| In this step                                                        | You                                                                                                    |
|---------------------------------------------------------------------|----------------------------------------------------------------------------------------------------|
| <b>Execute WLI</b><br><b>Domain Upgrade</b><br><b>Plugins</b>       | Review progress as the Wizard upgrades Oracle WebLogic Integration resources in the<br>domain.                                                                                                    |
|                                                                     | Click Next to proceed.                                                                                                    |
| <b>Finalize Domain</b><br><b>Upgrade</b>                            | Review progress of the wizard as it saves the upgraded configuration and deletes any<br>temporary files that were created during the upgrade process. Progress messages are<br>displayed in the window.                                                                                                    |
|                                                                     | When upgrading remote Managed Servers, the wizard does not persist the<br>Note:<br>configuration information.                                                                                                    |
|                                                                     | Once this process is complete, click Next to proceed to the next window.                                                                                                    |
| Database Upgrade<br>Choice                                          | Specify whether or not you would like to upgrade the domain database before<br>proceeding.                                                                                                    |
|                                                                     | The Wizard does not back up the domain database. You will need to back up your<br>domain database before beginning a domain upgrade.                                                                                                    |
|                                                                     | Select an option and click Next to proceed.                                                                                                    |
| <b>Associate DB</b><br><b>Categories with</b><br><b>Datasources</b> | The table displays the database categories and their associated data sources. The<br>categories are used with their associated data source to initialize the domain database.<br>If a data source appears as undefined, you can update the category with the correct data<br>source. If the data source remains undefined, it will be skipped and not upgraded. In<br>most of the cases, the association is correct and no further changes are required. |
|                                                                     | To upgrade the DB category, ensure a data source is associated with it and not<br>Note:<br>left undefined. If the data source remains undefined, it will be skipped and not<br>upgraded.                                                                                                    |
|                                                                     | Click Next to proceed.                                                                                                    |
| <b>Initialize</b><br>Category/Datasource<br>Table                   | This window appears only if you have opted to upgrade the domain database.<br>Note:                                                                                                    |
|                                                                     | Review progress of the Wizard as it prepares to upgrade the domain database schema<br>objects.                                                                                                    |
|                                                                     | The wizard automatically advances to the next window when the process is complete.                                                                                                    |
| <b>Upgrade Database</b>                                             | Note:<br>This window appears only if you have opted to upgrade the domain database.                                                                                                    |
|                                                                     | Review progress of the Wizard as it upgrades the domain databases.                                                                                                    |
|                                                                     | The wizard automatically advances to the next window when the process is complete.                                                                                                    |

**Table 2-1 Procedure for Upgrading a WebLogic Domain (Continued)**

| In this step            | You                                                                                                    |
|-------------------------|----------------------------------------------------------------------------------------------------|
| <b>Upgrade Complete</b> | Review the results of the upgrade, including any important messages that require<br>further consideration. |
|                         | Click <b>Done</b> to close the Oracle WebLogic Upgrade Wizard.                                             |

**Table 2-1 Procedure for Upgrading a WebLogic Domain (Continued)**

### <span id="page-24-0"></span>**Upgrading a WLI 10.2 Domain**

You can upgrade a WLI domain from WLI 10.2 to WLI 10.2 with WebLogic Portal 10.2.

#### **WLI 10.2 Domain Without WLP 10.2**

- 1. Install WLI 10.2 without WLP 10.2.
- 2. Create a WLI domain using the Configuration Wizard. This domain uses WLS 10.0 MP1 Light Weight Portal Framework libraries.
- 3. Add the WLP 10.2 installation on top of the WLI 10.2 installation. The WLI 10.2 domain you had created earlier will not work with this new installation as it contains new Light Weight Portal Framework libraries. However, if you create a new domain now, it works with this installation without a problem.
- 4. Run the domain upgrade on the WLI domain that you created earlier. Confirm that the config.xml file has been updated with 10.2 Light Weight Portal Framework references.

#### **WLI 10.2 Domain With WLP 10.2**

If you install both WLI 10.2 and WLP 10.2 and then create a new domain, you do not encounter any problem with the domain.

**Note:** By default, Oracle WebLogic Integration 10*g* Release 3 (10.3) is installed with Oracle WebLogic Portal.

### <span id="page-24-1"></span>**Upgrading a Domain in Silent Mode**

**Note:** Only Oracle WebLogic Server domains can be upgraded in the Silent mode.

In some circumstances, for example, when the domain resides on a remote machine, it is not practical to use the Oracle WebLogic Upgrade Wizard in graphical mode. In such situations, you can use the wizard in silent mode to upgrade the WebLogic domain.

To start the Oracle WebLogic Upgrade Wizard in silent mode and upgrade a WebLogic domain:

#### The Upgrade Process

- 1. Verify that the WebLogic domain is not running.
- 2. Review the [Important Notes About the Domain Upgrade Process](http://download.oracle.com/docs/cd/E12840_01/common/docs103/upgrade/upgrade_dom.html).
- 3. Open an MS-DOS command prompt window (on Windows) or a command shell (on UNIX) and set up the environment as follows:
	- Add the Oracle WebLogic Server classes to the CLASSPATH environment variable and *WL\_HOME*\server\bin to the PATH environment variable, where *WL\_HOME* refers to the top-level installation directory for Oracle WebLogic Server. You can use the *WL\_HOME*\server\bin\setWLSenv script to set both variables.
	- If you use JMS JDBC stores:
		- Make sure the JDBC driver classes are added to the CLASSPATH environment variable.
		- Start the corresponding database.
- 4. (Optional) Create an XML script to define the upgrade requirements. For more information see [Silent Upgrade XML Script Reference.](http://download.oracle.com/docs/cd/E12840_01/common/docs103/upgrade/xml_ref.html)
- 5. Navigate to the directory that contains WebLogic domain that you want to upgrade. For example:

```
cd c:\bea\user_projects\domains\domain
```
where *domain* specifies the name of the domain.

6. At a command prompt, enter the following command:

```
java weblogic.Upgrade -mode silent -type domain [-responses xmlfile] 
[-out file]
```
The following arguments are optional: -responses and -out. Include these arguments if you want to override the default values for the following:

- The location of an XML file that defines the upgrade requirements. If you do not specify a file with the -responses option, the wizard uses the default values during the upgrade process. For more information about the format of the XML file and the default values, see [Silent Upgrade XML Script Reference](http://download.oracle.com/docs/cd/E12840_01/common/docs103/upgrade/xml_ref.html).
- The output file in which all standard output (stdout) and error messages are written. If you do not specify a file with the -out argument, these messages are written to the command window.

### <span id="page-26-0"></span>**Known Limitations for Domain Upgrade**

When you are upgrading stateful JPD applications from WebLogic Integration 9.x you could encounter the following error:

```
java.io.InvalidClassException: javax.xml.namespace.QName; local class 
incompatible: stream classdesc serialVersionUID = 4418622981026545151, 
local class serialVersionUID = -9120448754896609940
```
This issue is due to a known bug in the JDK.

After upgrading the domain, before you restart the server for the upgraded domain, the suggested solution for systems running on:

• Windows is as follows:

```
Add the flag
```

```
-Dcom.sun.xml.namespace.QName.useCompatibleSerialVersionUID=1.0 to the 
JAVA_OPTIONS variable in the startWeblogic.cmd file, located under the 
domain_home\bin directory to ensure a successful running process. Modify set 
JAVA_OPTIONS=%SAVE_JAVA_OPTIONS%
```
to

set JAVA\_OPTIONS=%SAVE\_JAVA\_OPTIONS%

```
"-Dcom.sun.xml.namespace.QName.useCompatibleSerialVersionUID=1.0"
```
• UNIX and Linux is as follows:

Modify the SAVE JAVA OPTIONS="\${JAVA OPTIONS}"

to

SAVE\_JAVA\_OPTIONS="\${JAVA\_OPTIONS}

-Dcom.sun.xml.namespace.QName.useCompatibleSerialVersionUID=1.0"

### <span id="page-26-1"></span>**Upgrading Applications to Oracle WebLogic Integration 10***g* **Release 3 (10.3)**

Oracle WebLogic Integration 10*g* Release 3 (10.3) provides a set of utilities that allow you to upgrade your 8.1.x, 8.5.x, 9.x, and 10.2 applications to Oracle WebLogic Integration 10*g* Release 3 (10.3). This section describes how to upgrade applications built using Oracle WebLogic Integration.

Note that during upgrade, the logic and intent of the application is not altered. Oracle WebLogic Integration simply migrates the code to make it compatible with Oracle WebLogic Integration 10*g* Release 3 (10.3). This would involve changes like making the applications compatible with the Eclipse Framework and converting Javadoc annotations to JSR-175 compliant annotations, among others.

**Note:** Code migration happens only when you upgrade from 8.1.x, 8.5.x applications to 10*g*  Release 3 (10.3) not when you migrate from 9.x or 10.2.

### <span id="page-27-0"></span>**Before You Begin**

Verify that you have completed the following tasks:

- Migrated all your applications to 8.1 (SP4, SP5, or SP6) or to 8.5 (or higher).
- Un-deployed all version 8.1 applications before you upgrade the server.
- Verified that the WebLogic domain is not running.
- Check out your version 8.1.x, 8.5.x, 9.x, or 10.2 application sources that need to be upgraded to WebLogic Integration 10*g* Release 3 (10.3).
- Upgraded the Oracle WebLogic Integration domain using the Oracle Domain Upgrade Wizard. For more information on upgrading your domain, see *[Upgrading a WebLogic](http://download.oracle.com/docs/cd/E12840_01/common/docs103/upgrade/upgrade_dom.html)  [Domain.](http://download.oracle.com/docs/cd/E12840_01/common/docs103/upgrade/upgrade_dom.html)*
- Use deployment plans to customize the generation of the EAR files and specify the following tuning parameters:
	- <transaction-isolation-level>
	- <transaction-timeout>
	- <message-transaction-timeout>
	- <ejb-concurrency-strategy>
	- <web-tier-controls>
	- <async-dispatch-policy>

For more information, see [Configuring Applications for Production Deployment](http://download.oracle.com/docs/cd/E12840_01/wls/docs103/deployment/config.html) in *Deploying Applications to WebLogic Server*.

### <span id="page-28-0"></span>**The Upgrade Process**

Application upgrade is a three-step process: going through a list of items that will be upgraded, performing the application upgrade, and fixing errors reported in the log to ensure your applications run in WebLogic Integration 10*g* Release 3 (10.3) without any problems.

You can choose to upgrade your user applications using the Import Wizard or the Command Line utility - both provided by Oracle Workshop for WebLogic. Alternatively, you could use an Ant task.The subsequent sections describe these methods.

#### **Notes:**

- The upgrader does not support upgrade of user-developed helper source files such as Helper classes and 7.x controls.
- If you have specified any custom classloader hierarchies in addition to the standard classloader inversion hierarchy enforced by the 8.1.x or 8.5.x process application, the application upgrader will not recognize these hierarchies. Instead, it generates a standard classloader inversion hierarchy that a Oracle WebLogic Integration 10*g*  Release 3 (10.3) process application requires. You will then need to re-create your custom class loader hierarchy after the application upgrade is complete and then specify the Classloader hierarchy in the weblogic-application.xml file.
- To use Oracle Service Bus control with Oracle WebLogic Integration 10*g* Release 3 (10.3), you must add a library reference for the control in the weblogic-application.xml file as follows:

```
<wls:library-ref>
     <wls:library-name>sb-transport-control-10.0</wls:library-name>
     <wls:specification-version>10.0</wls:specification-version>
     <wls:implementation-version>10.0</wls:implementation-version>
</wls:library-ref>
```
The Application Upgrade allows you to add this entry to the weblogic-application.xml file during upgrade from any WLI version to Oracle WebLogic Integration 10*g* Release 3 (10.3).

– Handler methods can only throw throwables that are declared by Interface methods. This indicates that if the eventset methods declaration throws a exception then its implementation should also throw a proper exception. On the other hand, if the eventset methods declaration does not throw an exception, then its implementation clause also should not throw an exception. Please note that this was not handled by the WLI 8.x compiler, so if an WLI 8.x application is upgraded with improper throwables, it would

lead to a compilation error in WLI 10.x. The workaround for this problem is to add or remove the throwable in accordance with the interface definition.

In this example, the eventset declaration for Callback method onTaskCompleted and also its implementation in AdvanceTaskCtrlImpl.java throws an exception which is as expected.

```
BasicTaskCtrl.java
-------------------------------------------
@ControlExtension()
@com.bea.control.TaskAnnotations.TaskCreate(taskPlanId = 
@com.bea.control.TaskAnnotations.TaskPlanID(path = 
'/Worklist/Compatibility 8.1.x', version = 9.0f,
worklistHostApplicationId = 'worklist-ejbs-81x'),
isControlLevelAnno = true)
public interface BasicTaskCtrl extends TaskControl 
{ 
...................
     @EventSet()
     public interface Callback extends TaskControl.Callback {
/** 
* @jc:task-event event-type='complete' response='{response}'
*/ 
@com.bea.control.TaskAnnotations.TaskEventAnno(eventType = 
com.bea.wli.worklist.api.events.data.TaskEvent.Type.COMPLETE, 
responseParamName = '{response}')
void onTaskCompleted(WliBaseWFTODocument response)throws Exception;
 }
} 
AdvanceTaskCtrlImpl.java
--------------------------------------------
public class AdvanceTaskCtrlImpl implements AdvanceTaskCtrl, 
ControlSource
{
    ...................
```

```
 /**
       * @common:control
       */
     @org.apache.beehive.controls.api.bean.Control()
     private cn.ccb.clpm.wli.control.BasicTaskCtrl basicTaskCtrl;
     @EventHandler(field = 'basicTaskCtrl', 
                      eventSet = BasicTaskCtrl.Callback.class, 
                      eventName = 'onTaskCompleted')
     public void basicTaskCtrl_onTaskCompleted(WliBaseWFTODocument 
response) 
throws Exception
\left\{\begin{array}{ccc} \end{array}\right\} ...................
      }
}
```
### <span id="page-30-0"></span>**Upgrading the 8.1.x or 8.5.x Application Using the Import Wizard**

You can use the Import Wizard provided by Oracle Workshop for WebLogic to upgrade your applications to Oracle WebLogic Integration 10*g* Release 3 (10.3). The wizard does not alter the logic and intent of the existing 8.1.x or 8.5.x application, nor extract the application from any source repository. It migrates the 8.1.x or 8.5.x source artifacts into the Oracle WebLogic Integration 10*g* Release 3 (10.3) source and project model. However, it retains the 8.1.x or 8.5.x Javadoc annotations as they do not require any special processing in Oracle WebLogic Integration 10*g* Release 3 (10.3). These annotations are also retained to facilitate any manual processing that may be required after upgrading the application.

The Import Wizard executes the following tasks:

- Imports upgraded source code to the Oracle WebLogic Integration 10*g* Release 3 (10.3) workspace that you have defined.
- <sup>z</sup> Upgrades 8.1.x or 8.5.x annotations to Oracle WebLogic Integration 10*g* Release 3 (10.3).
- Migrates your WebLogic Integration 8.1.x or 8.5.x source artifacts to Oracle WebLogic Integration 10*g* Release 3 (10.3). This involves the following steps:
- Converts WebLogic Integration 8.1.x or 8.5.x project types to Oracle WebLogic Integration 10*g* Release 3 (10.3).
- Optionally moves libraries from the 8.1.x or 8.5.x application Libraries folder to a new EAR project in the upgraded application.
- Moves JSP files into a WebContent directory.
- Upgrades Beehive NetUI JSP tags to Oracle WebLogic Integration 10*g* Release 3 (10.3).
- Optionally migrates Beehive NetUI JSP tags to Apache Beehive JSP tags.
- Moves XSD files that are in a Schema project into a Schemas folder of the Utility project.
- Moves Java packages and source into a src directory.
- **Note:** When you upgrade an 8.1.x or 8.5.x application with an EJB or non-web or non-utility project that uses JPD or Process Proxy to make an RMI call to the business process, do not add a process facet to all the non-web or non-utility projects. Instead, add the Library (Process Libraries) to the project's java build path as follows:
	- Select **Project > Properties > Java build**.
	- Select the Libraries tab, click **Add Library,** and select **Process Libraries**.
- **Note:** When you build the application after upgrade, the Eclipse log contains an InvocationTargetException for an application upgraded from WLI 8.1.x or 8.5.x to Oracle WebLogic Integration 10*g* Release 3 (10.3). The steps to re-create this exception are as follows:
	- Import a WLI 8.1.x or 8.5.x application.
	- After the upgrade is successful, check the eclipse log. In some machines, you will find a InvocationTargetException in the Eclipse log.

The steps to remove this exception are as follows:

- Select a new workspace.
- <sup>z</sup> In Oracle Workshop for WebLogic, select **Windows > Preferences > Validation** and clear the XML validator check box.
- Repeat the upgrade process on the same application. The exception does not appear in the Eclipse log.

For a step by step guide to upgrade an 8.1.x or 8.5.x application to Oracle WebLogic Integration 10*g* Release 3 (10.3), see [Upgrading the 8.1 Application Source](http://download.oracle.com/docs/cd/E13160-01/wli/docs10gr3/upgradetutorial/chap2.html).

### <span id="page-32-0"></span>**Upgrading the 9.x Application**

During the upgrade from 9.x to Oracle WebLogic Integration 10*g* Release 3 (10.3), the IDE updates project metadata, moves your facets to version Oracle WebLogic Integration 10*g* Release 3 (10.3), and requires a version 10.0 server. The project files are updated to Oracle WebLogic Integration 10*g* Release 3 (10.3) and not the source.

The key changes during the upgrade are as follows:

- $\bullet$  The runtime is upgraded to 10.x.
- $\bullet$  All the facets versions are upgraded to 10.x.
- $\bullet$  Factory paths and classpaths are reconfigured to fit in to 10.x
- $\bullet$  Libraries/classpath containers are upgraded to 10.x

For a step by step guide to upgrade an 9.x application to Oracle WebLogic Integration 10*g*  Release 3 (10.3), see [Upgrading the 9.2 Application Source.](http://download.oracle.com/docs/cd/E13160-01/wli/docs10gr3/upgradetutorial/chap3.html)

**Note:** Once the upgrade to Oracle WebLogic Integration 10*g* Release 3 (10.3) is complete, you must redo any manual changes you made to the 9.x project before the upgrade.

#### <span id="page-32-1"></span>**Using the Command Line to Upgrade 8.1.x or 8.5.x Applications**

Oracle Workshop for WebLogic also provides a command line utility that converts the entire 8.1.x or 8.5.x application to work with Oracle WebLogic Integration 10*g* Release 3 (10.3).

The utility does not check out or delete files. It also does not check in the newly upgraded files automatically. It just copies the essential files over to the Oracle WebLogic Integration 10*g*  Release 3 (10.3) workspace for migration.

**Note:** When you run the command line utility, use a 1.5 implementation of the JRE. Ensure that the classpath includes <%ECLIPSE\_HOME%>/eclipse/plugins/org.eclipse.equinox.launcher\_1.0.1 .R33x\_v20080118.jar.

The command to upgrade your application is as follows:

```
java –cp 
<%ECLIPSE_HOME%>/eclipse/plugins/org.eclipse.equinox.launcher_1.0.1.R33x_v
20080118.jar 
-Dwlw.application=%WORK_FILE%
-Dweblogic.home=%WL_HOME%
org.eclipse.core.launcher.Main
```
#### The Upgrade Process

-application com.bea.workshop.upgrade81.upgradeStarter -data %WORKSPACE% -pluginCustomization %PREFS\_FILE%

where,

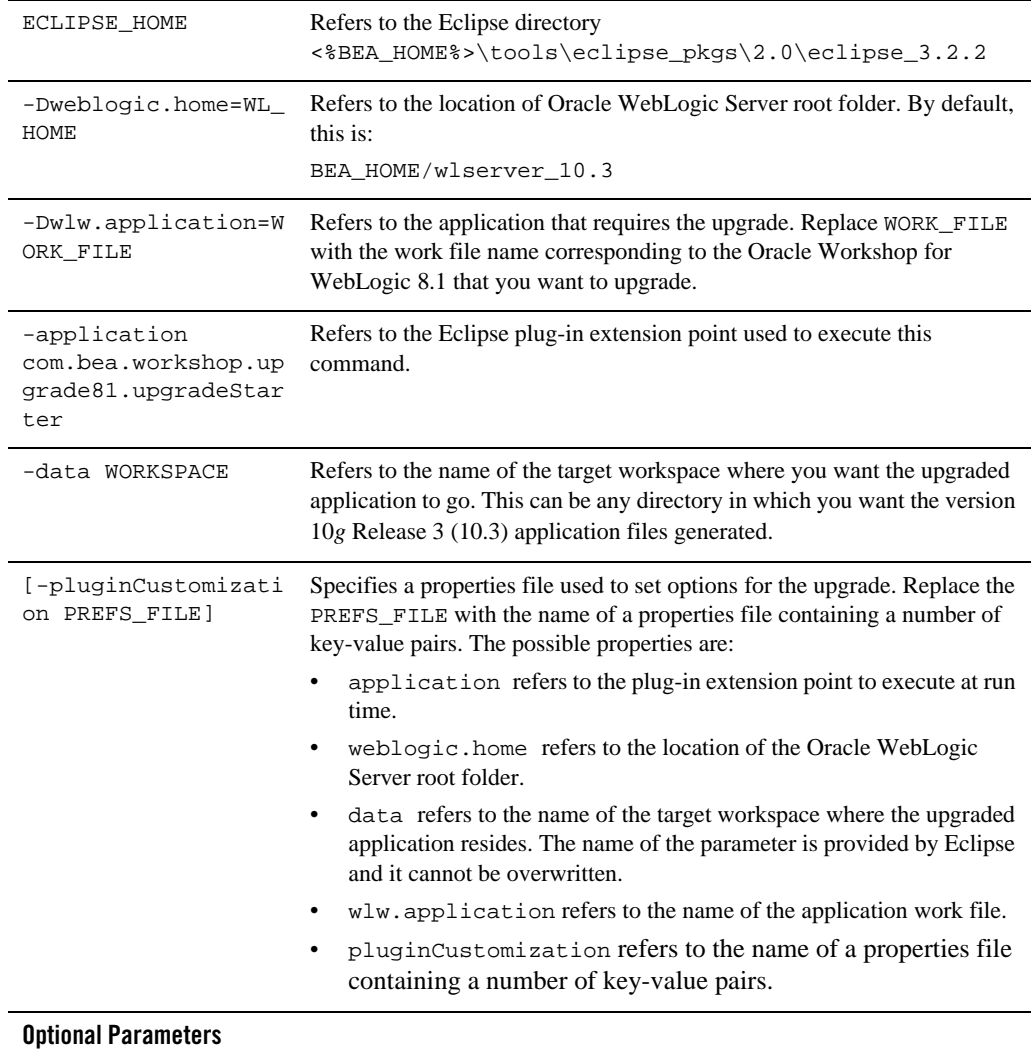

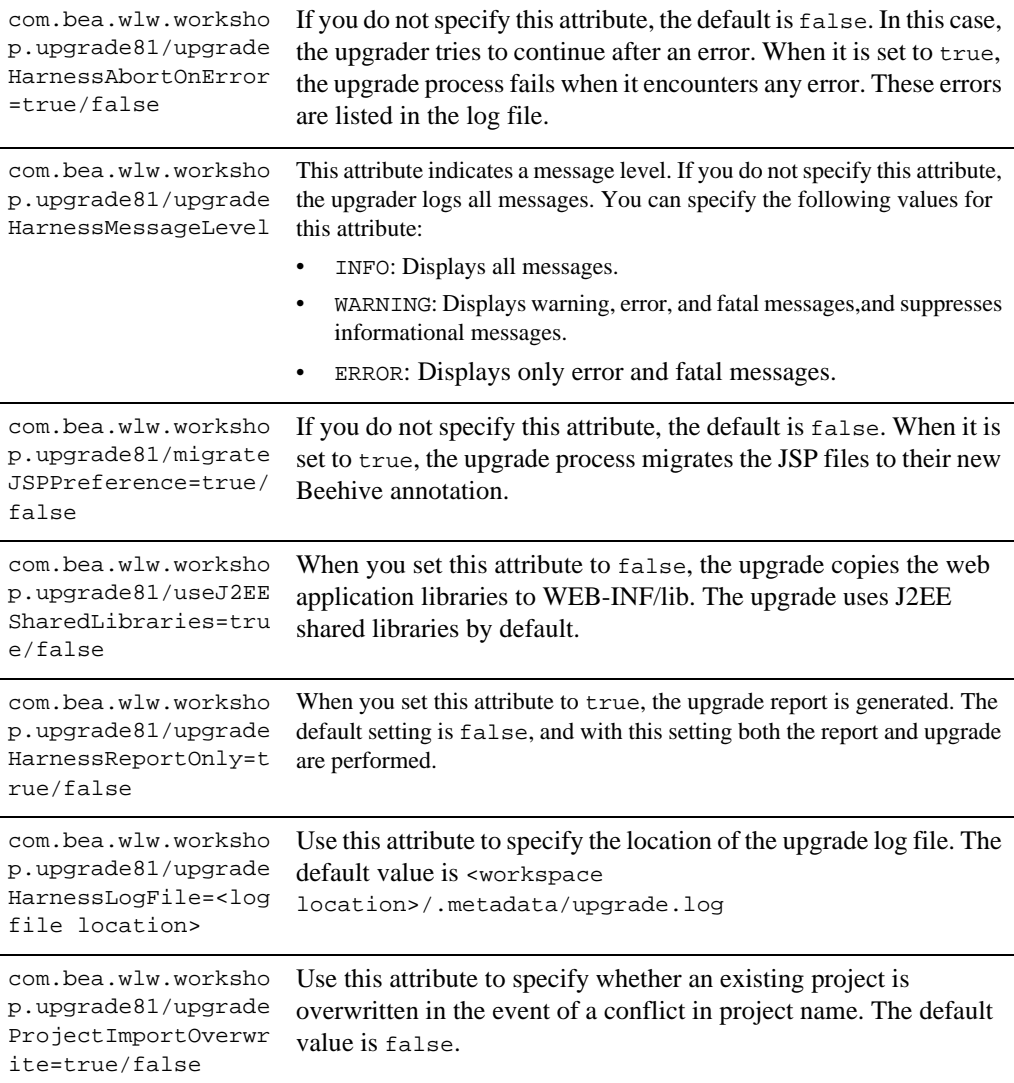

```
com.bea.wlw.worksho
p.upgrade81/upgrade
ProjectImportPrefix
                         Use this attribute to specify an optional prefix to append to all 
                         imported projects.
com.bea.wlw.worksho
p.upgrade81/upgrade
rPrefMoveResourceBu
ndle = true/false
                         Use this attribute to specify whether files with the .properties
                         extension are copied or moved from the web content folder to the 
                         source file folder. The default value is false.
```
**Note:** To upgrade 9.x applications to Oracle WebLogic Integration 10*g* Release 3 (10.3), you have to use Oracle Workshop for WebLogic, as there is no command line utility available to upgrade 9.x applications to Oracle WebLogic Integration 10*g* Release 3 (10.3). The metadata is upgraded when you open the project in the IDE.

### <span id="page-35-0"></span>**Using an Ant task to Upgrade 8.1.x or 8.5.x Applications**

You can use the Ant task to upgrade from WLI 8.1.x or 8.5.x to Oracle WebLogic Integration 10*g*  Release 3 (10.3).

The command line upgrade contains an Ant task. You can locate the class of the Ant task in the wlw-upgrade.jar, deployed in the

```
%BEA_HOME%/tools/eclipse_pkgs/2.0/pkgs/eclipse/plugins/com.bea.workshop.up
grade81_1.0.100.CR376510 folder.
```
#### **Note:** When you run the Ant task, ensure that the

<%ECLIPSE\_HOME%>/eclipse/plugins/org.eclipse.equinox.launcher\_1.0.1 .R33x\_v20080118.jar is on the classpath of the task, as specified by the classpathref attribute in the following sample Ant task.

A following sample shows the content of the Ant task (upgrade.xml):

```
<!-- Upgrade.xml : Target to upgrade the 8.1.x or 8.5.x app to Darjeeling 
\rightarrow<target name="workshopUpgrade">
<echo message="Upgrading 8.1.x or 8.5.x located at ${WORK_FILE} to 
${WORKSPACE}" />
<path id="eclipse.classpath">
<pathelement path="${env.CLASSPATH}" />
<fileset dir="${PKGS.HOME}/eclipse/plugins/" 
includes="com.bea.workshop.**/wlw-upgrade.jar" />
```
#### Upgrading Applications to Oracle WebLogic Integration 10g Release 3 (10.3)

</path>

<taskdef name="upgradeTask" classname="com.bea.workshop.upgrade81.cmdline.UpgradeTask" classpathref="eclipse.classpath" /> <upgradeTask data=%WORKSPACE% eclipseHome=%ECLIPSE\_HOME% weblogicHome=%WL\_HOME% pluginCustomization=%PREFS\_FILE% wlwApplication=%WORK\_FILE%/> </target>

The following example shows how you can invoke the Ant task to perform an application upgrade from the command line:

ant -f Upgrade.xml workshopUpgrade -DWORK\_FILE=C:\xyz\allWorkflows3.work -DWORKSPACE=C:\tempcmdupgrade

where,

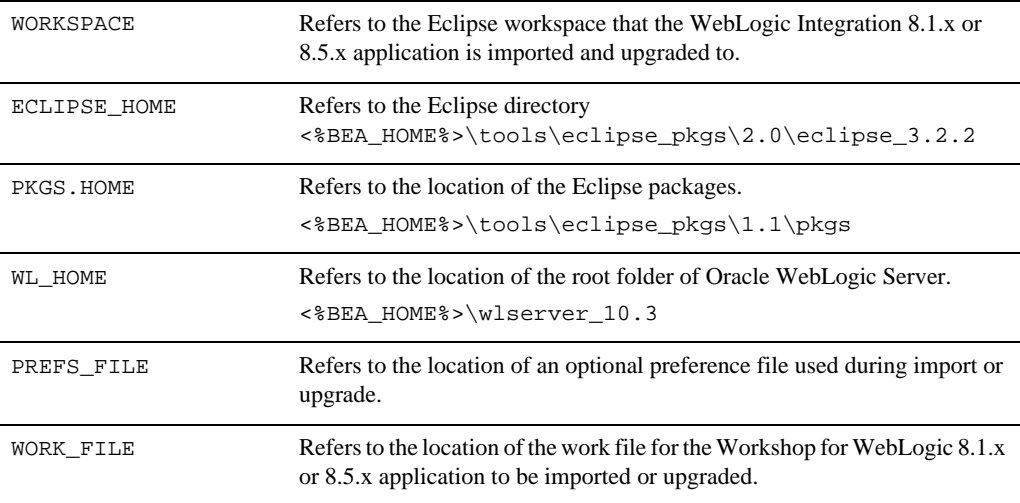

**Note:** There is no Ant task available to upgrade applications from WLI 9.x to Oracle WebLogic Integration 10*g* Release 3 (10.3).

### **Understanding the Upgrade Log**

Oracle WebLogic Integration 10*g* Release 3 (10.3) generates a log of the upgrade changes, errors, and warnings, irrespective of the upgrade process you choose. If you use the wizard, this log is displayed in a dialog that you can review before the process is complete.

The log file is generated after the upgrade is completed and it is saved as:

UPGRADE\_WORKSPACE\_HOME\.metadata\upgrade.log

A log message in the file appears as follows:

!SUBENTRY 1 com.bea.workshop.upgrade81 severity\_level date time

!MESSAGE Upgrade-related message.

The severity level contains two numbers with the same meaning. The date and time entries refer to when the upgrade was attempted. The upgrade-related message describes what was done, warned about, or the error that occurred. The following is a snippet containing two log entry examples:

!SUBENTRY 1 com.bea.workshop.upgrade81 2 2 2006-02-27 17:17:53.687

!MESSAGE The 9.2 control context only supports a subset of the 8.1 control context APIs. Please see the Oracle Workshop for WebLogic upgrade documentation for more information.

!SUBENTRY 1 com.bea.workshop.upgrade81 1 1 2006-02-27 17:17:53.687

!MESSAGE The import "com.bea.control.JwsContext" needs to be updated.

### **Outages During or After Deployment**

You might encounter certain outages while trying to deploy your upgraded application. For information on outages, see the ["Known Limitations"](http://download.oracle.com/docs/cd/E13160-01/wli/docs10gr3/relnotes/relnotesLimit.html) section, in Oracle WebLogic Integration Release Notes.

### **Manual Changes You Need to Do After Upgrade**

 $\bullet$  After upgrading the 8.1.x or 8.5.x domain, ensure that you have set the security policies on the Compatibility 8.1.x or 8.5.x Task Plan and enabled the 'Anonymous' role in the Create Policy. Use the Worklist Administration Console (the default authorization provider) to set the Create Policy for the Compatibility 8.1.x or 8.5.x task plan. If you are using a third-party authorizer, use the related third-party client tools to set the policy.

- Some worklist 8.x applications are backward compatible. However, a few of the APIs used in the 8.x application may be deprecated. The upgrade log will contain errors and warnings listing the deprecated APIs in the application. You need to redesign the Task Plans in the upgraded worklist application to experience the benefits of the new worklist features.
- You must regenerate task controls if there is any change to the Task Plan.
- Several worklist 8.x control methods have been removed from the worklist 9.2 task controls. Although the upgrade completes successfully, these methods will be listed as deprecated in the process log file. You must manually redesign the deprecated control methods using the new task control methods.
- If you are directly using MFL-derived XMLBeans types for internal use or during conversion of data from non-XML to XML as an intermediate form, you need to manually specify namespaces in the element constructors of these XQuery transformations upgraded from 8.1.x or 8.5.x.
- When you upgrade any XQuery 2002 file to 10*g* Release 3 (10.3) release (XQuery 2004 is used in this release), you need to include a namespace declaration in the generated XQuery file. An Xquery 2002 file generated after MFL Transformation (XML to MFL or MFL to XML) does not have a namespace declared in it. You need to manually update the XQuery with the namespace, which should be same as the namespace in the schema. This namespace should be used to qualify all the elements in the generated XQuery file.

Here are a few examples for manually changing the XQuery file:

**Example 1:** XQuery 2002 file generated after MFL to XML Transformation:

```
let $CYCC TO IMPACTDataLine1 := $ CYCC TO IMPACTDataLineDoc
return
<CYCC_TO_IMPACTDataLine>
<cycc_line>
<line_action>{ 
data($CYCC_TO_IMPACTDataLine1/cycc_line/line_action) }</line_action>
</cycc_line>
</CYCC_TO_IMPACTDataLine>
The above XQuery should be changed using the value of namespace in the schema 
generated from corresponding MFL as follows:
```

```
declare namespace ns0 = 'mfl/cycctoimpactdataline'
let $CYCC TO IMPACTDataLine1 := $ CYCC TO IMPACTDataLineDoc
```
#### The Upgrade Process

```
return
<ns0:CYCC_TO_IMPACTDataLine>
<ns0:cycc_line>
<ns0:line_action>{ 
data($CYCC_TO_IMPACTDataLine1/cycc_line/line_action) 
}</ns0:line_action>
</ns0:cycc_line>
```
</ns0:CYCC\_TO\_IMPACTDataLine>

**Example 2:** Xquery 2002 MFL to XML transformation which does root element mapping from MFL Object to XML Document

\$ tcp TagLen PackedDoc

Above Xquery should now be changed to include namespace using XML Tags (tcp\_TagLen\_Packed )

```
declare namespace ns0='mfl/tcptaglenpacked'
```
<ns0:tcp\_TagLen\_Packed>

<ns0:TagLen\_Packed>{ data(\$\_tcp\_TagLen\_PackedDoc/TagLen\_Packed)

}</ns0:TagLen\_Packed>

</ns0:tcp\_TagLen\_Packed>

#### • Example 3: XML to MFL transformation

Before you use any XML file in the business process involving XML to MFL transformation, update this input XML file by declaring the namespace value in the XML Schema (using the namespace value in the corresponding XML schema) and qualifying every element of the input XML with this namespace

```
<tcp_TagLen_Packed><TagLen_Packed>385</TagLen_Packed></tcp_TagLen_Packe
d>
```
The above XML should be changed to by declaring the namespace value in the XML Schema and qualifying every element of the input XML with this namespace:

<ns0:tcp\_TagLen\_Packed

```
xmlns:ns0=\'mfl/tcptaglenpacked\'><ns0:TagLen_Packed>385</ns0:TagLen_Pa
cked></ns0:tcp_TagLen_Packed>
```
### **Testing the Upgrade**

After the upgrade is complete, you can optionally build and deploy the upgraded application (upgraded from 8.1.x or 8.5.x to 10*g* Release 3 (10.3)) to verify if the upgrade is successful. You can ensure that the required files have been moved or are available in the correct locations as follows:

- JPD Annotation Processor:
	- The project and component beans that JPD requires must be available in the build/EJB directory.
	- The wli-process.xml, wli-subscriptions.xml, and wlw-manifest.xml should be available in the build/processoutput/WEB-INF/directory.
		- **Note:** The wlw-manifest. xml file provides information about the server resources referenced in an EAR file. Server administrators should examine the wlw-manifest.xml file to determine the resources necessary for successful deployment. In 8.x, the wlw-manifest.xml file was generated in META-INF/wlw-manifest.xml of the enterprise application. In 10.x, this file is generated in the WEB-INF directory of each web application.
- Channel Builder contains the wli-channels.xml file in the UtilProject\build\classes\channeloutput directory.

The Upgrade Process

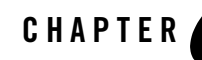

# Upgrading Business Processes and Control Files for Use with WLI

The following sections describe updates required to Business Processes and Control files before they can be used with WebLogic Integration 10*g* Release 3 (10.3). This chapter describes in detail the source changes that occur during Application upgrade from 8.1.x or 8.5.x to 10*g* Release 3 (10.3).

- [Upgrading Business Processes](#page-42-0)
- [Upgrading JCX or WebLogic Integration Control Files](#page-47-0)
- [Upgrading JCS Control Files](#page-48-0)

### <span id="page-42-0"></span>**Upgrading Business Processes**

In the Oracle WebLogic Integration 10*g* Release 3 (10.3) environment, all JPD files are given a .java extension rather than their proprietary extension of .jpd. All WebLogic Integration JPD 8.1 annotations are upgraded to JSR 175-based annotations. All the JPD 8.1 or 8.5 annotations are categorized into: common, control and JPD annotations.

In WebLogic Integration 8.1.x or 8.5.x, jpdContext within a JPD used to be annotated with @common:context. However, in WebLogic Integration 9.2 and higher, jpdContext is upgraded to @com.bea.wli.jpd.Context().

For example, a WebLogic Integration 8.1.x JPD Business Process Annotation is as follows:

```
/**
```

```
* @jpd:process process::
```
\* <process name="EchoAsync">

Upgrading Business Processes and Control Files for Use with WLI

```
* <clientRequest name="Client Request" method="clientRequest"/>
* <perform name="Perform" method="perform"/>
* <controlSend name="start" method="myTimerStart"/>
    * <clientCallback name="Client Response" 
method="clientResponseCallbackHandler"/>
    * <transaction name="Commit"/>
* </process>::
*/
```
After the JPD is upgraded to Oracle WebLogic Integration 10*g* Release 3 (10.3), the annotation is as follows:

```
@com.bea.wli.jpd.Process(
       process="<process name=\"EchoAsync\">" +
          " <clientRequest name=\"Client Request\"
       method=\"clientRequest\"/>\n" +
         " <perform name=\"Perform\" method=\"perform\"/>\n" +
       " <controlSend name=\"start\" method=\"myTimerStart\"/>\n" +
       " <clientCallback name=\"Client Response\" 
       method=\"clientResponseCallbackHandler\"/>\n" +
       " <transaction name=\"Commit\"/>\n" +
"</process>"
)
```
**Note:** WliTimerControl is the default Oracle WebLogic Integration timer control for JPDs.

**Note:** JMS transport was supported in WebLogic Integration 8.1 using jws. queue for use by Oracle Workshop for WebLogic based artifacts (such as business processes and JWS). In Oracle WebLogic Integration 10*g* Release 3 (10.3), JWS uses weblogic.wsee.DefaultQueue as the default queue for JMS transport whereas business processes still require jws.queue. Further, note that even though Oracle WebLogic Integration 10*g* Release 3 (10.3) allows you to specify any JMS queue for JMS transport, you must not use jws.queue for new JWS applications as that causes conflict in the Oracle WebLogic Integration-enabled domain. Do not use jws.queue or customize the queue name (using jws.properties) with JWS applications in Oracle WebLogic Integration 10*g* Release 3 (10.3).

[Table](#page-44-0) 3-1 provides WebLogic Integration JPD 8.1.x or 8.5.x to 10*g* Release 3 (10.3) JPD annotation upgrade information.

| <b>8.x Annotation</b>              | <b>Attribute</b>       | 10g Release 3<br>(10.3) Annotation       | <b>Attribute</b>     | <b>Comments</b>                                                     |
|------------------------------------|------------------------|------------------------------------------|----------------------|---------------------------------------------------------------------|
| jpd:ebxml                          |                        | Ebxml                                    |                      | Specifies the ebXML<br>parameters for a<br>process.                 |
|                                    | ebxml-action-mo<br>de  |                                          | ebxmlActionMod<br>e  |                                                                     |
|                                    | ebxml-service-n<br>ame |                                          | ebxmlServiceNa<br>me |                                                                     |
|                                    | protocol-name          |                                          | protocolName         |                                                                     |
| jpd:ebxml-<br>method               |                        | EbXMLMethod                              |                      | Specifies the ebXML<br>parameters for a<br>method.                  |
|                                    | envelope               |                                          | envelope             |                                                                     |
| jpd:mb-sta<br>tic-subscr<br>iption |                        | MessageBroker<br>.StaticSubscr<br>iption |                      | Specifies the<br>subscription parameters<br>for a business process. |
|                                    | channel-name           |                                          | channelName          |                                                                     |
|                                    | xquery                 |                                          | xquery               |                                                                     |
|                                    | filter-value-ma<br>tch |                                          | filterValueMat<br>ch |                                                                     |
|                                    | message-metadat<br>a   |                                          | messageMetaDat<br>a  |                                                                     |
|                                    | message-body           |                                          | messageBody          |                                                                     |
|                                    | suppressible           |                                          | suppressible         |                                                                     |

<span id="page-44-0"></span>**Table 3-1 JPD Annotations**

| 8.x Annotation     | <b>Attribute</b>     | 10g Release 3<br>(10.3) Annotation | <b>Attribute</b>    | <b>Comments</b>                                                 |
|--------------------|----------------------|------------------------------------|---------------------|-----------------------------------------------------------------|
| jpd:proces<br>S    |                      | Process                            |                     | Specifies settings for a<br>business process.                   |
|                    | binding              |                                    | binding             |                                                                 |
|                    | name                 |                                    | name                |                                                                 |
|                    | freezeOnFailure      |                                    | freezeOnFailur<br>e |                                                                 |
|                    | onSyncFailure        |                                    | onSyncFailure       |                                                                 |
|                    | retryCount           |                                    | retryCount          |                                                                 |
|                    | retryDelay           |                                    | retryDelay          |                                                                 |
|                    | stateless            |                                    | isStateless         |                                                                 |
|                    | process              |                                    | process             |                                                                 |
| jpd:rosett<br>anet |                      | RosettaNet                         |                     | Specifies the Rosettanet<br>properties for a process.           |
|                    | protocol-name        |                                    | protocolName        |                                                                 |
|                    | protocol-versio<br>n |                                    | protocolVersio<br>n |                                                                 |
|                    | pip-name             |                                    | pipName             |                                                                 |
|                    | pip-version          |                                    | pipVersion          |                                                                 |
|                    | pip-role             |                                    | pipRole             |                                                                 |
| jpd:select<br>or   |                      | Selector                           |                     | Precedes an XQuery<br>definition in a business<br>process file. |
|                    | xquery               |                                    | xquery              |                                                                 |

**Table 3-1 JPD Annotations**

| <b>8.x Annotation</b>          | Attribute | 10g Release 3<br>(10.3) Annotation | <b>Attribute</b> | <b>Comments</b>                                                                                                    |
|--------------------------------|-----------|------------------------------------|------------------|----------------------------------------------------------------------------------------------------|
| jpd:transf<br>orm              |           | Transform                          |                  | Annotates a<br>transformation control<br>instance, which is<br>instantiated<br>automatically at run<br>time.                                                                     |
| jpd:unexpe<br>cted-messa<br>qe |           | UnexpectedMes<br>sage              |                  | Specifies settings that<br>allow a business<br>process to ignore a<br>message received<br>before the process flow<br>encounters the node at<br>which the message is<br>expected. |
|                                | action    |                                    | action           |                                                                                                    |
| jpd:versio<br>n                |           | Version                            |                  | Specifies how to invoke<br>subprocesses when<br>different versions of the<br>parent process exist.                                                                               |
|                                | strategy  |                                    | strategy         |                                                                                                    |
| jpd:xml-li<br>st               |           | XmlList                            |                  | Annotates business<br>process variable of<br>Untyped XML -<br>XmlObjectList.                                                                                                    |
| jpd:xquery                     |           | Xquery                             |                  | Precedes the global<br>XQuery definitions in a<br>JPD file.                                                                                                    |
|                                | version   |                                    | version          | Represents the version<br>of XQuery language<br>specification.                                                                                                    |
|                                | prologue  |                                    | prologue         |                                                                                                    |

**Table 3-1 JPD Annotations**

**Table 3-1 JPD Annotations**

| 8.x Annotation        | <b>Attribute</b> | 10g Release 3<br>(10.3) Annotation | Attribute | <b>Comments</b>                                        |
|-----------------------|------------------|------------------------------------|-----------|--------------------------------------------------------|
| jpd:input-<br>message |                  | InputMessage                       |           | Validates the typed<br>XBean parameter at run<br>time. |
|                       | validate         |                                    | validate  |                                                        |

### <span id="page-47-0"></span>**Upgrading JCX or WebLogic Integration Control Files**

After the upgrade to Oracle WebLogic Integration 10*g* Release 3 (10.3):

- All the WebLogic Integration 8.1.x or 8.5.x Control files are renamed with a . java extension
- All the WebLogic Integration Control files with 8.1.x or 8.5.x annotations are upgraded to JSR 175 based annotations.
- The Control Interfaces are annotated according to the Beehive standard with @ControlExtension.
- New attributes required for any control are added during the upgrade.
- New import statements are added to the existing import statements during the upgrade if required.

For example, if a WebLogic Integration 8.1 JCX contains the following annotation:

```
/**
```

```
 * @jc:task-create
```

```
 * name="{name}"
```

```
*/
```
In Oracle WebLogic Integration 10*g* Release 3 (10.3) it is upgraded to:

```
@TaskCreate(name = "{name}", 
taskTypeId.path = "/Worklist/Compatibility 8.1.x",
taskTypeId.version = 10.0f,
```

```
taskTypeId.worklistHostApplicationId = "worklist-ejbs-81x"
```
)

Other useful references are:

• [Upgrading Controls](http://download.oracle.com/docs/cd/E12840_01/wlw/docs103/guide/upgrading/conUpgradingJavaControls.html)

### <span id="page-48-0"></span>**Upgrading JCS Control Files**

After the upgrade to WebLogic Integration 10*g* Release 3 (10.3), JCS control files are renamed with a .java extension. The JCS control files that contain WebLogic Integration control annotations are upgraded.

[Table](#page-48-1) 3-2 provides information on upgrades from WebLogic Integration 8.1 to 10*g* Release 3 (10.3) JSC annotations.

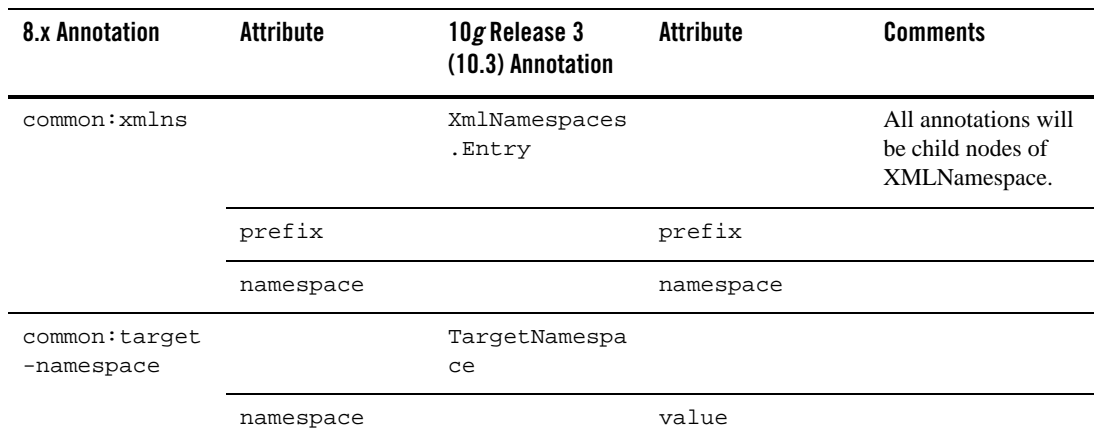

#### <span id="page-48-1"></span>**Table 3-2 JCS Annotations**

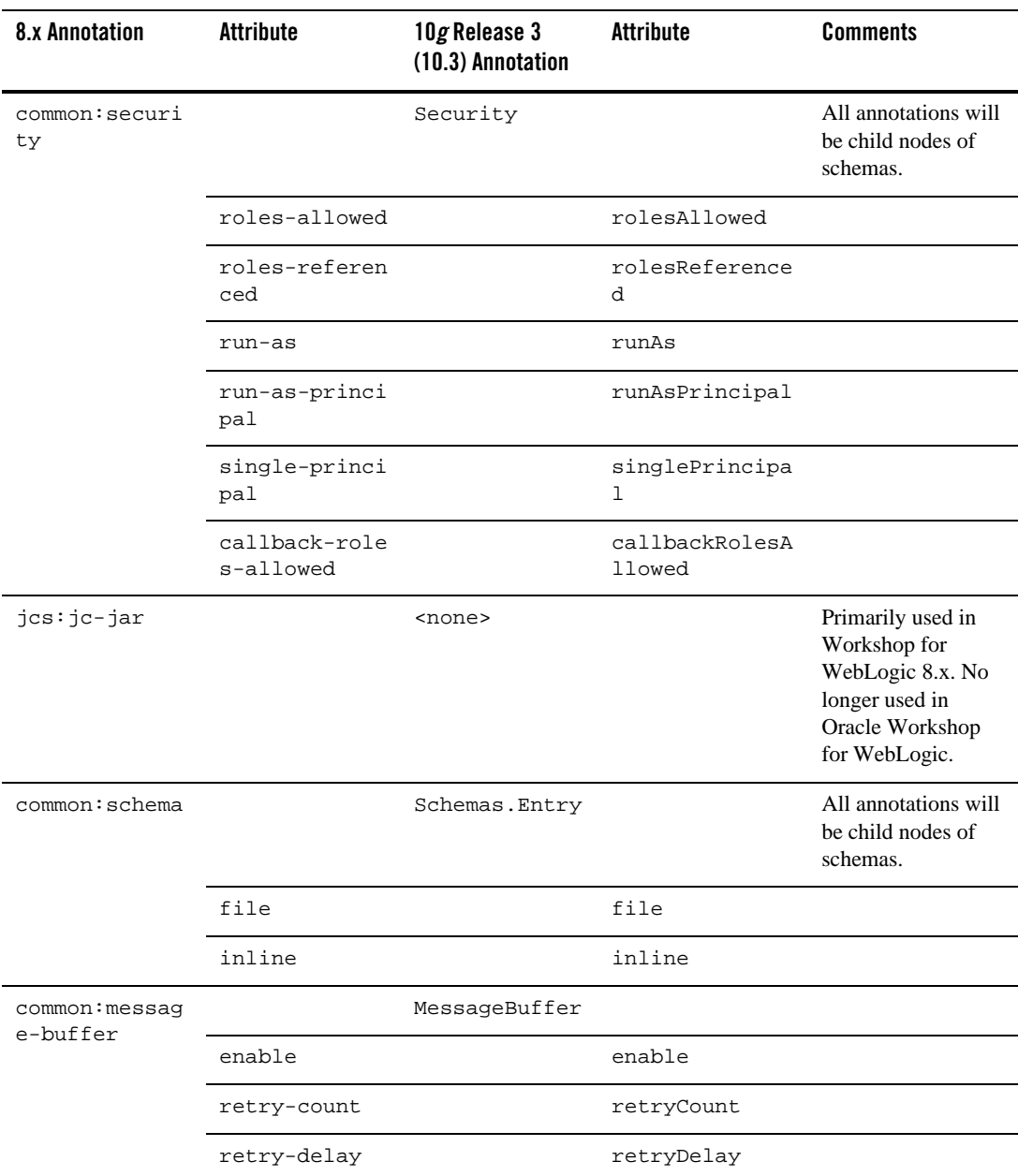

### **Table 3-2 JCS Annotations**

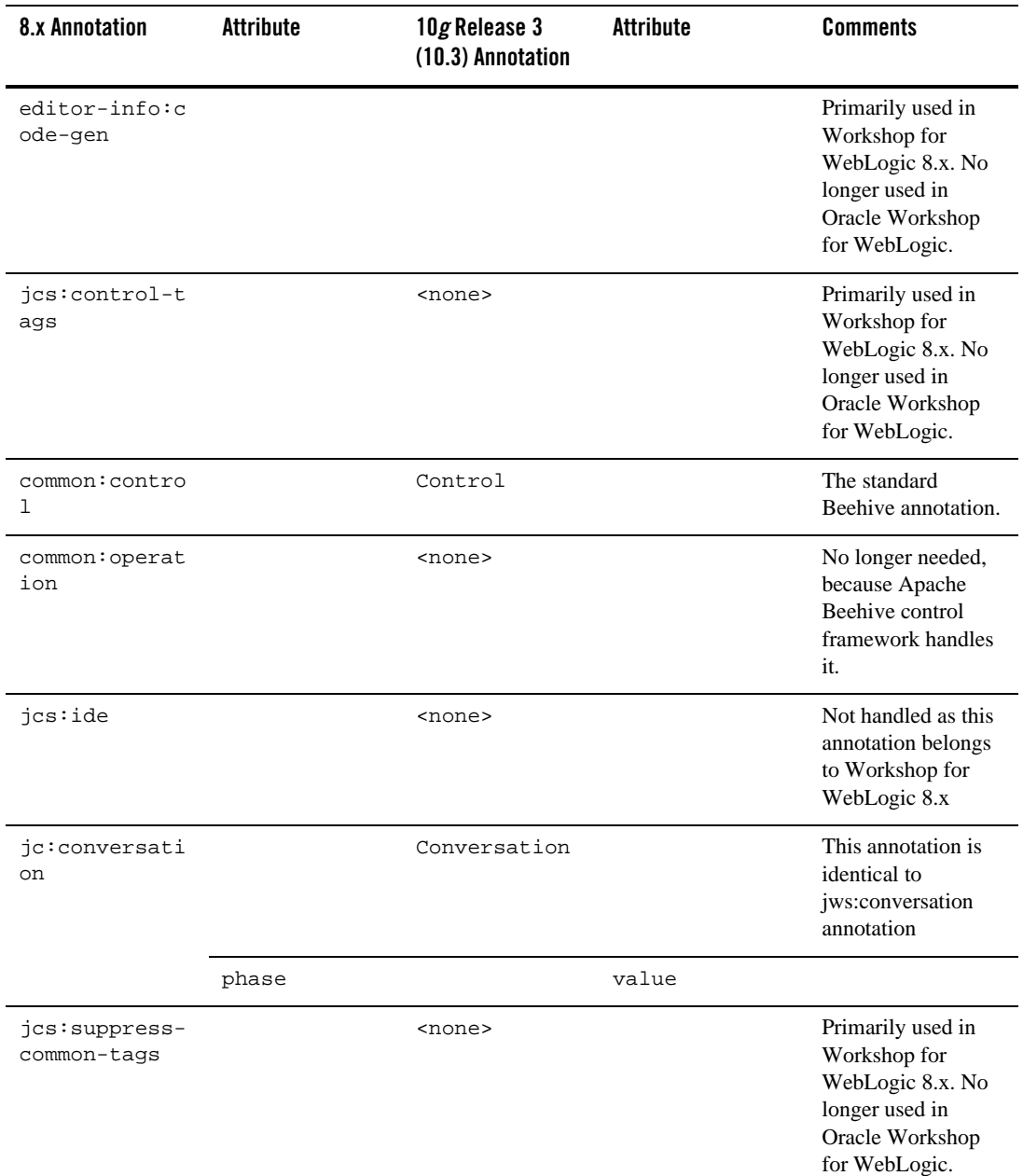

### **Table 3-2 JCS Annotations**

Upgrading Business Processes and Control Files for Use with WLI

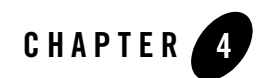

# Control Annotations

The following sections describe upgrades to Oracle WebLogic Integration Control annotations during upgrade from 8.1.x or 8.5.x to 10*g* Release 3 (10.3).

- ["Data Transformation Controls" on page](#page-53-0) 4-2
- ["Email Controls" on page](#page-56-0) 4-5
- ["File Controls" on page](#page-58-0) 4-7
- ["HTTP Controls" on page](#page-59-0) 4-8
- ["Message Broker Controls" on page](#page-60-0) 4-9
- ["MQSeries Controls" on page](#page-61-0) 4-10
- ["Process Controls" on page](#page-64-0) 4-13
- ["Service Broker Controls" on page](#page-66-0) 4-15
- ["Task Control-level Annotations" on page](#page-68-0) 4-17
- ["Task Control Method-level Annotations" on page](#page-71-0) 4-20
- ["Task Worker Control-level Annotation" on page](#page-82-0) 4-31
- ["Task Worker Control Method-level Annotations" on page](#page-83-0) 4-32
- ["Dynamic Transformation Controls" on page](#page-91-0) 4-40
- ["Oracle WebLogic Integration JMS Controls" on page](#page-92-0) 4-41

• ["TIBCO Controls" on page](#page-94-0) 4-43

### <span id="page-53-0"></span>**Data Transformation Controls**

[Table](#page-53-1) 4-1 provides information on upgrades to Data Transformation Control annotations.

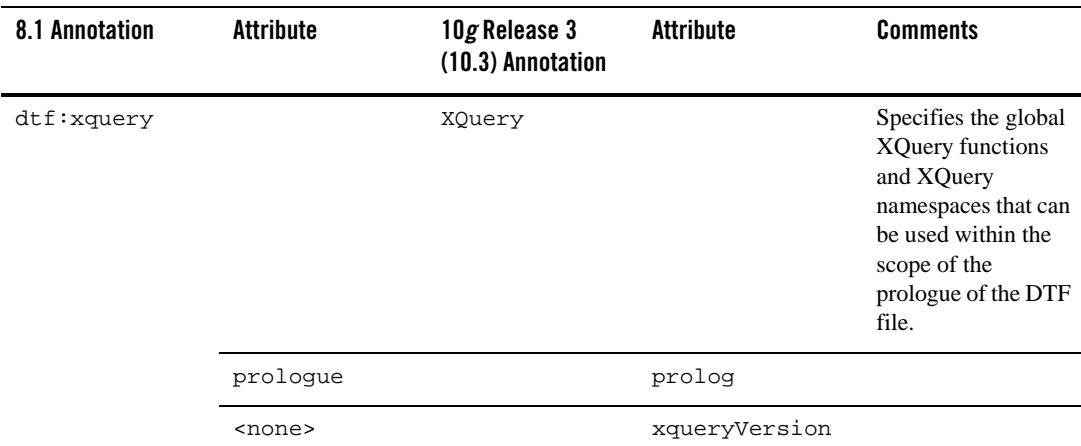

#### <span id="page-53-1"></span>**Table 4-1 Data Transformation Controls**

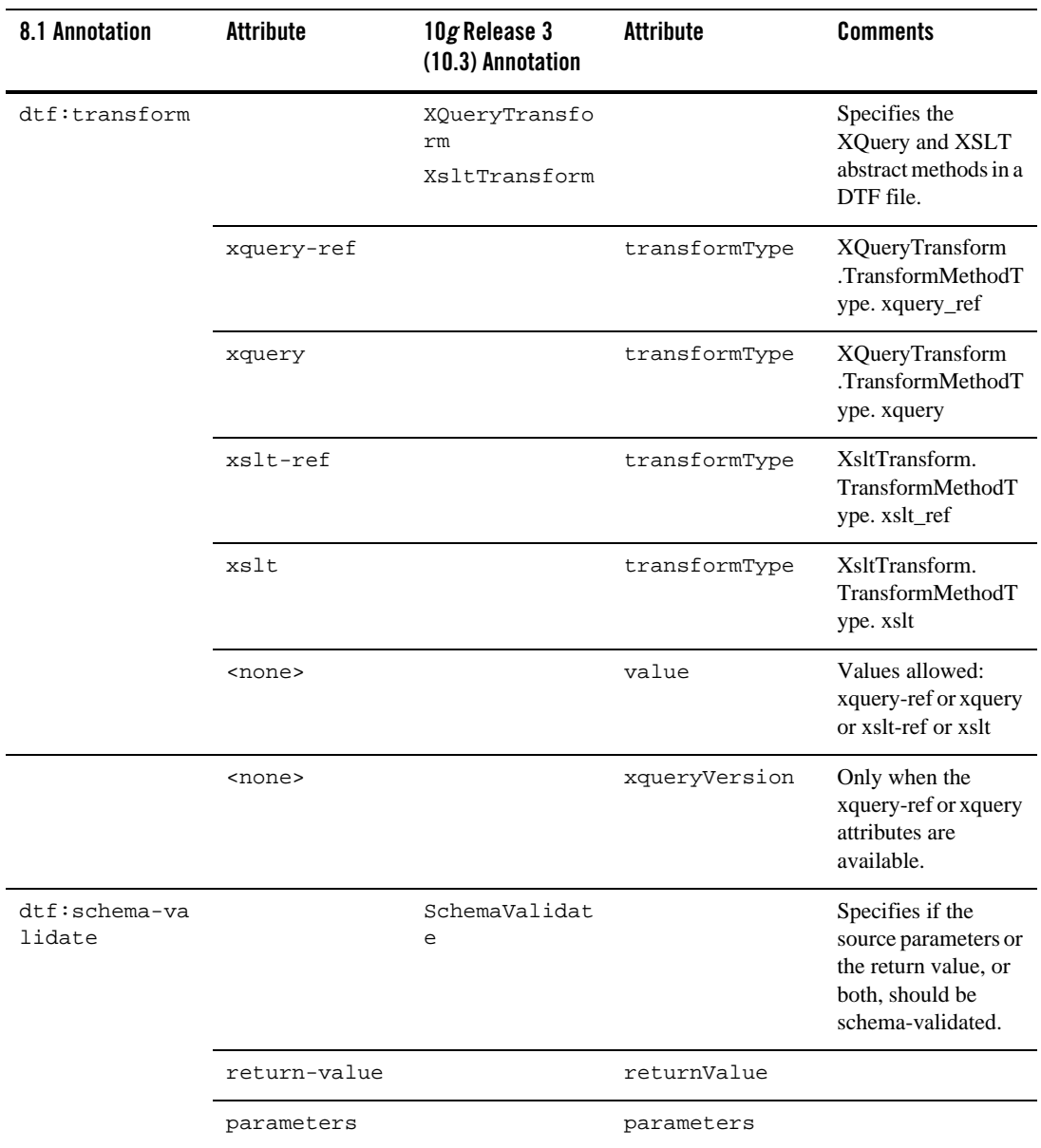

### **Table 4-1 Data Transformation Controls**

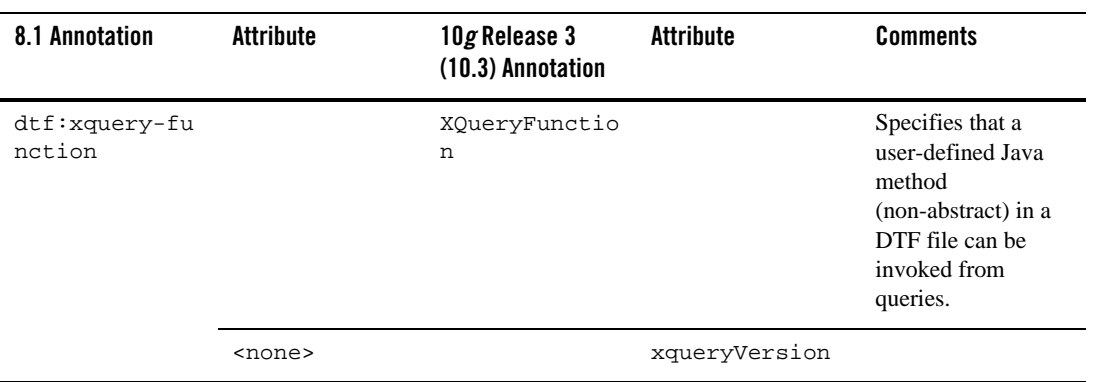

### **Table 4-1 Data Transformation Controls**

# <span id="page-56-0"></span>**Email Controls**

[Table](#page-56-1) 4-2 contains information on upgrades to Email Control annotations.

#### <span id="page-56-1"></span>**Table 4-2 Email Controls**

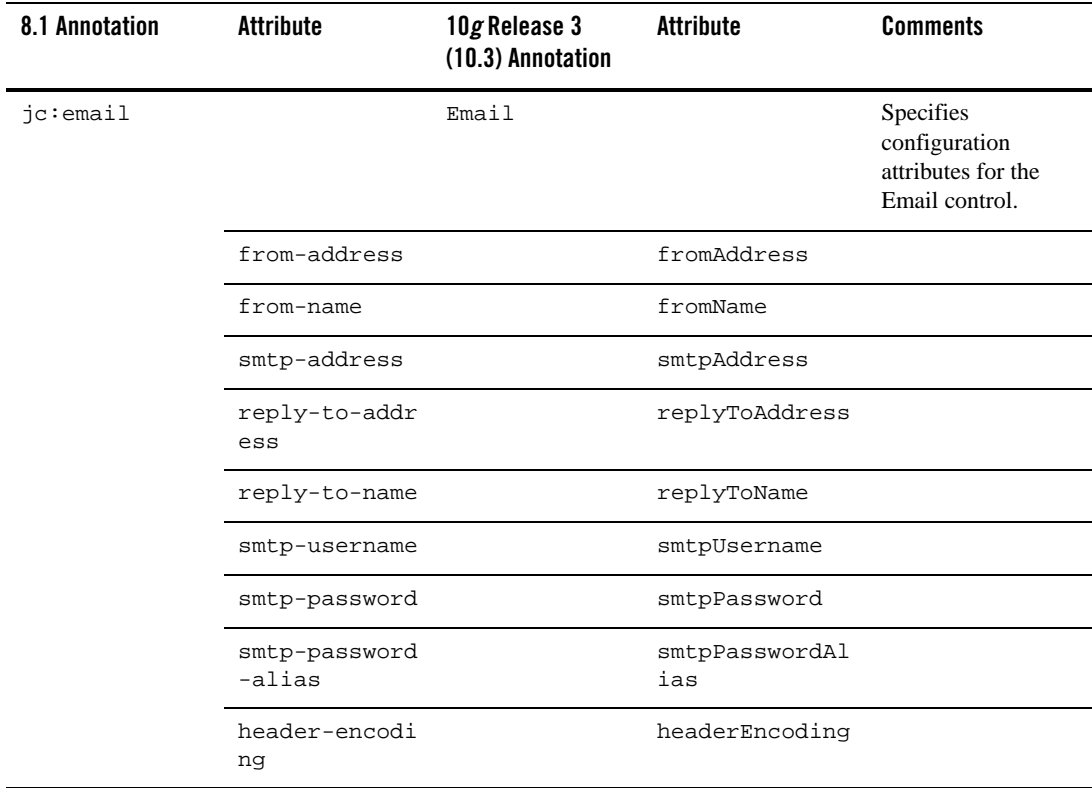

### **Table 4-2 Email Controls**

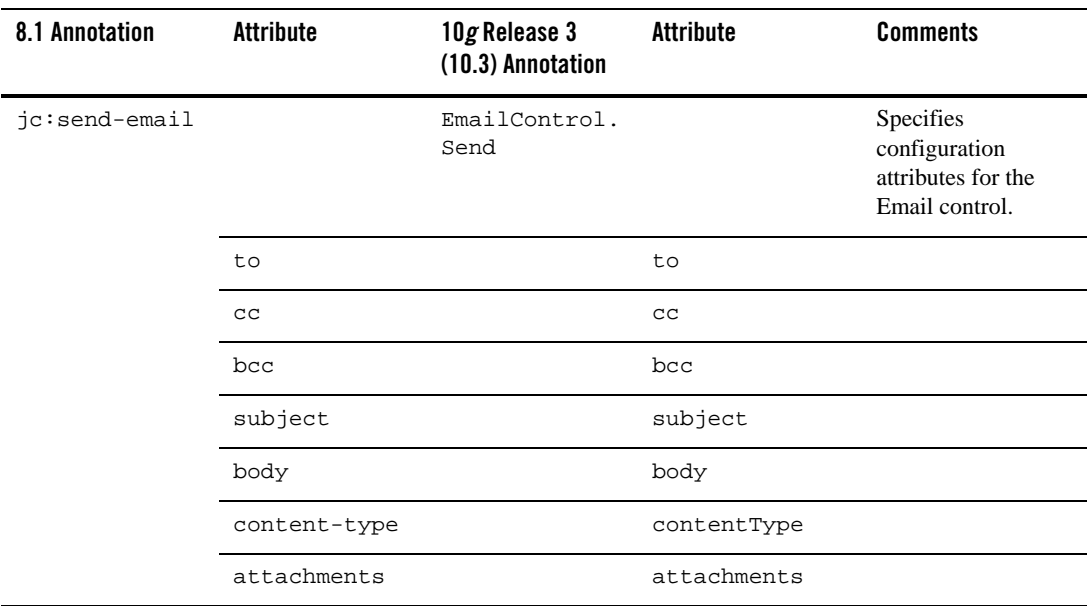

# <span id="page-58-0"></span>**File Controls**

[Table](#page-58-1) 4-3 contains information on upgrades to File Control annotations.

#### <span id="page-58-1"></span>**Table 4-3 File Controls**

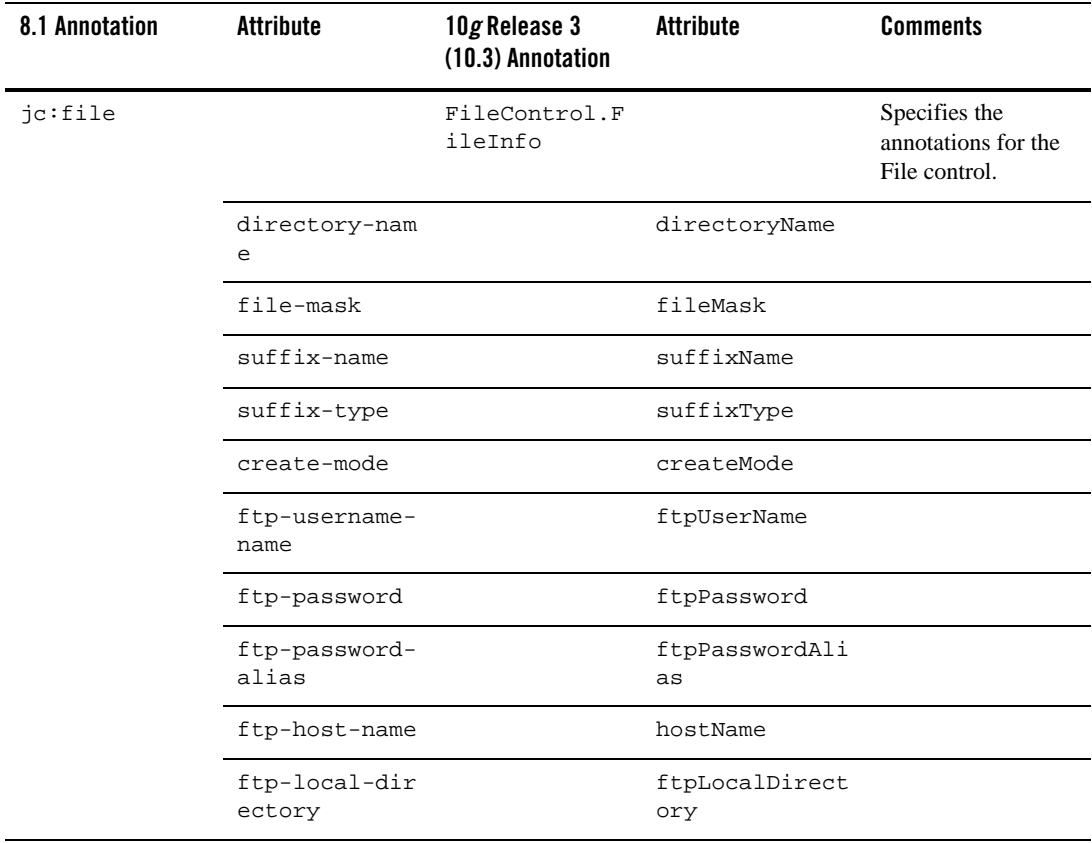

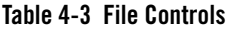

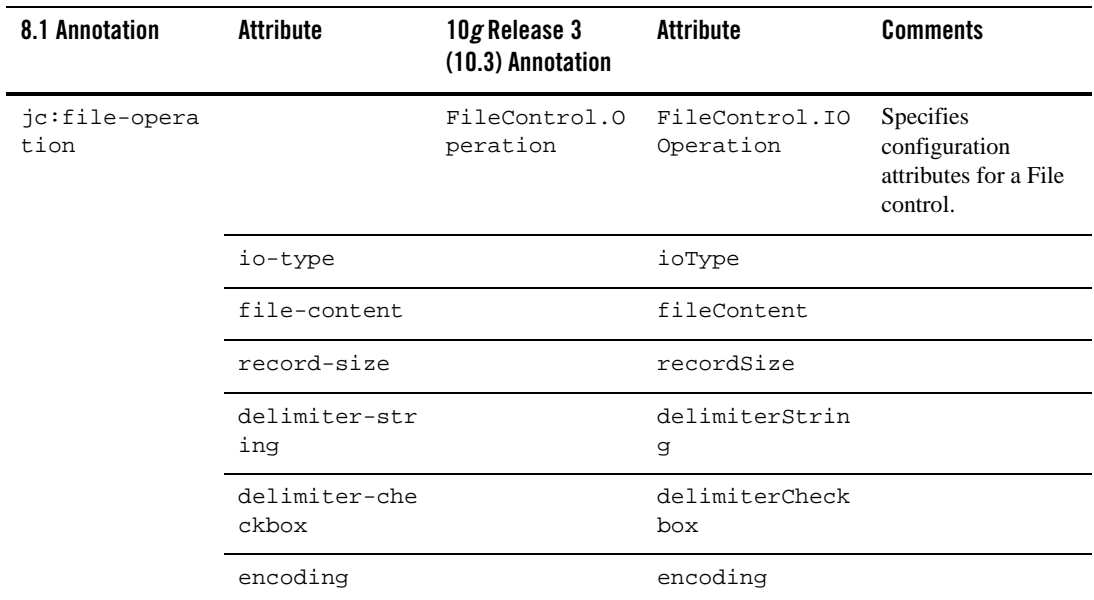

# <span id="page-59-0"></span>**HTTP Controls**

[Table](#page-59-1) 4-4 contains information on upgrades to HTTP Control annotations.

```
Table 4-4 HTTP Controls
```
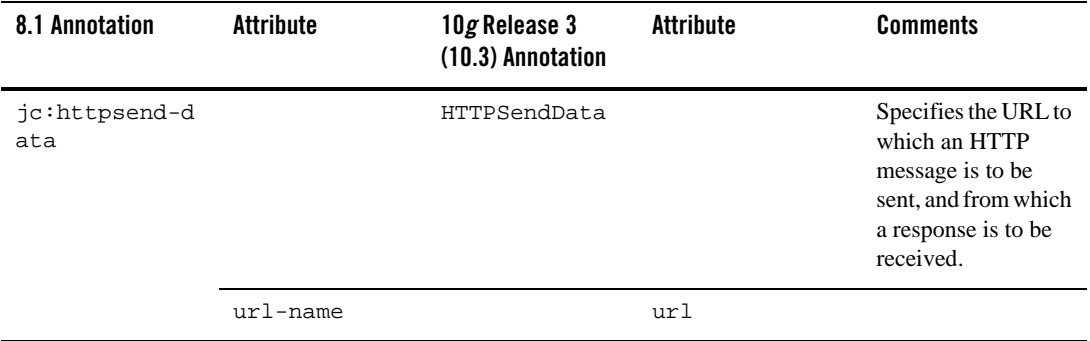

# <span id="page-60-0"></span>**Message Broker Controls**

[Table](#page-60-1) 4-5 contains upgrade information for Message Broker Control annotations.

<span id="page-60-1"></span>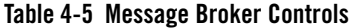

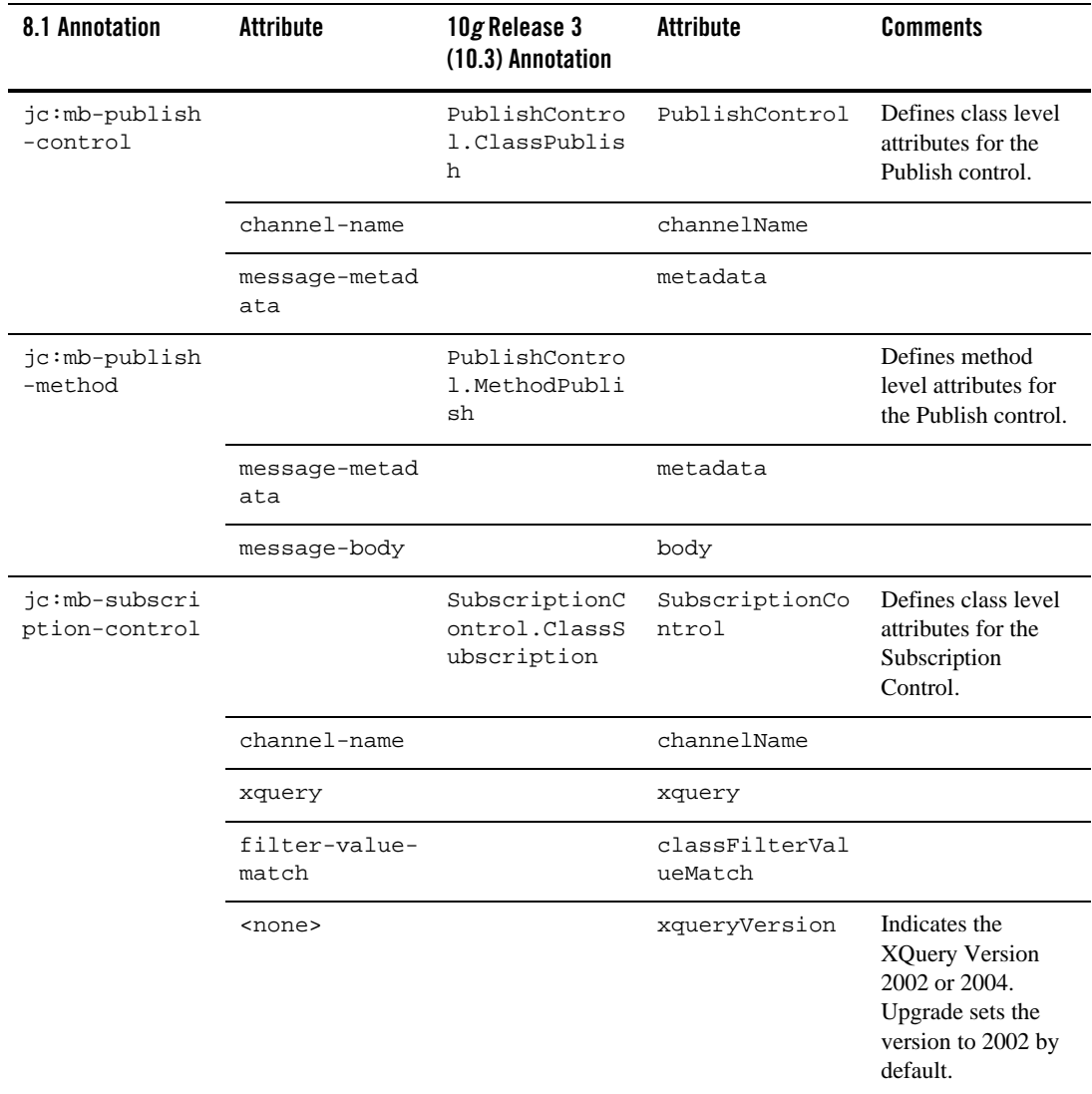

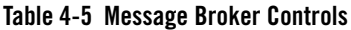

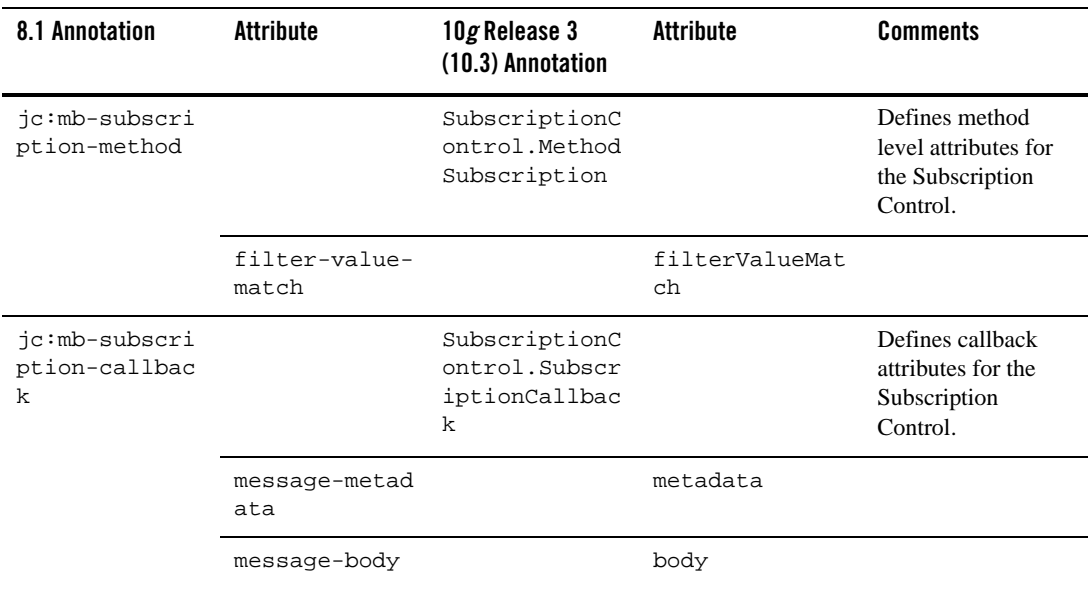

## <span id="page-61-0"></span>**MQSeries Controls**

[Table](#page-61-1) 4-6 contains information on upgrades to MQSeries Control annotations.

#### <span id="page-61-1"></span>**Table 4-6 MQSeries Controls**

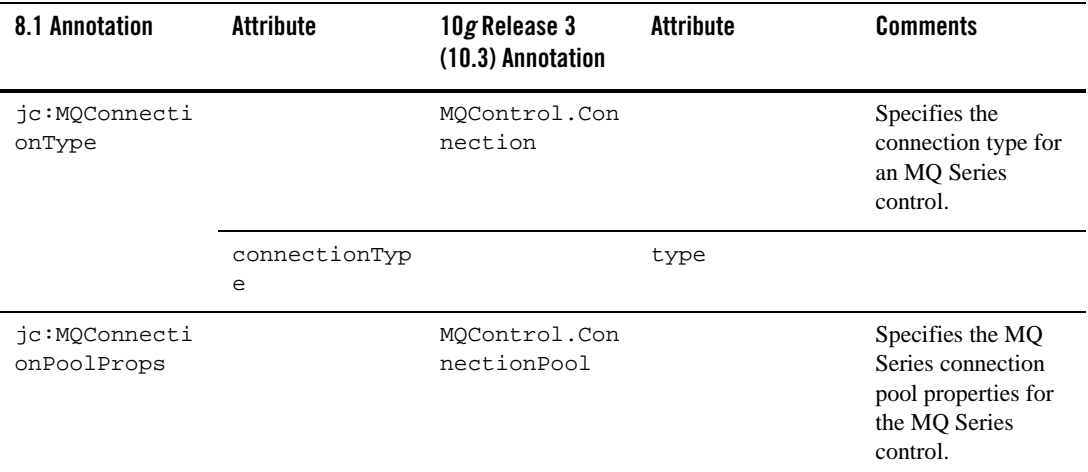

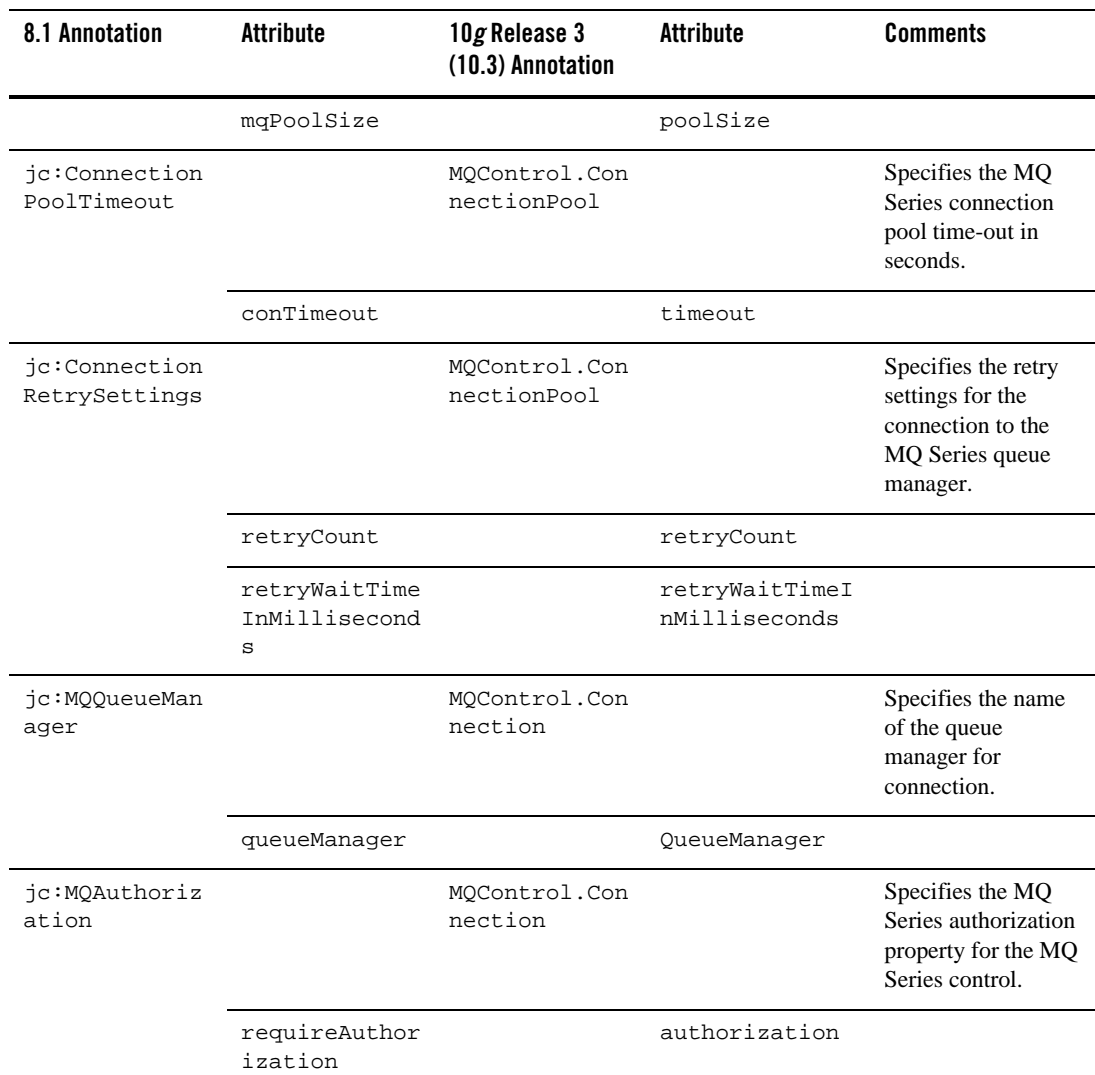

#### **Table 4-6 MQSeries Controls**

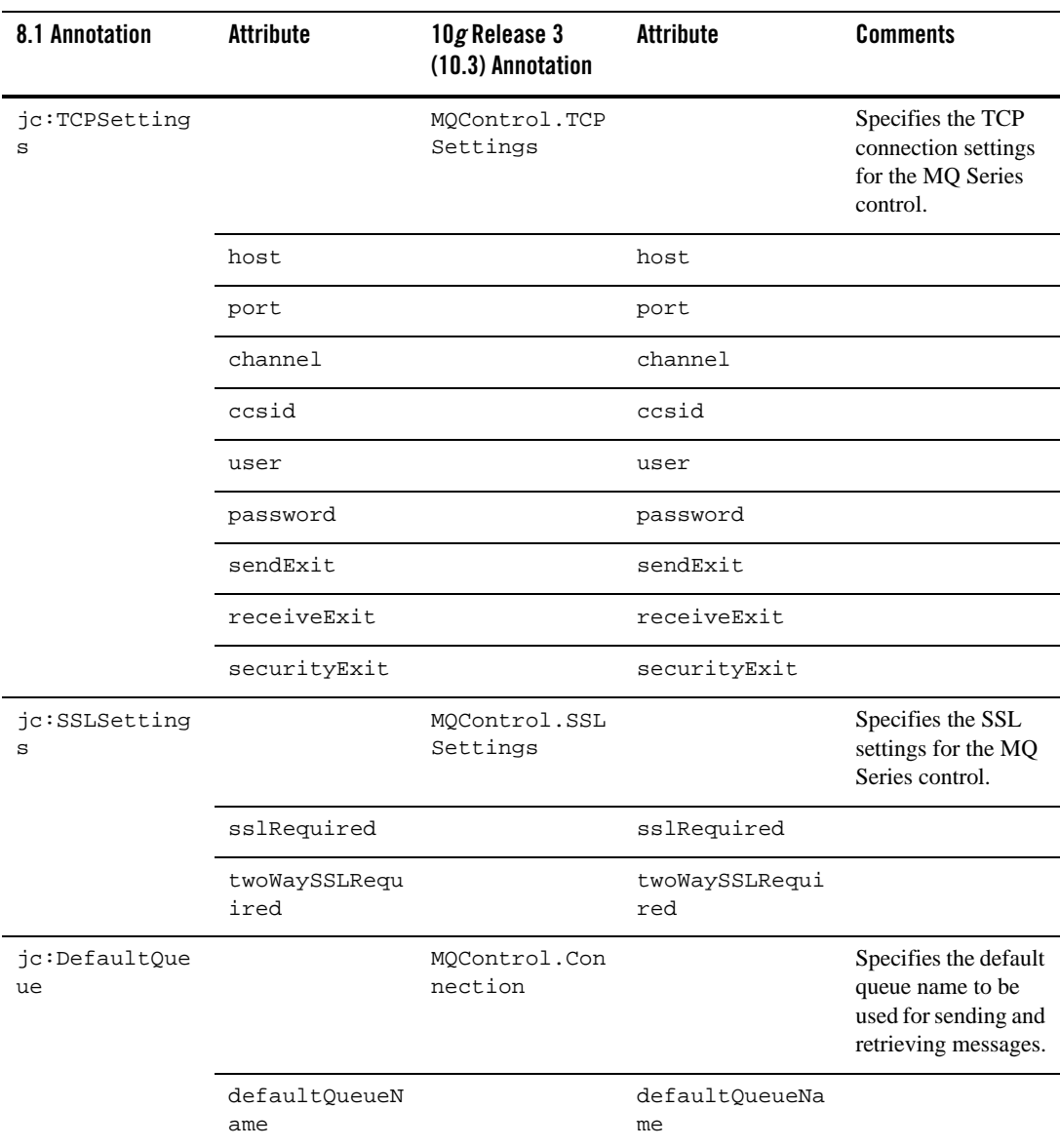

#### **Table 4-6 MQSeries Controls**

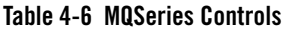

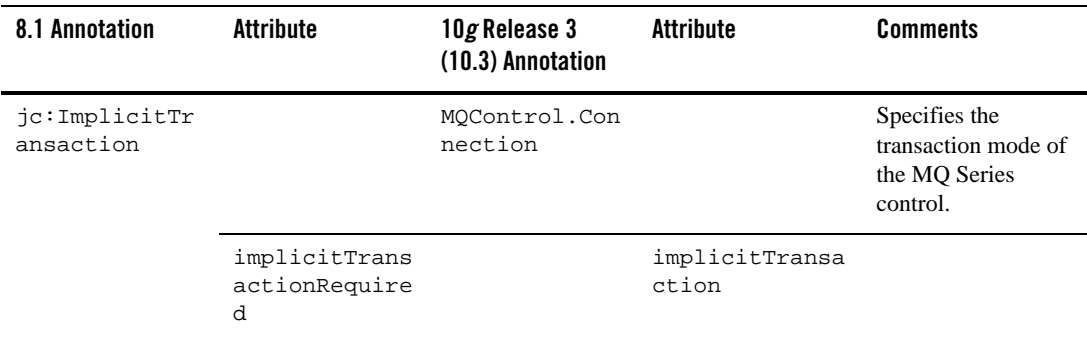

### <span id="page-64-0"></span>**Process Controls**

[Table](#page-64-1) 4-7 contains information on upgrades to Process Control annotations.

#### <span id="page-64-1"></span>**Table 4-7 Process Controls**

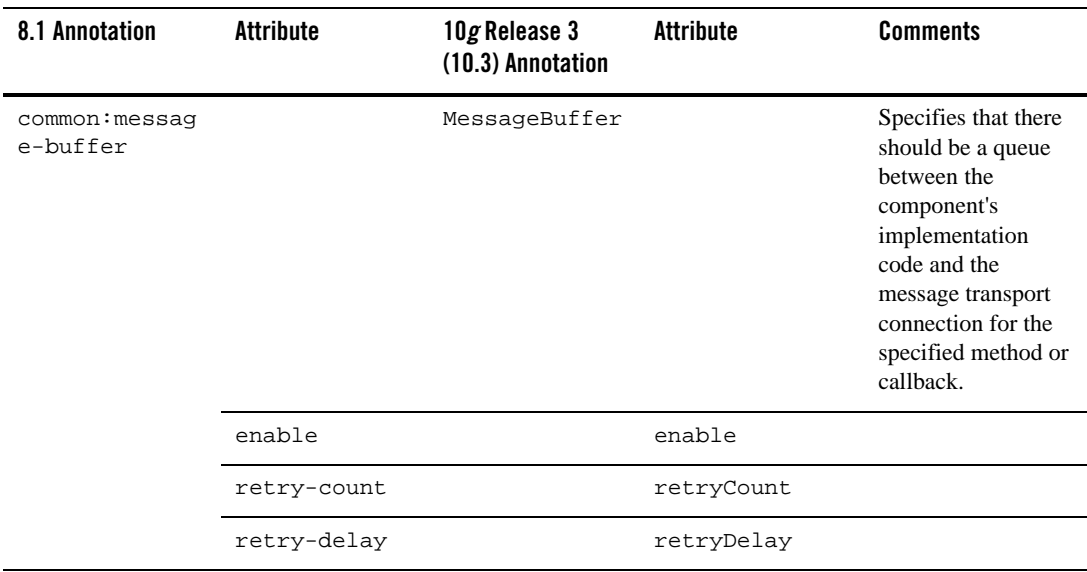

### **Table 4-7 Process Controls**

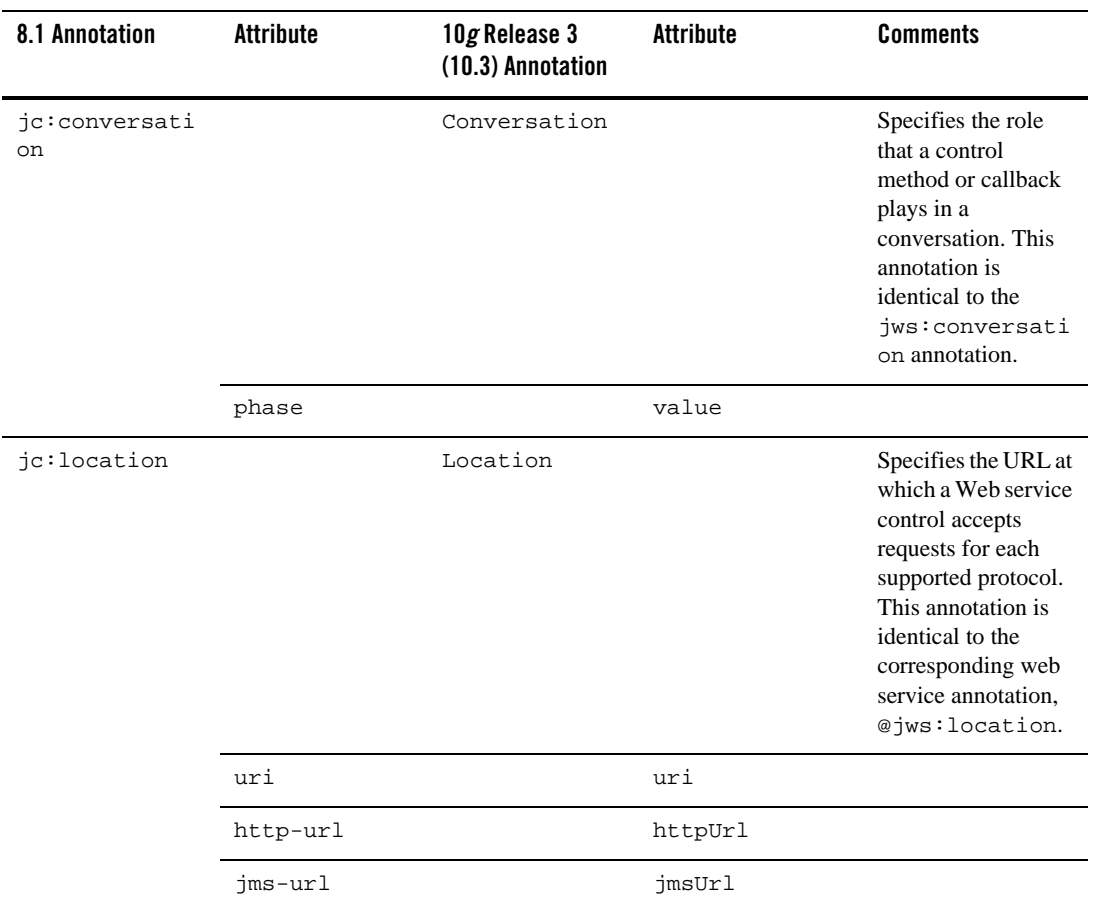

## <span id="page-66-0"></span>**Service Broker Controls**

[Table](#page-66-1) 4-8 contains information on upgrades to Service Broker Control annotations.

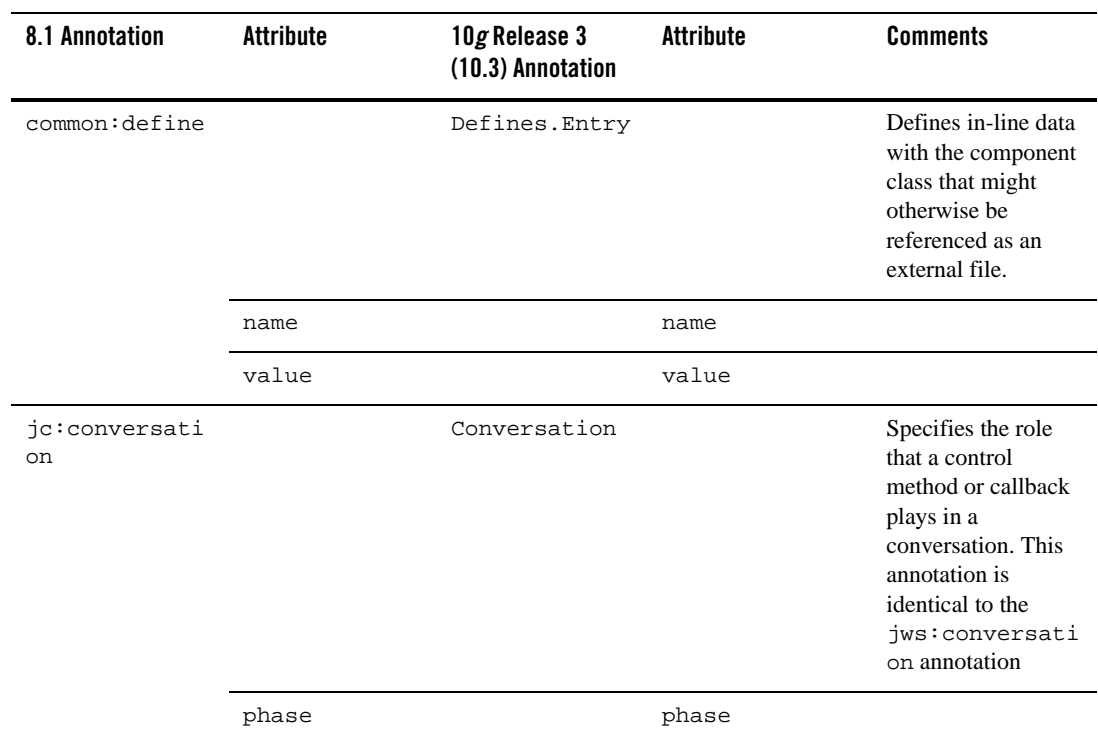

#### <span id="page-66-1"></span>**Table 4-8 Service Broker Controls**

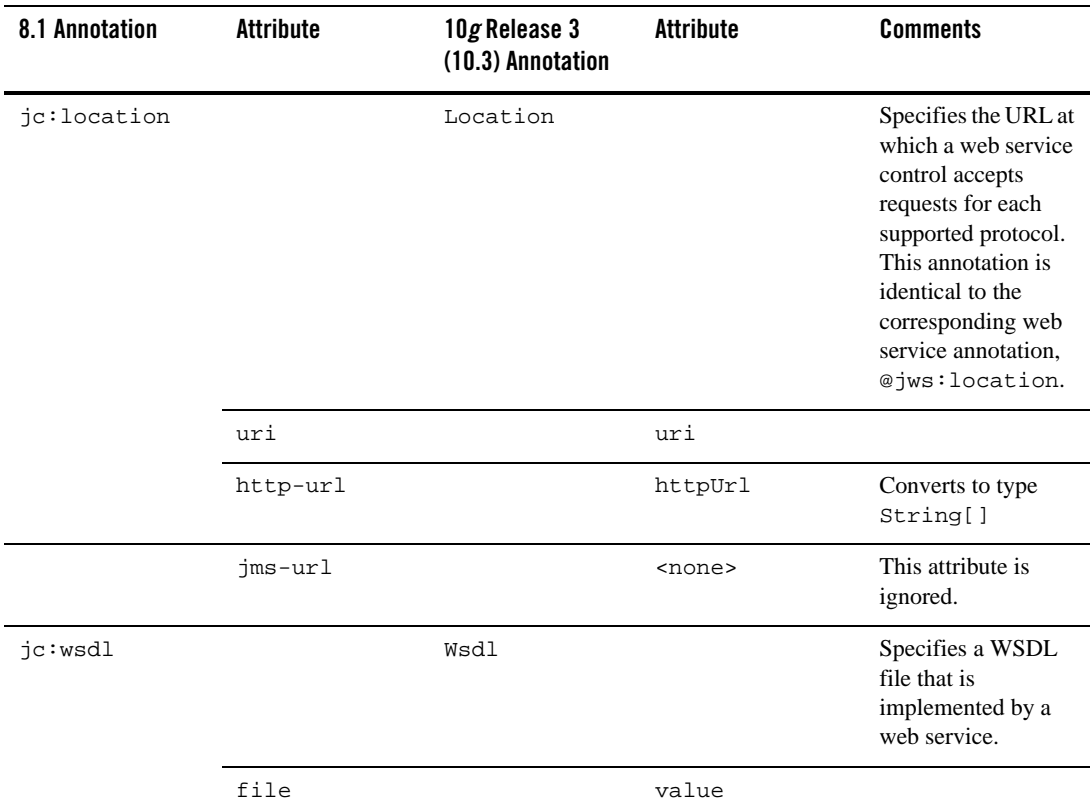

#### **Table 4-8 Service Broker Controls**

# <span id="page-68-0"></span>**Task Control-level Annotations**

[Table](#page-68-1) 4-9 contains information on upgrades to Task Control-level annotations.

<span id="page-68-1"></span>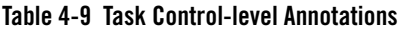

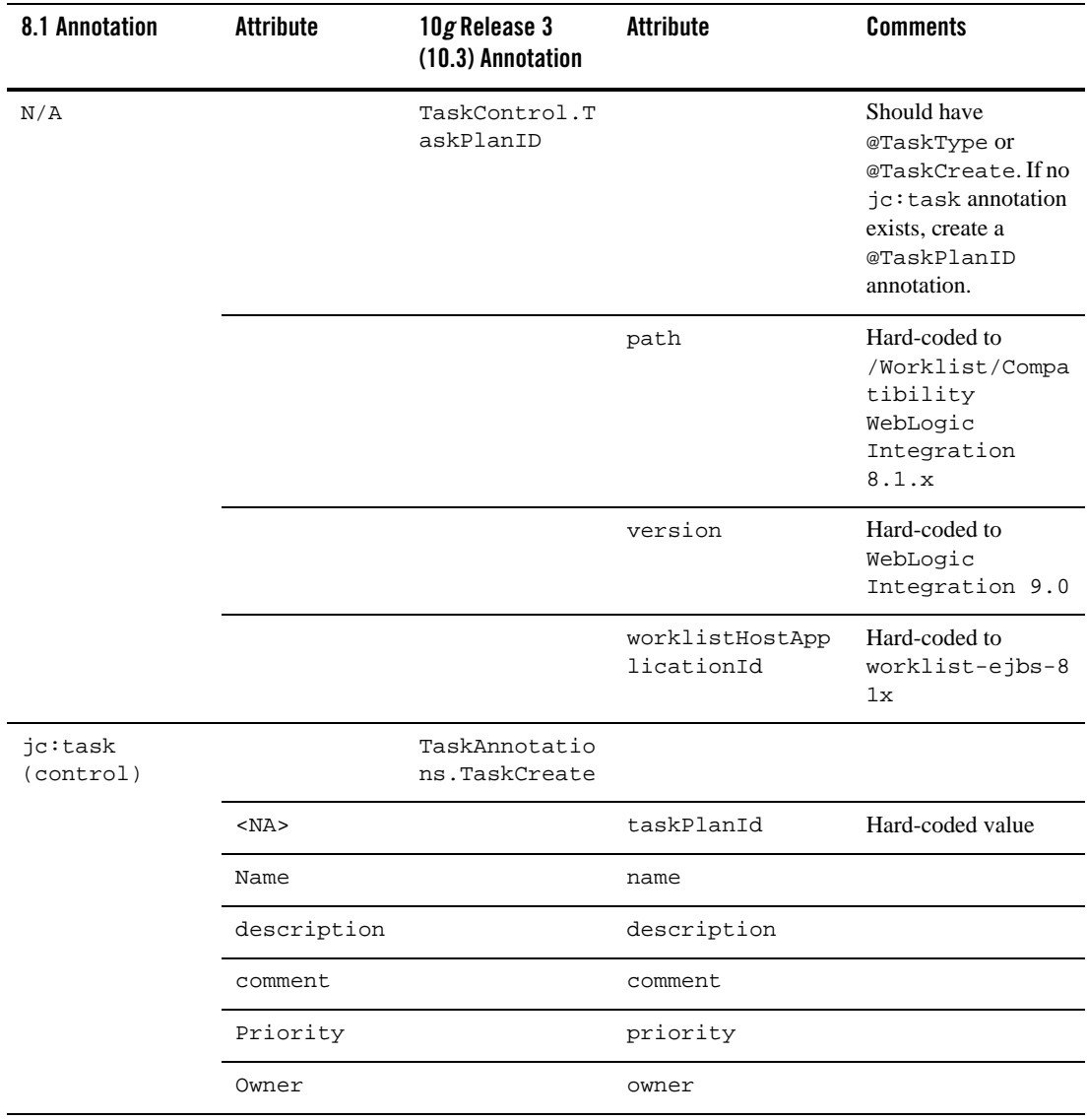

÷,

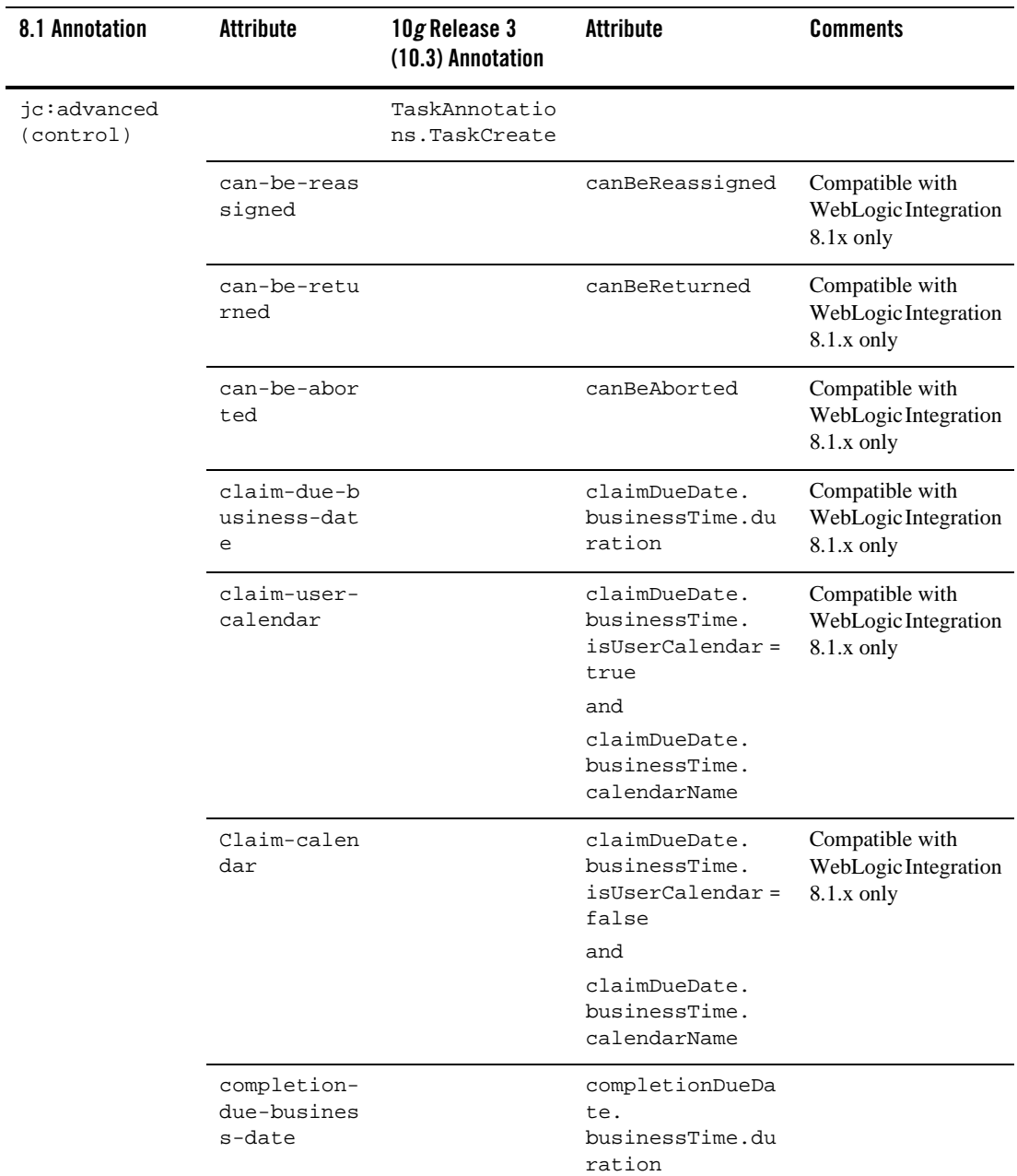

### **Table 4-9 Task Control-level Annotations**

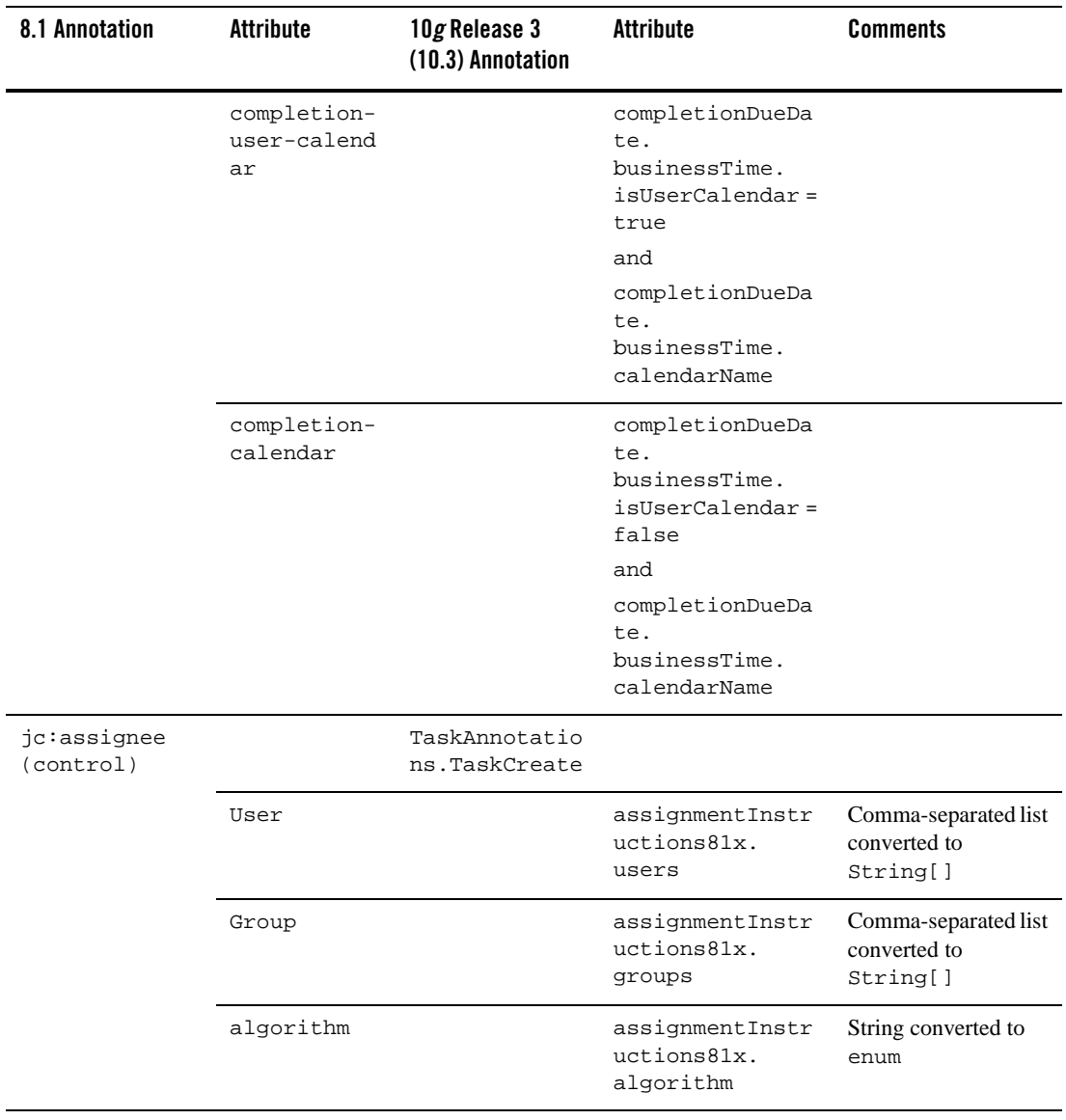

### **Table 4-9 Task Control-level Annotations**

# <span id="page-71-0"></span>**Task Control Method-level Annotations**

[Table](#page-72-0) 4-10 contains information on upgrades to Task Control Method-level annotations.
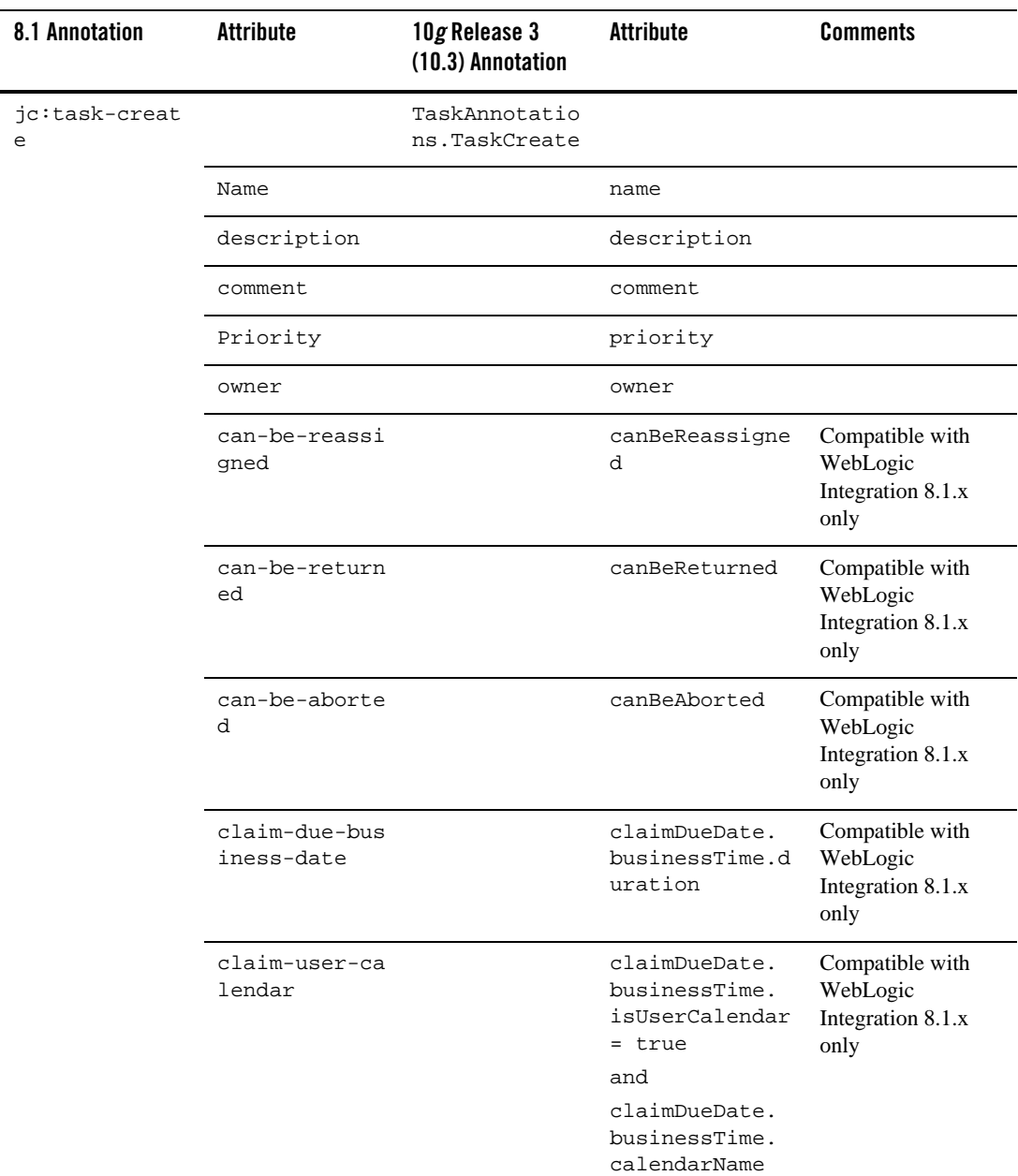

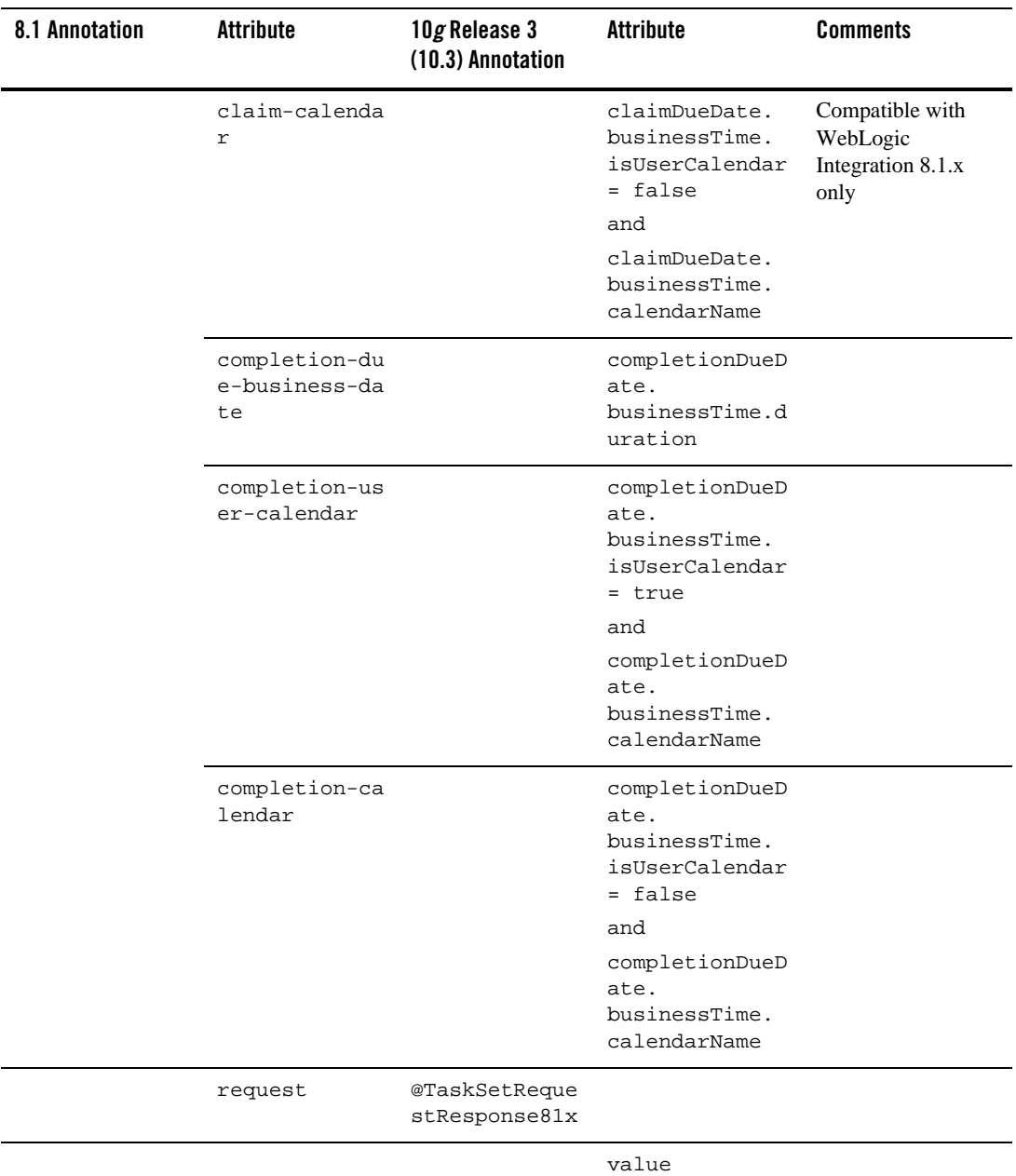

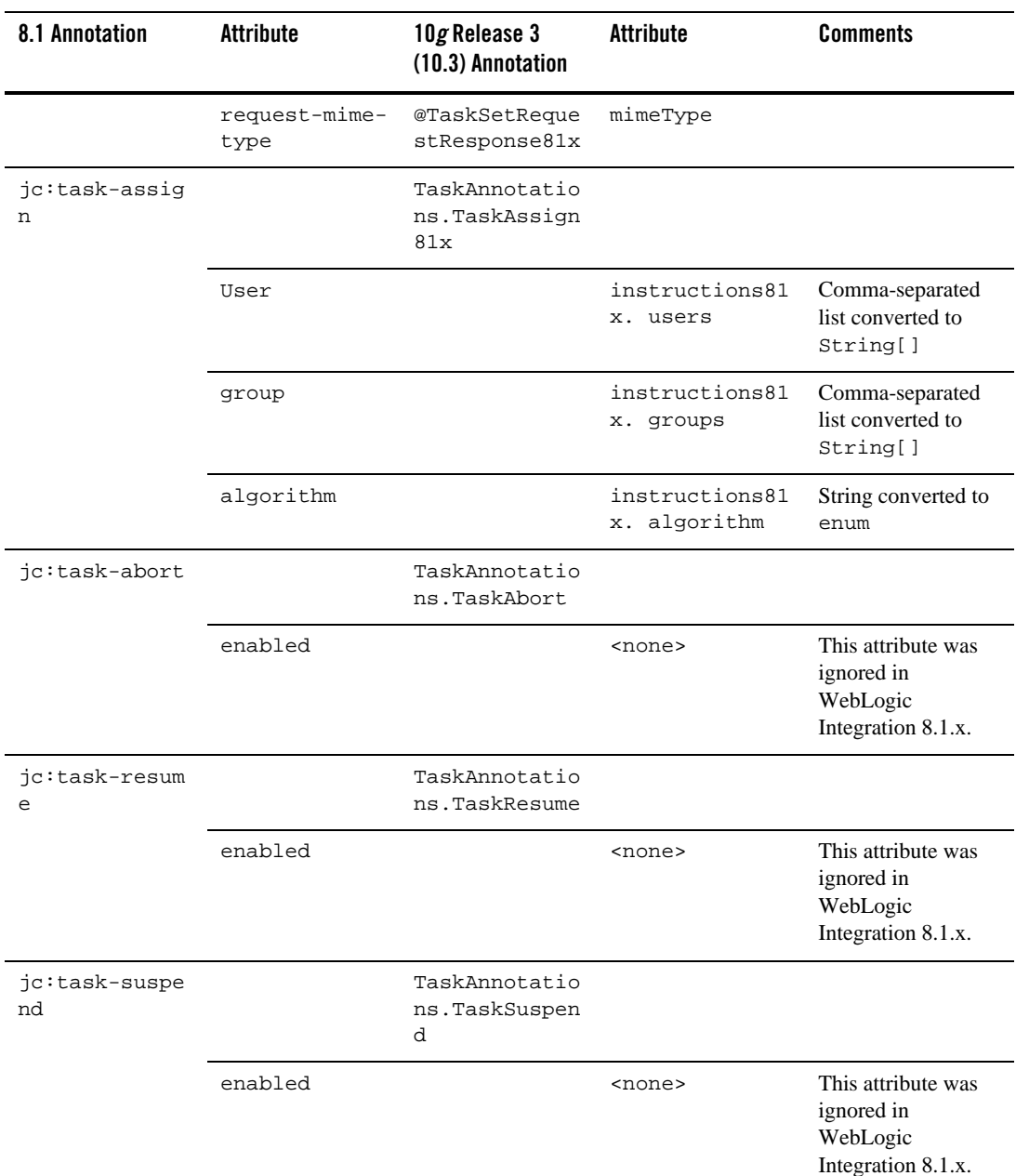

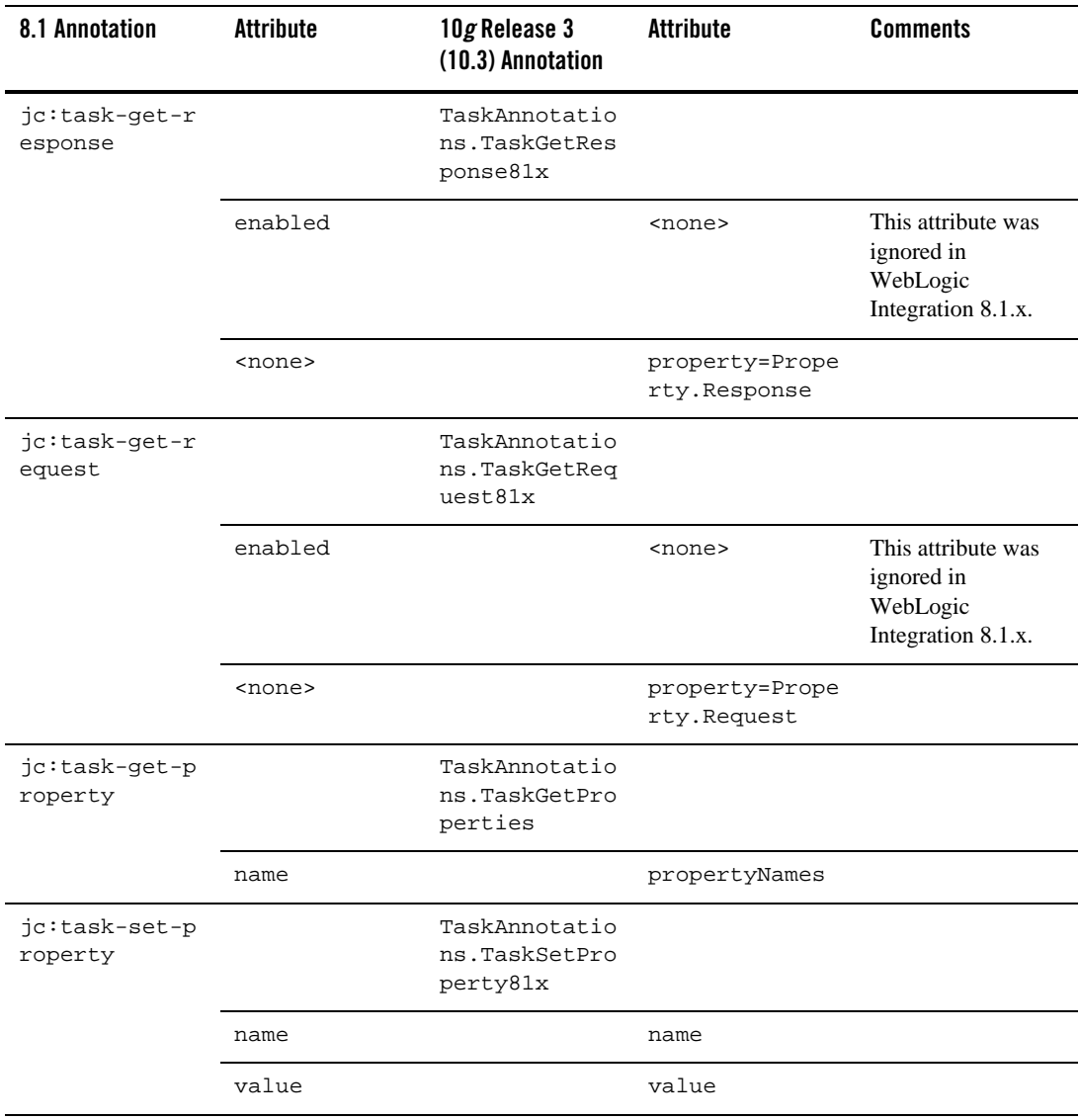

| 8.1 Annotation              | <b>Attribute</b> | 10g Release 3<br>(10.3) Annotation              | <b>Attribute</b> | <b>Comments</b> |
|-----------------------------|------------------|-------------------------------------------------|------------------|-----------------|
| jc:task-remov<br>e-property |                  | TaskAnnotatio<br>ns.TaskRemove<br>Properties81x |                  |                 |
|                             | name             |                                                 | propertyNames    |                 |

**Table 4-10 Task Control Method-level Annotations**

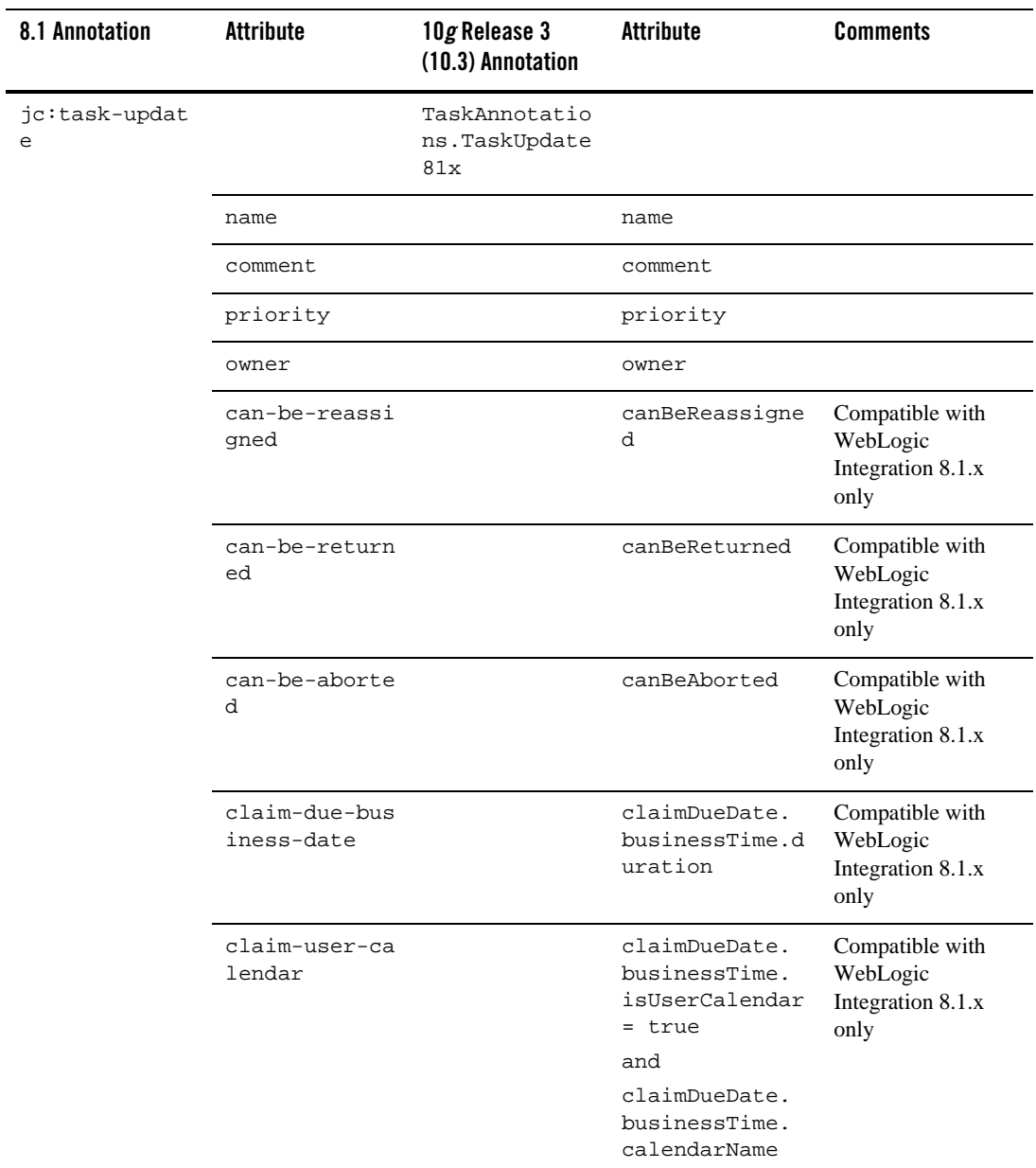

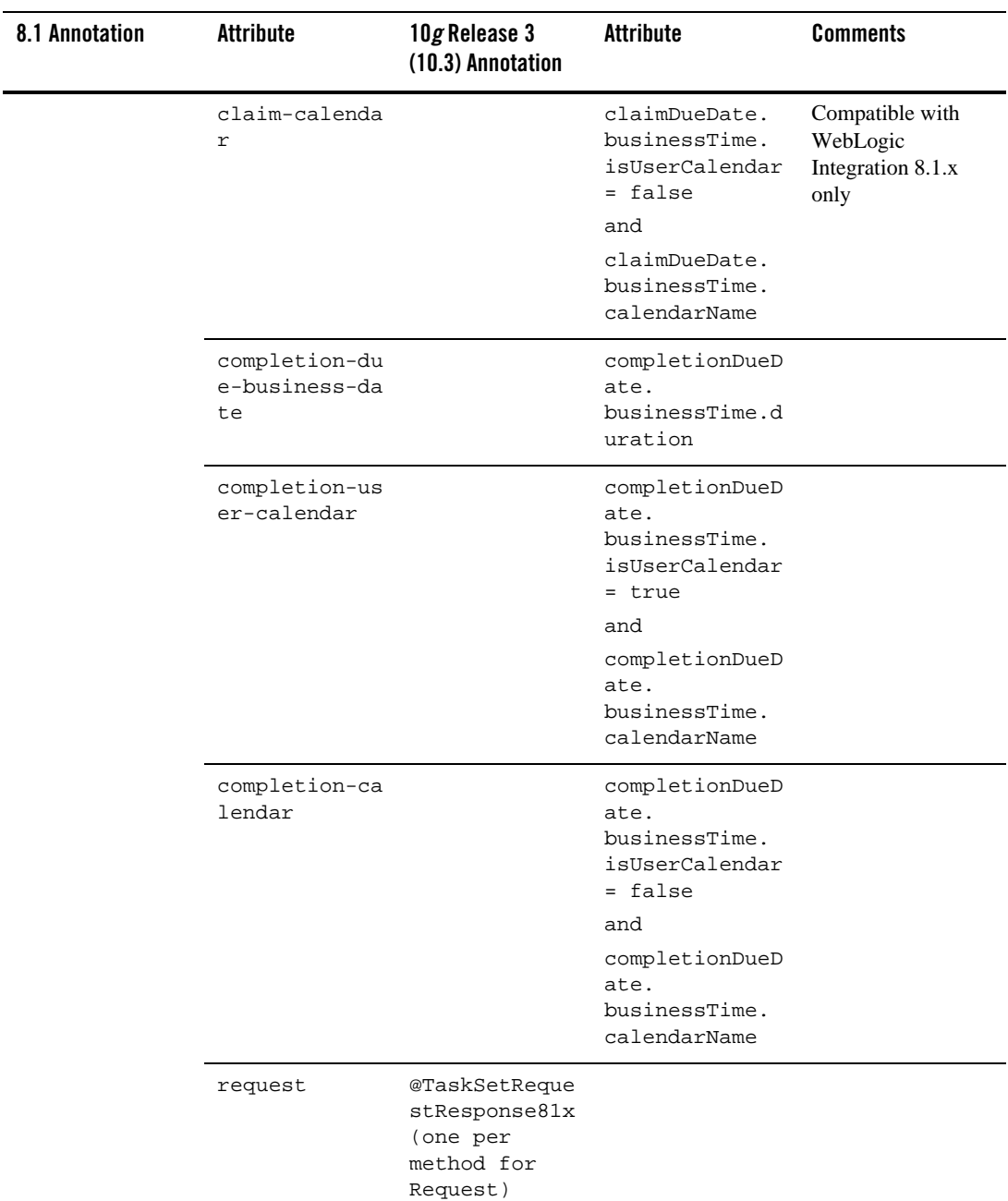

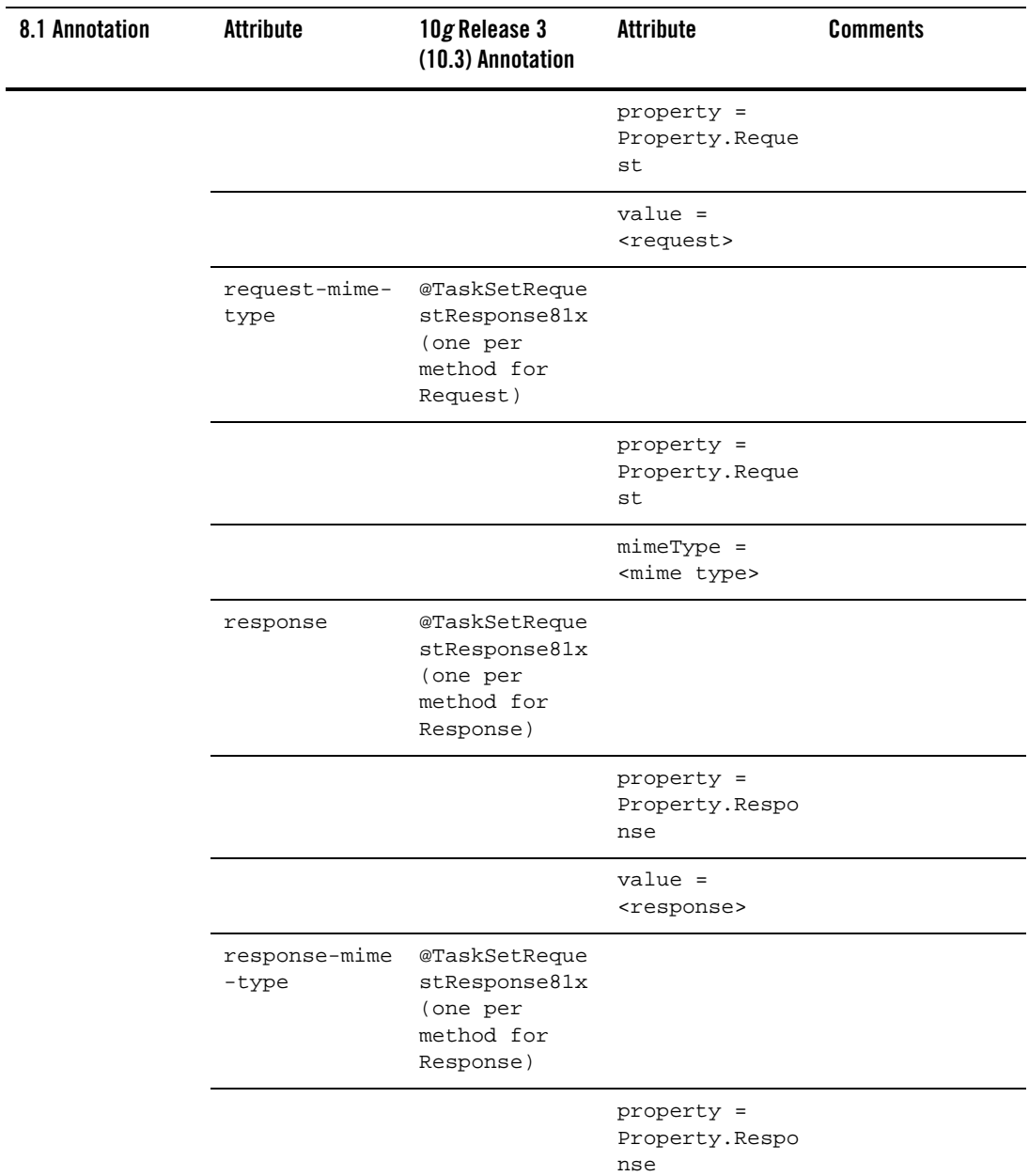

| 8.1 Annotation | Attribute | 10g Release 3<br>(10.3) Annotation | Attribute                                 | <b>Comments</b> |
|----------------|-----------|------------------------------------|-------------------------------------------|-----------------|
|                |           |                                    | $min$ e $Type =$<br><mime type=""></mime> |                 |

**Table 4-10 Task Control Method-level Annotations**

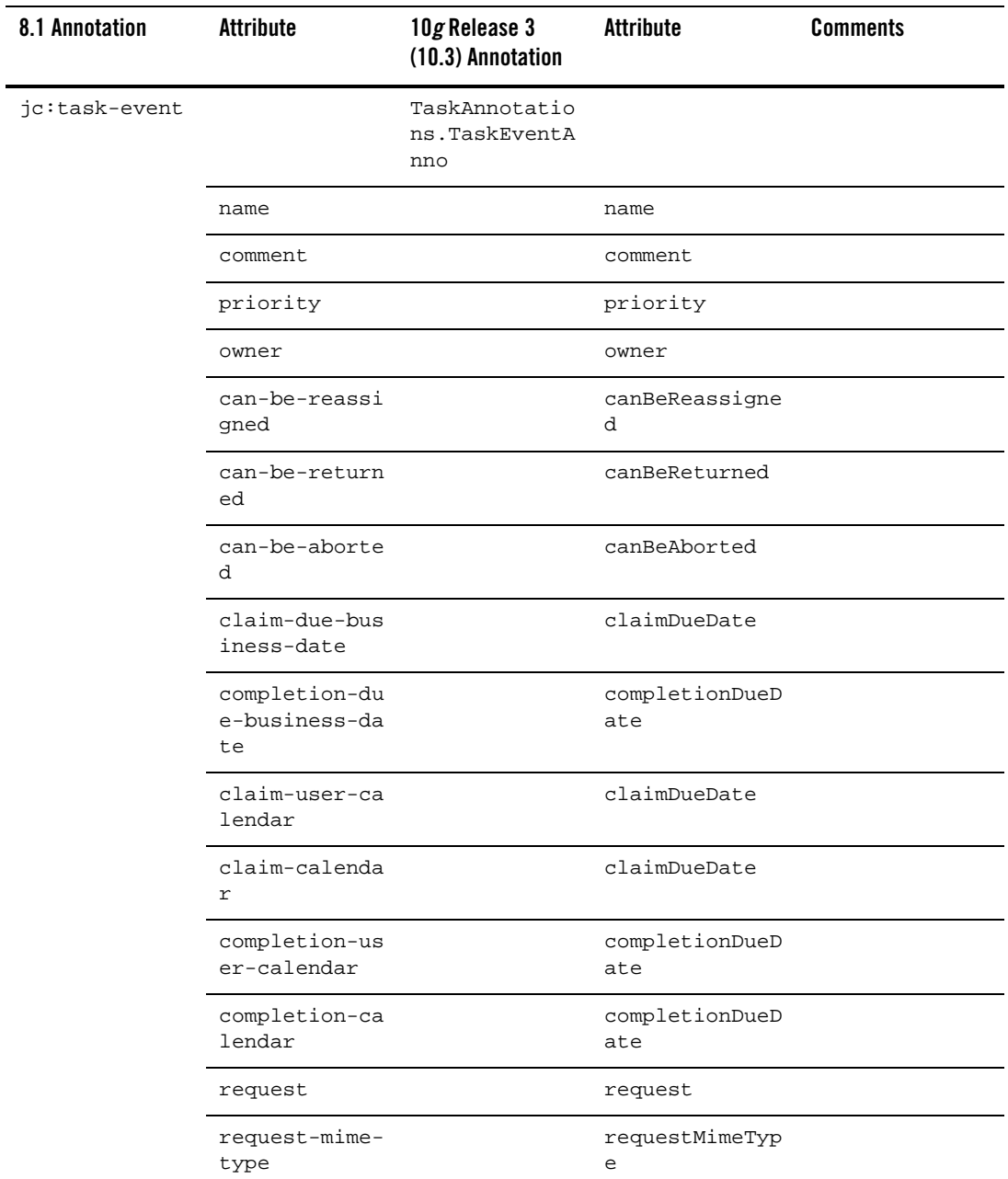

| 8.1 Annotation | Attribute               | 10g Release 3<br>(10.3) Annotation | <b>Attribute</b>      | <b>Comments</b> |
|----------------|-------------------------|------------------------------------|-----------------------|-----------------|
|                | response                |                                    | response              |                 |
|                | response-mime<br>-type  |                                    | responseMimeTy<br>pe  |                 |
|                | completion-du<br>e-date |                                    | completionDueD<br>ate |                 |
|                | claim-due-dat<br>e      |                                    | claimDueDate          |                 |

**Table 4-10 Task Control Method-level Annotations**

# **Task Worker Control-level Annotation**

[Table](#page-82-0) 4-11 contains information on upgrades to the Task Worker Control-level annotation.

<span id="page-82-0"></span>**Table 4-11 Task Worker Control-level Annotation**

| 8.1 Annotation     | Attribute | $10$ g Release 3<br>(10.3) Annotation | Attribute | <b>Comments</b> |
|--------------------|-----------|---------------------------------------|-----------|-----------------|
| ic:task-worke<br>v |           | <none></none>                         |           | Can be ignored  |

## **Task Worker Control Method-level Annotations**

[Table](#page-83-0) 4-12 contains information on upgrades to Task Worker Control Method-level annotations.

| 8.1 Annotation | <b>Attribute</b>               | 10g Release 3<br>(10.3) Annotation      | <b>Attribute</b>            | <b>Comments</b>                                          |
|----------------|--------------------------------|-----------------------------------------|-----------------------------|----------------------------------------------------------|
| jc:select      |                                | TaskBatchAnno<br>tations.TaskS<br>elect |                             |                                                          |
|                | assigned-user                  |                                         | assignedUsers               |                                                          |
|                | assigned-group                 |                                         | assignedGroups              |                                                          |
|                | claimant                       |                                         | claimants                   |                                                          |
|                | task-id                        |                                         | taskIds                     |                                                          |
|                | task-name                      |                                         | taskName                    |                                                          |
|                | comment                        |                                         | comment                     |                                                          |
|                | owner                          |                                         | owners                      |                                                          |
|                | min-priority                   |                                         | minPriority                 |                                                          |
|                | max-priority                   |                                         | maxPriority                 |                                                          |
|                | states                         |                                         | states                      | Compatible with<br>WebLogic<br>Integration 8.1.x<br>only |
|                | completion-due<br>-date-before |                                         | completionDueDa<br>teBefore |                                                          |
|                | completion-due<br>-date-after  |                                         | completionDueDa<br>teAfter  |                                                          |
|                | claim-due-date<br>-before      |                                         | claimDueDateBef<br>ore      |                                                          |
|                | claim-due-date<br>-after       |                                         | claimDueDateAft<br>er       |                                                          |

<span id="page-83-0"></span>**Table 4-12 Task Worker Control Method-level Annotations**

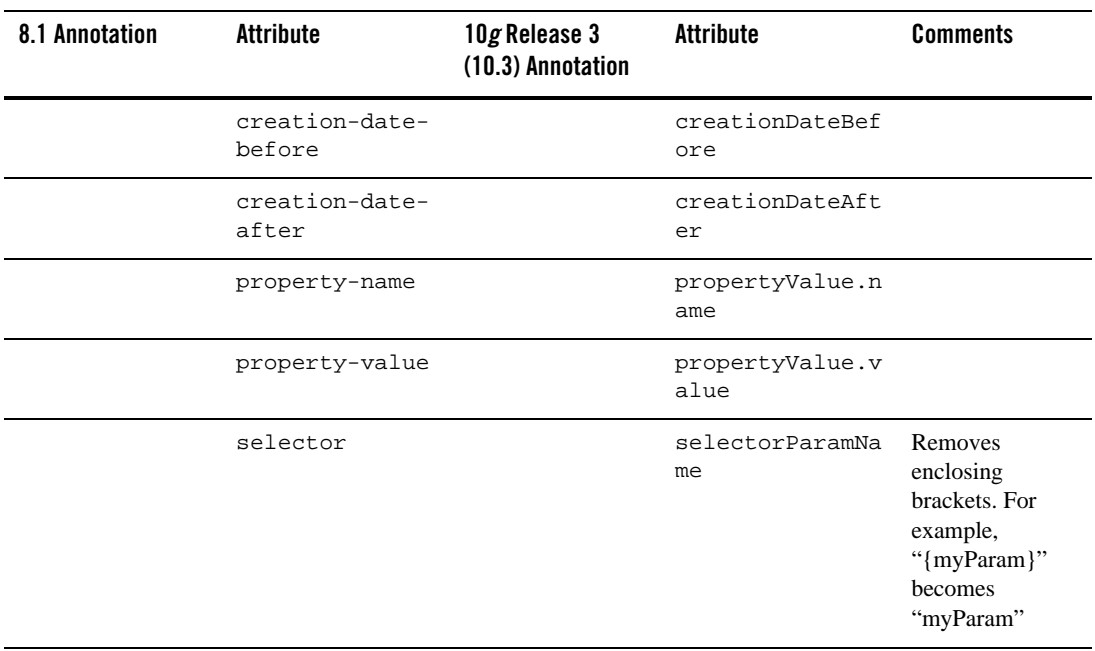

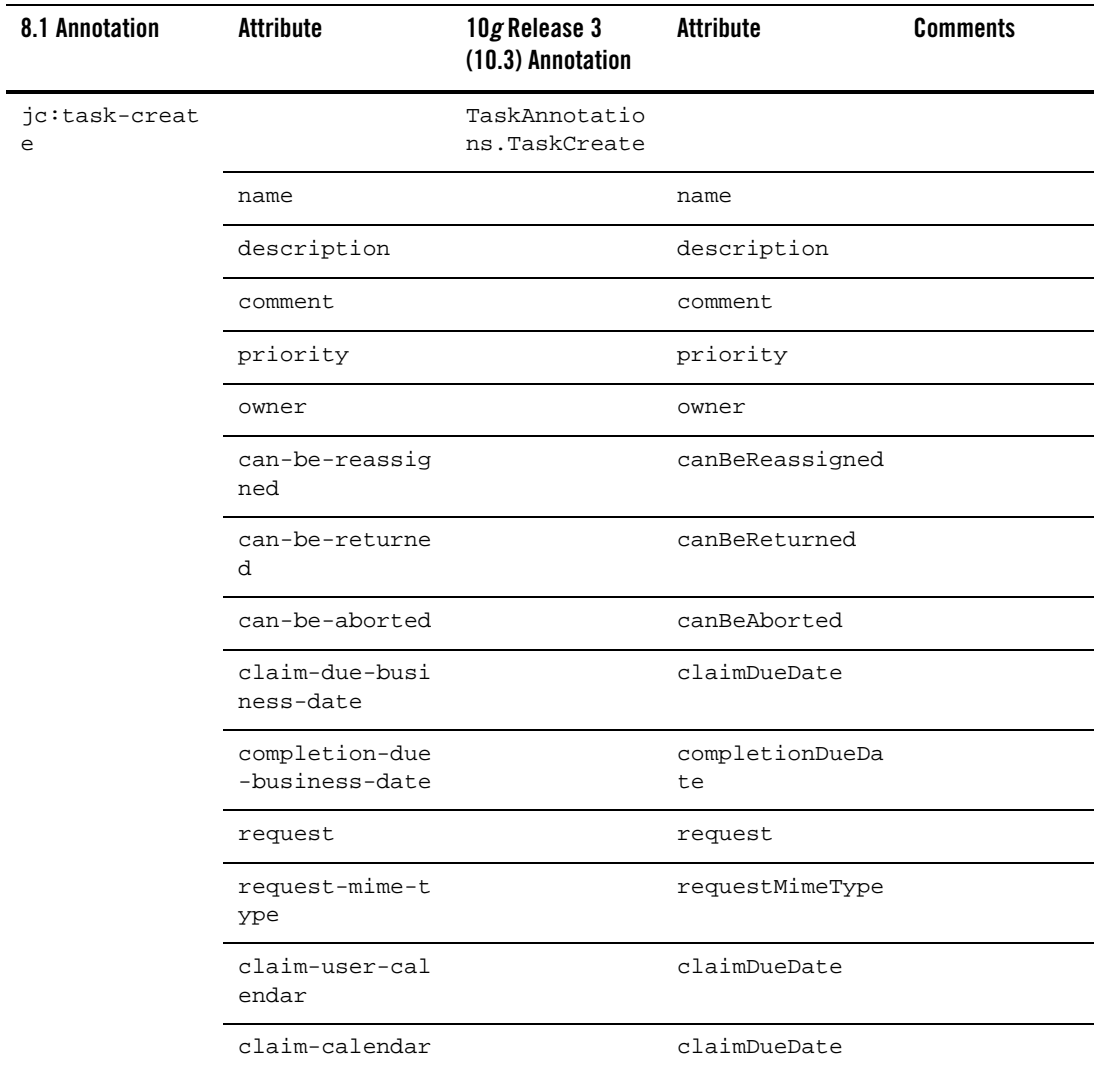

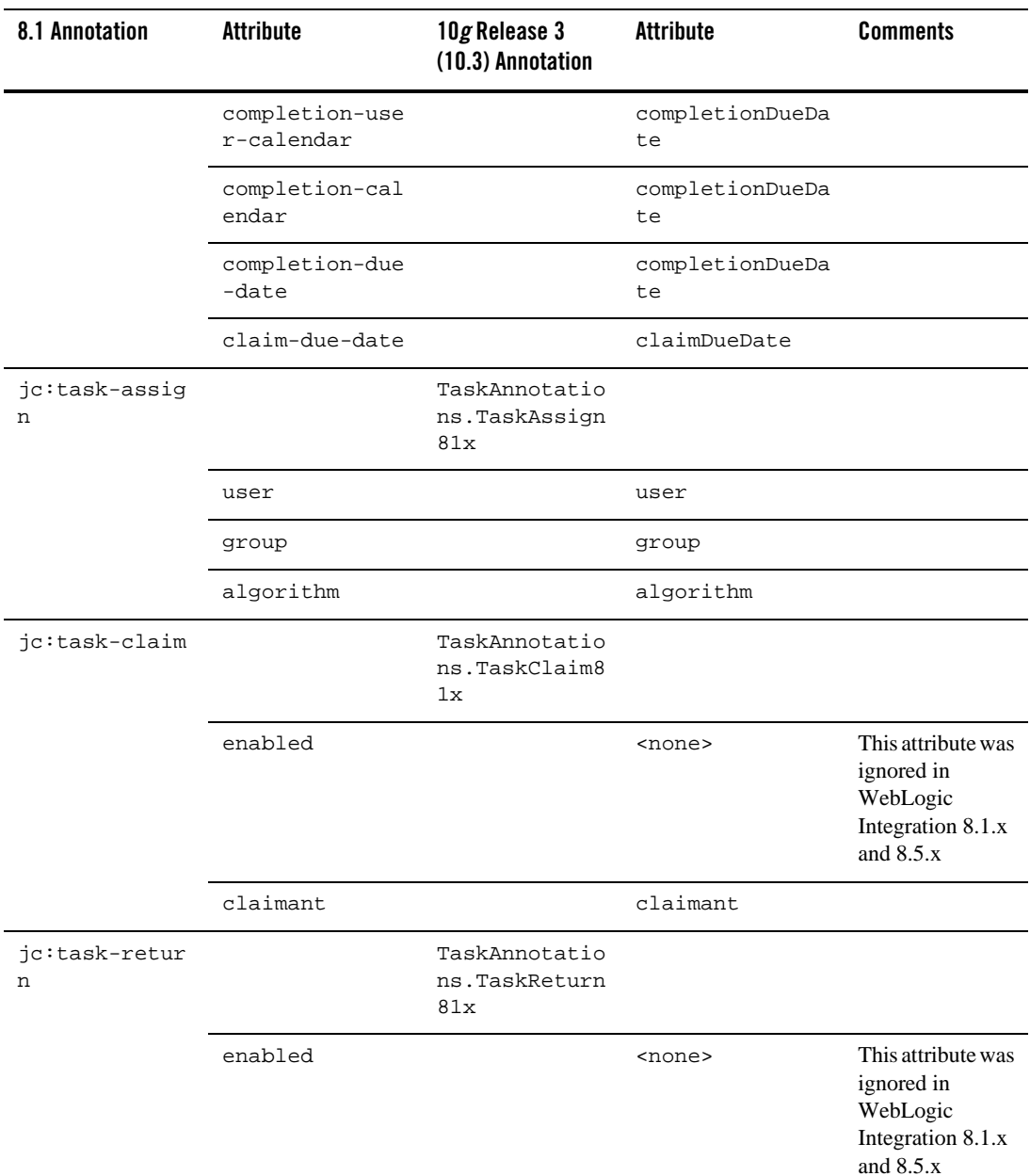

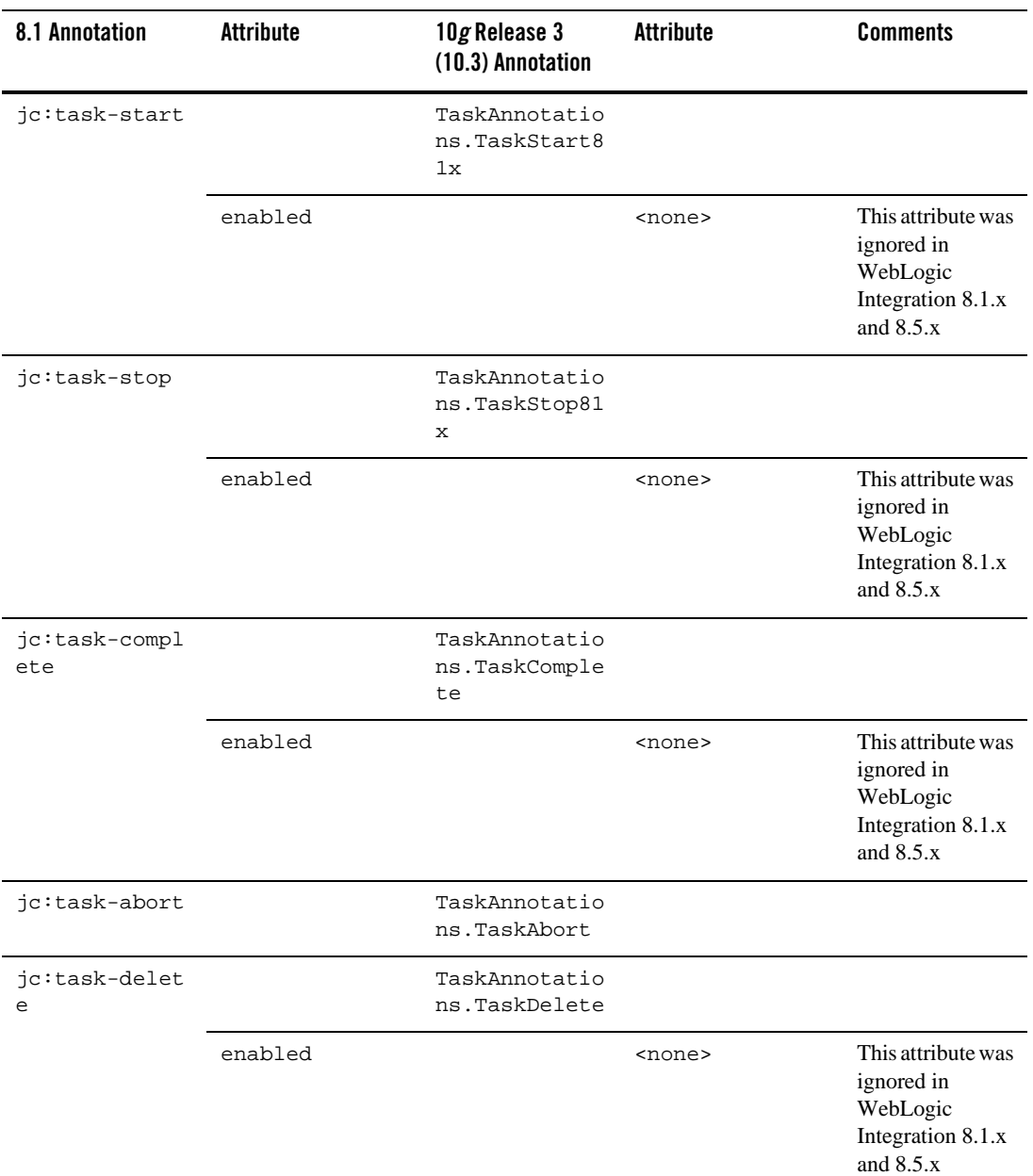

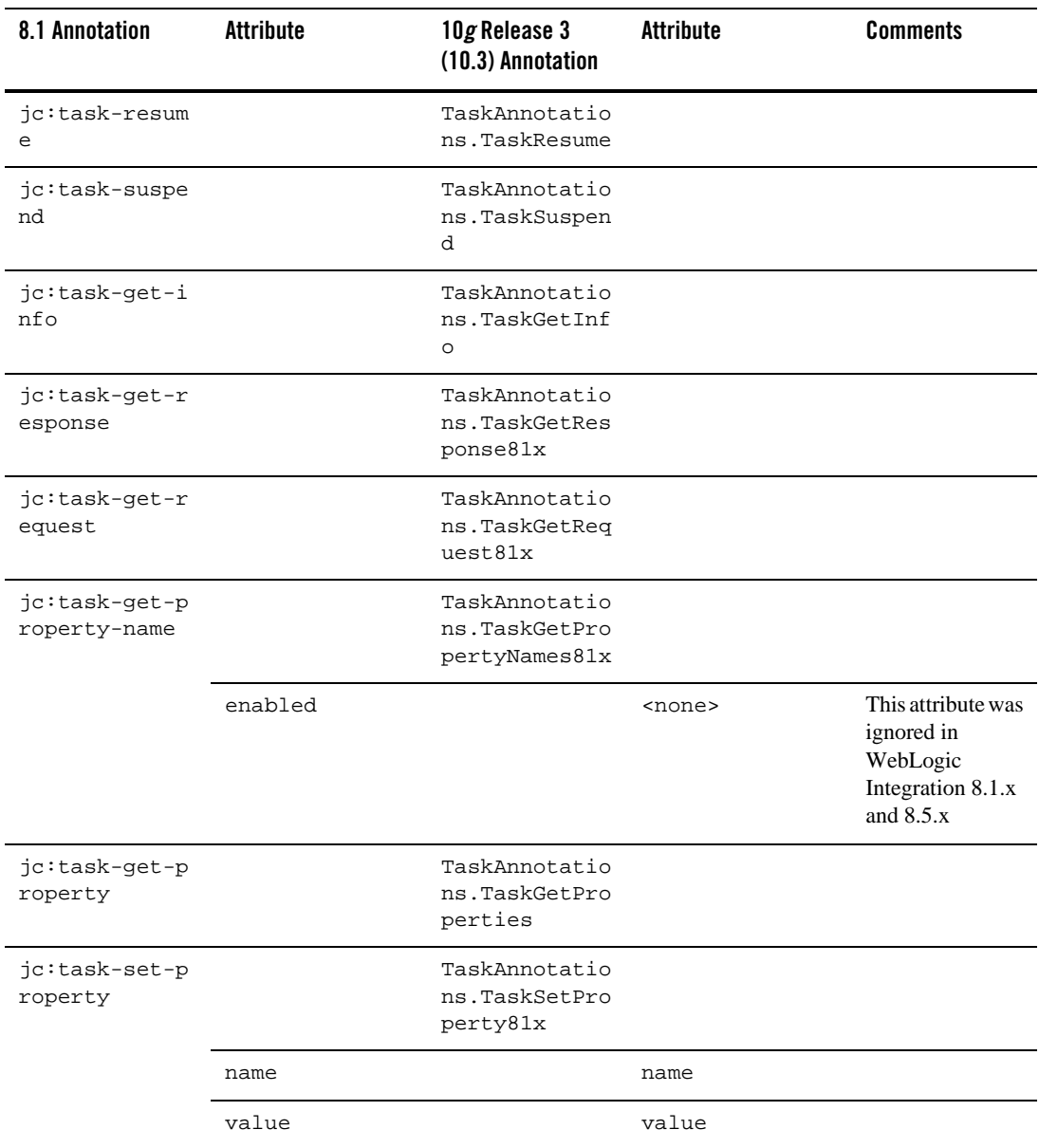

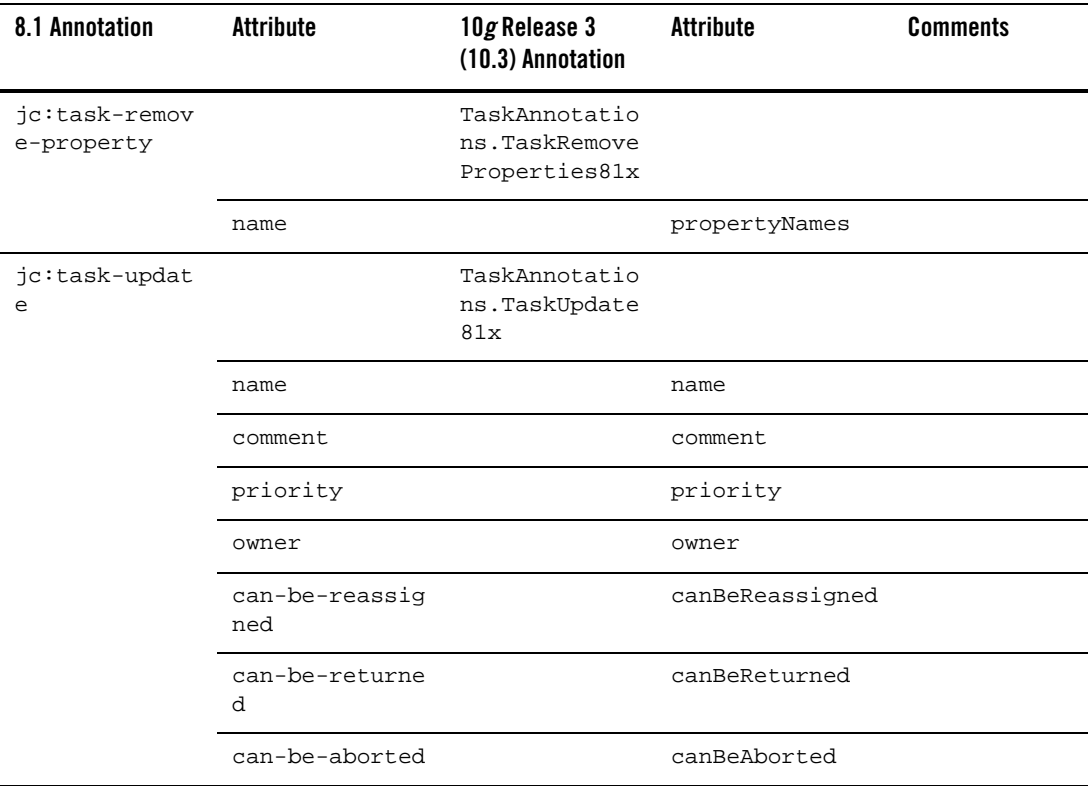

| 8.1 Annotation | <b>Attribute</b>                 | 10g Release 3<br>(10.3) Annotation | <b>Attribute</b>      | <b>Comments</b> |
|----------------|----------------------------------|------------------------------------|-----------------------|-----------------|
|                | claim-due-busi<br>ness-date      |                                    | claimDueDate          |                 |
|                | completion-due<br>-business-date |                                    | completionDueDa<br>te |                 |
|                | claim-user-cal<br>endar          |                                    | claimDueDate          |                 |
|                | claim-calendar                   |                                    | claimDueDate          |                 |
|                | completion-use<br>r-calendar     |                                    | completionDueDa<br>te |                 |
|                | completion-cal<br>endar          |                                    | completionDueDa<br>te |                 |
|                | request                          |                                    | request               |                 |
|                | request-mime-t<br>ype            |                                    | requestMimeType       |                 |
|                | response                         |                                    | response              |                 |
|                | response-mime-<br>type           |                                    | responseMimeTyp<br>e  |                 |
|                | completion-due<br>$-\text{date}$ |                                    | completionDueDa<br>te |                 |
|                | claim-due-date                   |                                    | claimDueDate          |                 |

**Table 4-12 Task Worker Control Method-level Annotations**

## **Dynamic Transformation Controls**

The following table contains information on upgrades to Dynamic Transformation Control annotations.

**Table 4-13 Dynamic Transformation Control Annotations**

| 8.1 Annotation | <b>Attribute</b>                     | 10g Release 3<br>(10.3) Annotation | <b>Attribute</b>              | <b>Comments</b>                                                                                                    |
|----------------|--------------------------------------|------------------------------------|-------------------------------|----------------------------------------------------------------------------------------------------|
| jc:ddtf        |                                      | Ddtf                               |                               | Specifies the<br>XQuery functions<br>that can be used by<br>the queries and the<br>type of encoding<br>used at design time. |
|                | xquery-prolog<br>ue                  |                                    | xqueryPrologue                |                                                                                                    |
|                | control-desig<br>n-time-encodi<br>ng |                                    | controlDesignT<br>imeEncoding |                                                                                                    |
| jc:xquery      |                                      | XQuery                             |                               | Specifies the<br>XQuery files and<br>their attributes for<br><b>XQuery</b><br>transformations at<br>run time.               |
|                | xquery-arg-na<br>mes                 |                                    | xqueryArgNames                |                                                                                                    |
|                | validate-parm<br>$\mathtt{s}$        |                                    | validateParms                 |                                                                                                    |
|                | validate-retu<br>rn                  |                                    | validateReturn                |                                                                                                    |
|                | design-time-e<br>ncoding             |                                    | designTimeEnco<br>ding        |                                                                                                    |

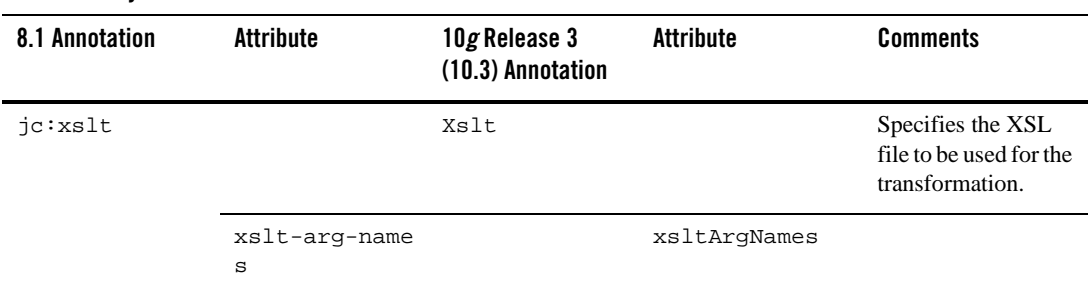

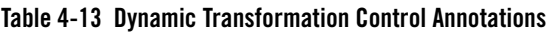

### **Oracle WebLogic Integration JMS Controls**

The Oracle WebLogic Integration JMS control is an extension of the base JMS control, and its control annotations also apply to the Oracle WebLogic Integration JMS control.

[Table](#page-92-0) 4-14 contains information on upgrades to Oracle WebLogic Integration JMS Control annotations.

<span id="page-92-0"></span>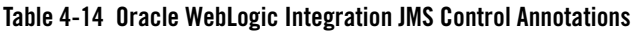

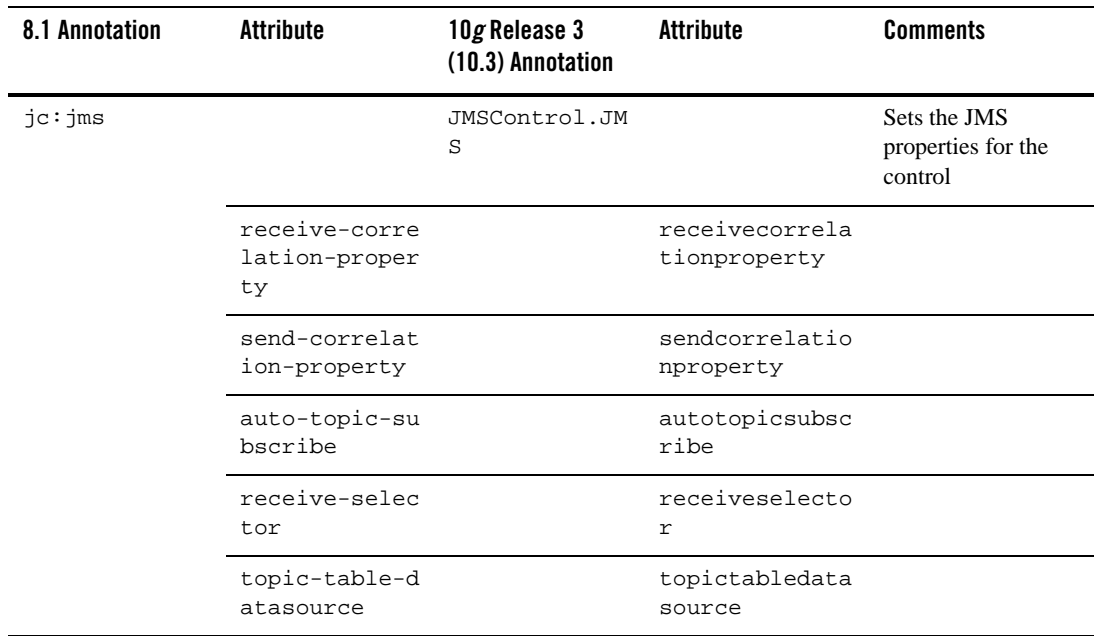

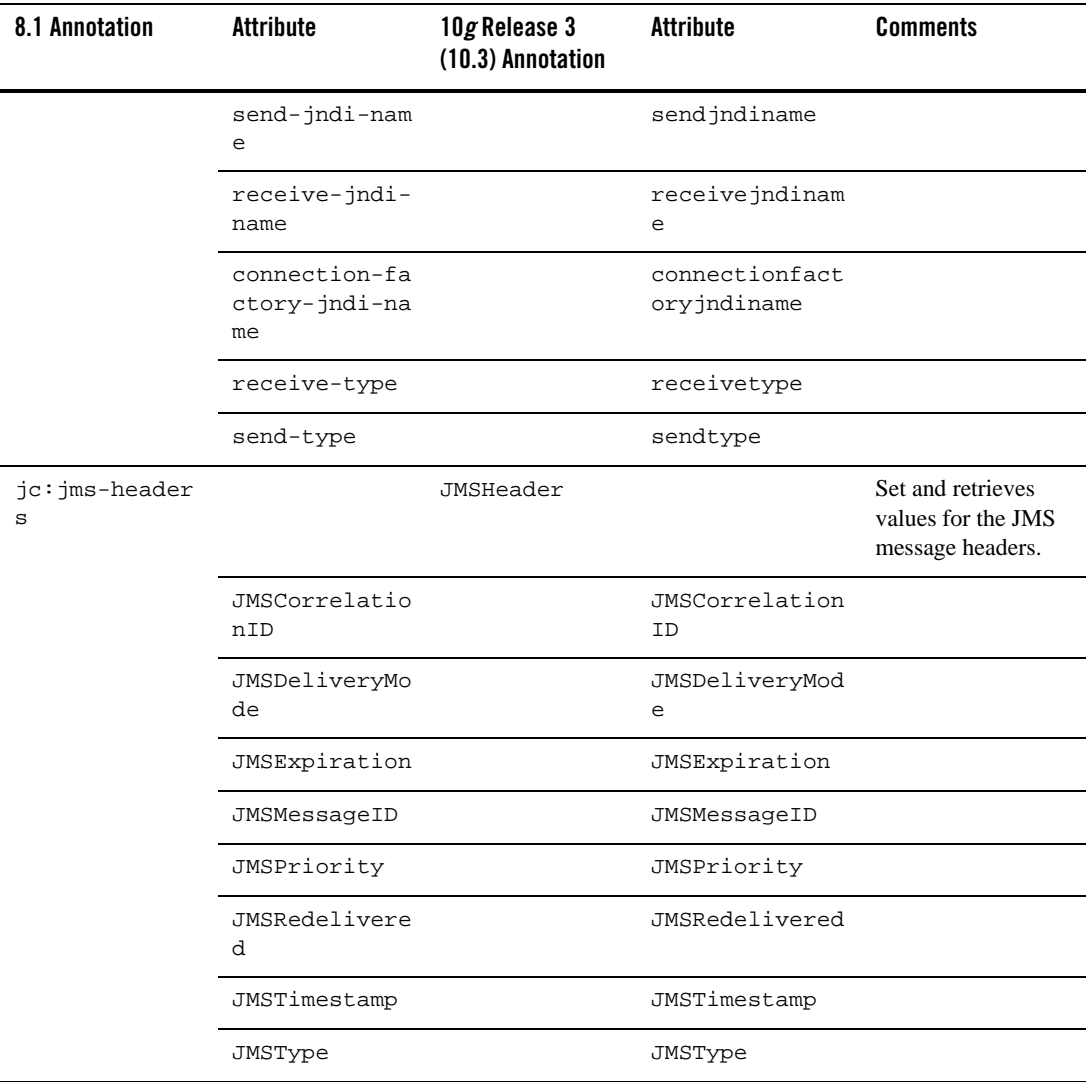

#### **Table 4-14 Oracle WebLogic Integration JMS Control Annotations**

| 8.1 Annotation      | <b>Attribute</b> | 10g Release 3<br>(10.3) Annotation | Attribute | <b>Comments</b>                                     |
|---------------------|------------------|------------------------------------|-----------|-----------------------------------------------------|
| jc:jms-proper<br>ty |                  | JMSControl.Pr<br>opertyValue       |           | Sets and retrieves<br>properties of the<br>message. |
|                     | key              |                                    | name      |                                                     |
|                     | value            |                                    | value     |                                                     |

**Table 4-14 Oracle WebLogic Integration JMS Control Annotations**

## **TIBCO Controls**

[Table](#page-94-0) 4-15 contains information on upgrades to TIBCO Control annotations.

| 8.1 Annotation      | <b>Attribute</b> | 10g Release 3<br>(10.3) Annotation | <b>Attribute</b> | <b>Comments</b> |
|---------------------|------------------|------------------------------------|------------------|-----------------|
| jc:Transport        |                  | TibcoRV. Trans<br>port             |                  |                 |
|                     | service          |                                    | service          |                 |
|                     | network          |                                    | network          |                 |
|                     | deamon           |                                    | deamon           |                 |
| jc:UseCM            |                  | TibcoRV.UseCM                      |                  |                 |
|                     | usecm            |                                    | usecm            |                 |
| jc:CMTranspor<br>t. |                  | TibcoRV.CMTra<br>nsport            |                  |                 |
|                     | cmname           |                                    | cmname           |                 |
|                     | ledgername       |                                    | ledgername       |                 |
|                     | requestold       |                                    | requestold       |                 |
|                     | syncledger       |                                    | syncledger       |                 |

<span id="page-94-0"></span>**Table 4-15 TIBCO RV Control Annotations**

Control Annotations

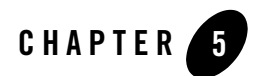

# Other Component Changes

This section provides WebLogic Integration 8.1.x or 8.5.x to Oracle WebLogic Integration 10*g*  Release 3 (10.3) upgrade information for the following components:

- [Control Factories](#page-96-0)
- [XQuery Files](#page-97-0)
- [JPD and Control Callbacks](#page-98-0)
- [JPD Process Language](#page-99-0)
- [DTF Transformation](#page-99-1)
- [Channel Files](#page-100-0)

### <span id="page-96-0"></span>**Control Factories**

Oracle WebLogic Integration upgrades only Oracle WebLogic Integration controls used as a control factory from a JPD. WLI updates the source as follows:

1. Adds the @com.bea.wli.common.ControlFactory annotation to the control field declaration in the JPD. For example,

```
@com.bea.wli.common.ControlFactory
@ org.apache.beehive.controls.api.bean.Control
private SampleControlExtension sampleControlExtCF;
```
2. Adds a method with the following signature to the upgraded control extension interface.

```
public <Control Extension type> create();
For example,
```
public SampleControlExtension create();

3. If required, adds the @com.bea.wli.common.ControlFactoryEventHandler annotation to the event handler method in the JPD. For example,

```
@ com.bea.wli.common.ControlFactoryEventHandler(field = 
"sampleControlExtCF", eventSet = SampleControlExtension.Callback.class, 
eventName = "response")
```
public void receive(SampleControlExtension bean, String data)

Timer control does not have a control extension. In case of timer control used from a control factory, the upgrader creates a TimerControlFactory control extension class in the same package as the JPD.

For non-Oracle Weblogic Integration controls used as a control factory from JPD, user must take the following steps after upgrade to be able to use the control from the control factory:

- 1. Add @com.bea.wli.common.ControlFactory annotation to the control field declaration in the JPD
- 2. Add a method with the following signature to the upgraded control extension interface.

public <Control Extension type> create();

For example,

public SampleControlExtension create();

3. If required, add the @com.bea.wli.common.ControlFactoryEventHandler annotation to the event handler method in the JPD. For example,

```
@ com.bea.wli.common.ControlFactoryEventHandler(field = 
"sampleControlExtCF", eventSet = SampleControlExtension.Callback.class, 
eventName = "response")
```
public void receive(SampleControlExtension bean, String data)

# <span id="page-97-0"></span>**XQuery Files**

Oracle WebLogic Integration upgrades XQuery files through the upgrade of DTF files. The DTF file contains references to XQuery files that are upgraded along with the DTF file. When the

XQuery file is upgraded, Oracle WebLogic Integration includes a comment, at the beginning of the file, that indicates that the file belongs to version 2002.

For example, an XQuery file before the upgrade contains the following:

```
{-- Project3/SwitchAssignTransformation.dtf#forAssign2Copy01 --}
xs:boolean( 'false' )
```
The XQuery file after the upgrade contains the following:

```
{-- Project3/SwitchAssignTransformation.dtf#forAssign2Copy01 --}
\{- - version=2002 --}
xs:boolean( 'false' )
```
- **Note:** Oracle WebLogic Integration displays a warning message in case you select an upgrade action on an XQuery file stating that the file cannot be upgraded.
- **Caution:** The Xquery within the XQuery files are not upgraded to version 2004: they remain in the version of the original file before the upgrade.

### <span id="page-98-0"></span>**JPD and Control Callbacks**

Oracle WebLogic Integration upgrades control declarations using @Control according to the Apache Beehive standard. The JPD callback field is annotated with @Callback. The callback interface is annotated with @CallbackInterface. The Callback interface declaration remains a part of the JPD definition and extends the ServiceBrokerControl.

According to the Apache Beehive standards, Oracle WebLogic Integration also annotates control callback handler methods using @EventHandler().

All the methods in the process definition that are referenced from the  $\langle \text{contractive} \rangle > \text{XML}$ snippet are annotated during the upgrade with the @EventHandler annotation.

**Note:** Control callbacks can be sent to a JPD only by using ControlHandle.sendEvent.

For example, add the following code to the MyCustomControlImpl.java file after upgrade:

```
System.out.println("Before sending event to jpd in 
MyCustomControlImpl event
```
handler");

```
 ControlHandle controlHandle = context.getControlHandle();
        try {
        Method m = 
MyCustomControl.Callback.class.getMethod("response", 
XmlObject.class);
       EventRef event = new EventRef(m);
        controlHandle.sendEvent( event, new Object[]{payload});
 }
        catch(Exception e) {
        e.printStackTrace();
 }
```
# <span id="page-99-0"></span>**JPD Process Language**

In WebLogic Integration 8.1.x and 8.5.x applications, the entire process language was specified using @jpd:process. However, for Oracle WebLogic Integration 10*g* Release 3 (10.3) the process language is upgraded to  $\phi$ com.bea.wli.jpd. The Process annotation has a process attribute that contains the entire process language string.

# <span id="page-99-1"></span>**DTF Transformation**

When the DTF files are upgraded, they are renamed with a  $\cdot$  java extension. All the DTF files in WebLogic Integration 8.1 annotations are upgraded to JSR-175-based annotations. All the controls are converted to Apache Beehive controls.

The DTF files in WebLogic Integration 8.1 have similar functions as other Oracle WebLogic Integration controls, but they are abstract classes unlike other controls, which are interfaces. The DTF class contain metadata-specified methods, and well coded methods that are specified by actual Java method bodies that are called by the XQuery engine.

DTF annotations that contained xquery and xquery-ref attributes indicating XQuery version 2002 have a new xqueryVersion attribute in Oracle WebLogic Integration 10*g* Release 3 (10.3).

Oracle WebLogic Integration 10*g* Release 3 (10.3) upgrades all import statements and adds new import statements where required. For example, a WebLogic Integration 8.1 DTF file that contains an annotation is as follows:

/\*\*

 \* @dtf:transform xquery-ref="switchXqAssign2defaultAssign\_1Copy01.xq" \*/

When this DTF file is upgraded to Oracle WebLogic Integration 10*g* Release 3 (10.3), it is as follows:

```
@XQueryTransform(value = "switchXqAssign2defaultAssign_1Copy01.xq", 
transformType = XQueryTransform.TransformMethodType.xquery_ref, 
@com.bea.wli.common.XQuery(version= 
com.bea.wli.common.XQuery.Version.v2002)
```
# <span id="page-100-0"></span>**Channel Files**

There are no changes to the definition of Channel files. Channel files do not get upgraded during the upgrade process. However, they are moved into the Utility project in the Oracle WebLogic Integration application.

Other Component Changes